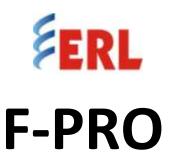

# Non-Directional Multifunction & SEF / REF Protection Relay Model 216

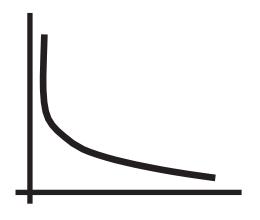

**User Manual** 

Version 1.4 Rev 0

### **Preface**

Information in this document is subject to change without notice.

© 2019 Easun Reyrolle Ltd. All rights reserved. Reproduction in any manner whatsoever without the written permission of Easun Reyrolle Ltd. is strictly forbidden. This manual is part of a complete set of product documentation that includes detailed drawings and operation. Users should evaluate the information in the context of the complete set of product documentation and their particular applications. ERL assumes no liability for any incidental, indirect or consequential damages arising from the use of this documentation.

While all information presented is believed to be reliable and in accordance with accepted engineering practices, ERL makes no warranties as to the completeness of the information.

All trademarks used in association with L-PRO, T-PRO, F-PRO, B-PRO, S-PRO, TESLA, iTMU, TESLA Control Panel, Relay Control Panel, RecordGraph, RecordBase and ProLogic are trademarks of ERLPhase Power Technologies Ltd.

Windows  $^{\text{\tiny{\$}}}$  is a registered trademark of the Microsoft Corporation. Modbus  $^{\text{\tiny{\$}}}$  is a registered trademark of Modicon.

### **Contact Information**

#### Easun Reyrolle Ltd.,

Website: <a href="www.easunreyrolle.com">www.easunreyrolle.com</a>
Email: hosur@easunreyrolle.com

#### **Technical Support**

Email: techsupport@easunreyrolle.com

Tel: +91-4344-401600/01/02

#### **ERLPhase Power Technologies Ltd.,**

Website: <a href="www.erlphase.com">www.erlphase.com</a>
Email: info@erlphase.com

#### **Technical Support**

Email: support@erlphase.com

Tel: 1-204-477-0591

# **Using This Guide**

This User Manual describes the installation and operation of the F-PRO Multifunction Protection Relay. It is intended to support the first time user and clarify the details of the equipment.

The manual uses a number of conventions to denote special information:

| Example                        | Describes                                                                   |
|--------------------------------|-----------------------------------------------------------------------------|
| Start>Settings>Control Panel   | Choose the Control Panel submenu in the Settings submenu on the Start menu. |
| Right-click                    | Click the right mouse button.                                               |
| Recordings                     | Menu items and tabs are shown in italics.                                   |
| Service                        | User input or keystrokes are shown in bold.                                 |
| Text boxes similar to this one | Relate important notes and information.                                     |
|                                | Indicates more screens.                                                     |
| <b>&gt;</b>                    | Indicates further drop-down menu, click to display list.                    |
|                                | Indicates a warning.                                                        |

ii F-PRO216 User Manual E00011R01.40

# **Table of Contents**

| Pro | etace                                         | I    |
|-----|-----------------------------------------------|------|
| Со  | ntact Information                             | i    |
| Us  | ing this Guide                                | ii   |
| Та  | ble of Contents                               | iii  |
| Ac  | ronyms                                        | Vi   |
| Ve  | rsion Compatibility                           | vii  |
| PC  | System Requirements and Software Installation | viii |
| 1.  | Overview                                      |      |
|     | 1.1 Introduction                              | 1-1  |
|     | 1.2 Front View                                | 1-3  |
|     | 1.3 Rear View                                 | 1-4  |
|     | 1.4 Model Options/Ordering                    | 1-6  |
| 2.  | Setup and Communication                       |      |
|     | 2.1 Introduction                              | 2-1  |
|     | 2.2 Power Supply                              | 2-1  |
|     | 2.3 Time Source                               | 2-2  |
|     | 2.4 Communicating with the F-PRO Relay        | 2-4  |
|     | 2.5 USB Link                                  | 2-4  |
|     | 2.6 Network Link                              | 2-7  |
|     | 2.7 Firmware Update                           | 2-8  |
|     | 2.8 Accessing the Relay's SCADA Services      | 2-9  |
|     | 2.9 Communication Port Details                | 2-10 |
| 3.  | Using the IED (Getting Started)               |      |
|     | 3.1 Introduction                              | 3-1  |
|     | 3.2 Start-up Sequence                         | 3-1  |
|     | 3.3 Interfacing with the Relay                | 3-1  |
|     | 3.4 Front Panel Display                       | 3-2  |
|     | 3.5 Relay Control Panel                       | 3-14 |

| 4. | Protection Functions and Specifications |      |
|----|-----------------------------------------|------|
|    | 4.1 Protection and Recording Functions  | 4-1  |
|    | 4.2 Recording Functions                 | 4-23 |
|    | 4.3 Logging Functions                   | 4-26 |
| 5. | Data Communication                      |      |
|    | 5.1 Introduction                        | 5-1  |
|    | 5.2 SCADA Protocol                      | 5-1  |
|    | 5.3 IEC 61850 Communication             | 5-3  |
| 6. | Settings and Analysis Software          |      |
|    | 6.1 Introduction                        | 6-1  |
|    | 6.2 Offliner Setting Software           | 6-1  |
|    | 6.3 Offliner Features                   | 6-2  |
|    | 6.4 Offliner Keyboard Shortcuts         | 6-5  |
|    | 6.5 Handling Backward Compatibility     | 6-6  |
|    | 6.6 Main Branches from the Tree View    | 6-8  |
|    | 6.7 Settings from a Record              | 6-20 |
|    | 6.8 Record Graph Software               | 6-21 |
|    | 6.9 ERL 61850 IED Configurator          | 6-22 |
| 7. | Acceptance/ Peripheral Test Guide       |      |
|    | 7.1 Introduction                        | 7-1  |
|    | 7.2 Acceptance Testing                  | 7-1  |
| 8. | Installation                            |      |
|    | 8.1 Introduction                        | 8-1  |
|    | 8.2 Physical Mounting                   | 8-1  |
|    | 8.3 AC and DC Wiring                    | 8-1  |
|    | 8.4 Communication Wiring                | 8-1  |
| Ар | pendix A IED Specifications             | A-1  |
| Ар | pendix B IED Settings and Ranges        | B-1  |
| Ар | pendix C Hardware Description           | C-1  |
| Δn | nendix D Event Messages                 | D-1  |

iv F-PRO216 User Manual E00011R01.40

| Appendix E Modbus RTU Communication Protocol      | E-1  |
|---------------------------------------------------|------|
| Appendix F IEC 103 Device Profile                 | F-1  |
| Appendix G DNP3.0 Device Profile                  | G-1  |
| Appendix H Mechanical Drawings                    | H-1  |
| Appendix I AC Schematic Drawings                  | I-1  |
| Appendix J DC Schematic Drawing                   | J-1  |
| Appendix K Function Logic Diagram                 | K-1  |
| Appendix L Connection Diagram                     | L-1  |
| Appendix M F-PRO Setting Example                  | M-1  |
| M.1 Failure modes                                 | M-2  |
| Appendix N IEC 61850 Implementation               |      |
| N.1 Protocol Implementation Conformance Statement | N-1  |
| N.2 Model Implementation Conformance Statement    | N-8  |
| N.3 Data Mapping Specifications                   | N-29 |

# **Acronyms**

ASG - Active Setting Group
CT - Current Transformer

DCE - Data Communication Equipment

GPS - Global Positioning System
GUI - Graphical User Interface
HMI - Human Machine Interface

ICD - file extension (.ICD) for IED Capability Description

IEC - International Electro-technical Commission

IED - Intelligent Electronic Device
IP - Internet Protocol (IP) address

IRIG-B - Inter-Range Instrumentation Group time codes

LED - Light-emitting Diode
LCD - Liquid Crystal Display

LHS - Left Hand Side

RHS - Right Hand Side

RTU - Remote Terminal Unit

SCADA - Supervisory Control And Data Acquisition

DNP - Distributed Network Protocol

SG - Setting Group

TCP - Transmission Control Protocol

UI - User Interface
VI - Virtual Input

vi F-PRO216 User Manual E00011R01.40

# **Version compatibility**

This chart indicates the versions of Offliner Settings, Relay Control Panel, RecordGraph and this User Manual was created using the following software and firmware versions.

Record Graph and Offliner Settings are backward compatible with all earlier versions of records and setting files. Use Record Graph to view records produced by any version of F-PRO firmware and Offliner Settings can create and edit older setting file versions.

| F-PRO Firmware/Software Compatibility Guide |                    |                                    |                |            |                     |
|---------------------------------------------|--------------------|------------------------------------|----------------|------------|---------------------|
| F-PRO<br>Firmware                           | Setting<br>Version | Compatible<br>Offliner<br>Settings | RCP<br>Version | RG Version | ICD File<br>Version |
| V1.4                                        | 3                  | V2.6                               | V2.9           | V5.4a      | V3.1                |

Please contact ERL Technical support for complete Revision History.

# **PC System Requirements and Software Installation**

#### **Hardware**

The minimum hardware requirements are:

- 1 GHz processor
- 2 GB RAM
- 20 GB available hard disk space
- USB port and Ethernet port
- Serial communication port

#### **Operating System**

One of the following operating systems must be installed and functional prior to installing the applications:

- Microsoft Windows 7
- Microsoft Windows 10

ERL and ERLPhase softwares requires a minimum of Windows 7 OS (RCP/Offliner/RG/IED Configurator will not work on earlier versions of Windows).

#### **Software Installation**

All required software for user interface, setting and record analysis are available directly from the ERL website: <a href="http://www.easunreyrolle.com/product.php?id=60">http://www.easunreyrolle.com/product.php?id=60</a>. The following relevant software and documentation is available:

- F-PRO Offliner: Software
- Relay Control Panel: Software
- USB Gadget Driver : Software
- Record Graph : Software
- ERL 61850 Configurator Tool : Software
- Relay Control Panel User Manual: Manual in PDF format
- Relay User manual: Manual in PDF format

### To Install Software on the Computer

To install the software on the computer, click the desired item on the screen. The installation program launches automatically. Installation may take a few minutes to start.

USB gadget driver also to be installed.

viii F-PRO216 User Manual E00011R01.40

### Anti-virus/Anti-spyware Software

If an antivirus/anti-spyware software on user local system identifies any of the ERL & ERLPhase applications as a "potential threat", it will be necessary to configure user antivirus/anti-software to classify it as "safe" for its proper operation. Please refer the appropriate antivirus / anti-spyware software documentation to determine the relevant procedure.

### 1 Overview

#### 1.1 Introduction

The F-PRO is a microprocessor-based relay providing comprehensive Overcurrent/Earth Fault Protection, Sensitive Earth Fault / Restricted Earth Fault, Auto Reclosing, Circuit Breaker Failure, Broken conductor, Thermal Overload, Negative Sequence Overcurrent, Inrush Restraint, Trip Circuit Supervision, Metering, Breaker Monitoring and Recording functions suitable for transmission, sub transmission and distribution applications.

ERL GUI software has two working modes - online and offline. Relay Control Panel is the online tool, which enables the user to:

- Change, review & retrieve relay settings
- View event, fault and metering information
- Store records
- Trigger and retrieve recordings

F-PRO Offliner is the offline tool which enables the user to:

Create and review relay settings

Record Graph will enable the user to:

Analyze fault waveforms(disturbance records)

In addition to the protection functions F-PRO provides fault recording (32 samples / cycle) for analysis of the power system after a disturbance has occurred. The triggers for fault recording are established by programming the output matrix. The Output Matrix allows any internal relay function, external input or GOOSE messaging input to initiate record.

The primary protection provided is overcurrent based. A library for these overcurrent functions provides commonly used IEEE and IEC inverse curves. Since the curves are equation-driven, the user can choose to enter equation parameters directly to create other overcurrent curve shapes as needed.

To provide a complete package of protection and control, F-PRO provides other functions such as:

- Breaker failure Protection (50BF)
- Multi-shot Auto Recloser (79)
- 20 ProLogic statements
- 30 Virtual Inputs
- 4 Setting Groups

Relay Control Panel (RCP) is the Windows graphical user interface software tool provided with ERL relays. RCP is used to:

- Retrieve and manage records, event logs and fault logs
- Manage settings
- Display real-time metering values
- Export records to COMTRADE format

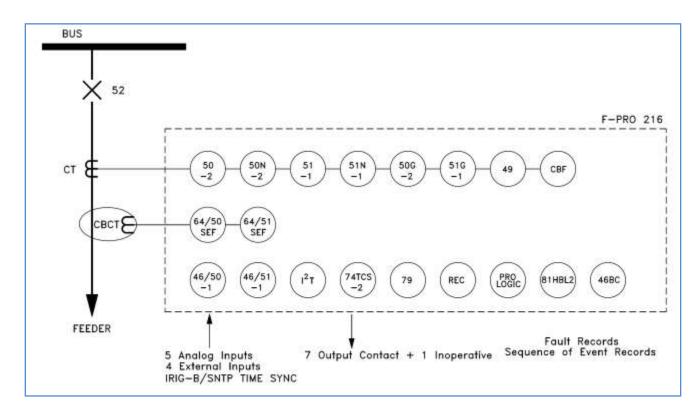

Figure 1.1: F-PRO Relay Function Line Diagram

1-2 F-PRO216 User Manual E00011R01.40

### 1.2 Front View

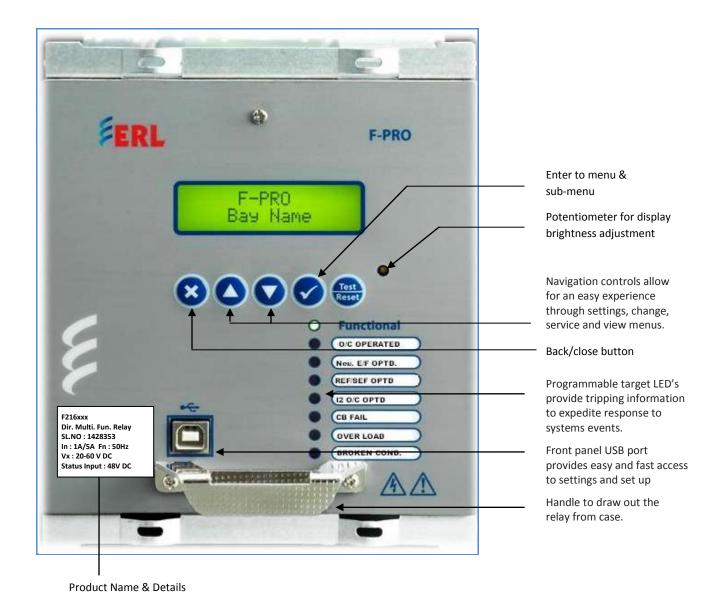

Figure 1.2: F-PRO Front View

# 1.3 Rear View

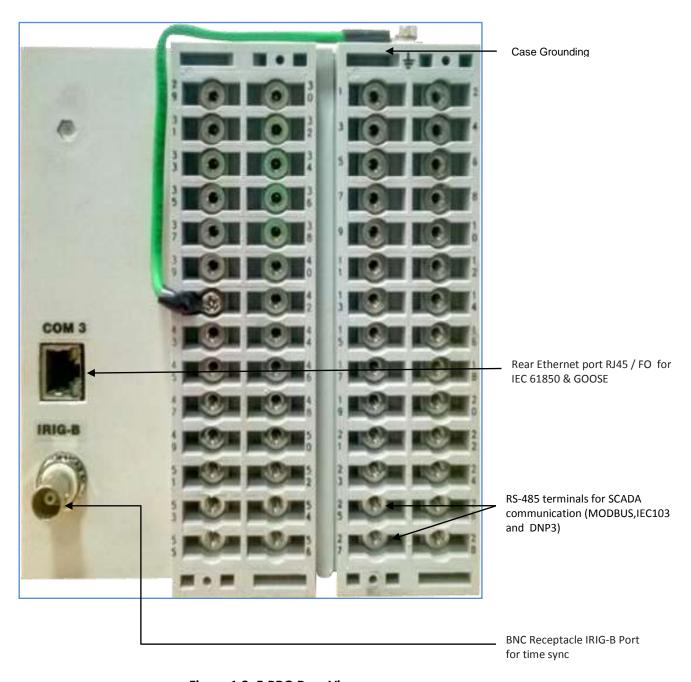

Figure 1.3: F-PRO Rear View

1-4 F-PRO216 User Manual E00011R01.40

| AC Current Inputs              | F-PRO is provided with terminal blocks for up to 5 AC currents (3 Phase Current, 1 Neutral and 1 SEF / REF). 1A and 5A terminals are provided with isolated neutral, 1A or 5A CT Secondary is Site Selectable.  To refer the complete schematic circuits; see "AC Schematic Drawing" in <a href="Appendix-I">Appendix-I</a> & "Connection Drawing" in <a href="Appendix-I">Appendix-I</a> |
|--------------------------------|----------------------------------------------------------------------------------------------------|
| External Inputs                | The F-PRO relay has 4 external inputs with a factory selectable voltage level. External DC voltages of either 24 volts, 48 volts, 110 volts, 220 volts nominal are available depending on the ordering code.                                                                                                    |
| Relay Inoperative Alarm Output | If the relay becomes inoperative, then the Relay Inoperative Alarm output contact closes. Output Contact 1 and/or 6 may be configured as Relay Inoperative Alarm Contacts. During the relay inoperative period, all tripping functions are blocked.                                                                                                    |
| Output Relay Contacts          | The F-PRO relay has 8 output relay contacts. Each contact is programmable and has breaker tripping capability. All output contacts are isolated from each other. All the contacts are provided with settable dropout timers (0-1 sec) - applicable for self reset.                                                                                                    |
|                                | If function reset time & the output contact reset time both are set in the IED; then, the higher value will be taken for relay drop out. <i>Example:</i> 51N function is chosen with reset DTL delay 0.5 sec and the output contact dropout time is 0.8 sec, then 0.8 sec will be the dropout time of the output contact.                                                                 |

# 1.4 Model Options/Ordering

- The relay is available in E6 size and flush mount type along with standard IRIG-B / SNTP time sync. For details see "Mechanical Drawings" in <a href="https://example.com/Appendix-H">Appendix-H</a>.
- The relay is available with an optional Ethernet port (RJ45/FO).
- The external inputs are 24, 48, 110, 220 Vdc rated. The Auxiliary supply is 20-60 Vdc or 80-300 Vdc rated.
- All of the above options must be specified at the time of ordering.

### F-PRO Feeder Protection Relay Ordering Template

In order to specify and order an ERL relay properly configured for the application, a part number must be constructed as indicated below:

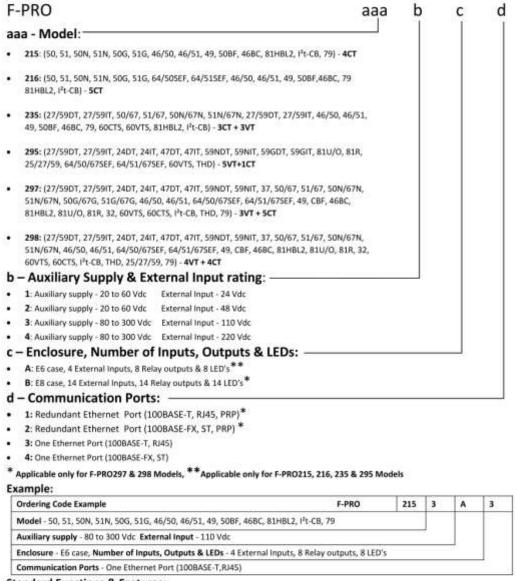

#### Standard Functions & Features:

- 1A (or) 5A CT Secondary input is site selectable.
- Disturbance Recorder, Fault Recorder, Metering, ProLogic, Trip Circuit Supervision.
- Front USB port and rear serial RS485 port & Horizontal Flush panel mounting chassis.
- Modbus (or) IEC103 (or) DNP3.0 are supported over RS485 port and DNP3.0 & IEC 61850 (or) PRP are supported over Ethernet.
- IRIG-B (or) SNTP for Time sync.

  The specifications and product information contained in this document are subject to change without in

In case of inconsistencies between documents, the version at www.easunreyrolle.com, will be considered correct. (\$00004904)

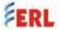

www.easunreyrolle.com

Figure 1.4: Ordering Template

# 2 Setup and Communications

### 2.1 Introduction

This chapter discusses setting up and communicating with the relay including the following:

- Power supply
- Simple Network Time Protocol (SNTP) & Inter-Range Instrumentation Group time codes (IRIG-B) for time input
- Communicating with the relay using a network link and a direct serial link
- Using Relay Control Panel to access the relay's user interface
- Accessing the relay's Supervisory Control and Data Acquisition(SCADA) service

### 2.2 Power Supply

A wide range power supply is standard. The relay power supply is provided with nominal operating ranges of:

- 20 to 60Vdc
- 80 to 300Vdc / 80 to 240 Vac, 50/60 Hz.

To protect against a possible short circuit in the supply use an inline fuse or circuit breaker with a 5A rating. Ensure that the chassis is grounded for proper operation and safety.

There are no power switches on the relay. When the power supply is connected, the relay starts its initialization process and takes about 100 seconds to complete the boot and glowing the green LED for relay functional.

### **Case Grounding**

#### **WARNING!**

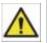

Ground the relay to station ground using the case-grounding terminal at the back of the relay, for details see Figure 1.3: F-PRO Rear View on page 1-4.

### 2.3 Time Sources

The F-PRO relay supports the use of modulated or unmodulated IRIG-B time signals (external), primary/secondary SNTP network based time synchronization (external) and manually configurable system time based on a free running internal oscillator. The internal free running oscillator is always present on the F-PRO and in the absence of any external time source, will become the default mode of time synchronization.

#### **IRIG-B SYNC**

An externally applied IRIG-B time source will have the highest order of precedence, and will typically offer the highest available time accuracy, when derived from an external GPS satellite source. The F-PRO will also process derived IRIG-B style signals generated from alternate time sources, using time quality information to differentiate. The LED output selection on the front panel is available for ongoing presence of a valid IRIG-B time source indication and is evident in data records.

The relay is equipped to handle modulated or un-modulated GPS satellite time IRIG-B signals. The IRIG-B time signal is connected to the BNC connection on the back of the relay. Setting is required to differentiate between modulated or un-modulated signal. This has to be manually changed by the user as per the input provided.

When the relay is drawn out from its case, jumpers are accessible behind the IRIG-B connect. If the J5 and J6 jumpers are positioned to short pins 1 and 2, then the IRIG-B port is configured to accept a modulated signal. If the J5 and J6 jumpers are positioned to short pins 2 and 3, then the IRIG-B port is configured to accept an un-modulated signal.

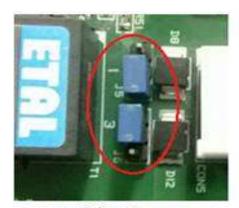

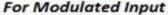

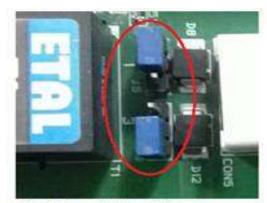

For Unmodulated Input

Figure 2.1: IRIG-B port for modulated and un-modulated input

If the IRIG-B signal contains year information, enable the IEEE 1344 extension on the *Utilities* > *Time screen* in Relay Control Panel. If the IRIG-B signal does not contain the year extension, this setting should be disabled.

2-2 F-PRO216 User Manual E00011R01.40

#### **SNTP SYNC**

An SNTP time source has a lower order of precedence from a valid IRIG-B source. SNTP operation (primary and secondary) requires network access and the selection and configuration of suitable SNTP network sources. The SNTP time may be configured for re-synchronization cycles ranging from 15 minutes to 36 hours, adjusting the F-PRO system time to an accuracy of +/- 5 milliseconds in ideal network conditions. The LED output selection on the front panel is available for ongoing presence of a SNTP time source indication and is evident in data records.

The RCP time screen provides means to enable SNTP time source, set the poll interval, set the timeout interval and set the server IP addresses.

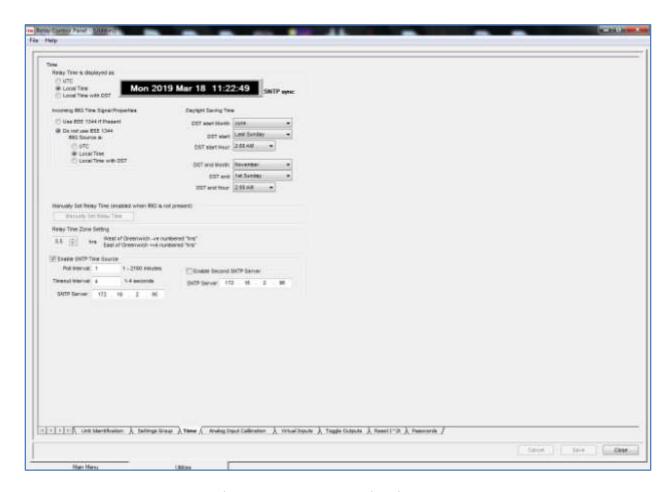

Figure 2.2: SNTP sync settings in RCP

If neither a valid IRIG-B or SNTP source is present, then the relay will use the RTC run from the internal clock as the time source. The RTC is the lowest priority time source.

The IED comes equipped with an internal free-running oscillator used to generate a 1 PPS time signal in the absence of any alternate available time source. Use of this oscillator as the primary IED time source requires manual time configuration, with the general accuracy subject to user input parameters, and is recommended primarily for stand-alone, unsynchronized applications. The internal oscillator carries a lifetime accuracy (including temperature effects and aging) of +/-50 ppm.

### 2.4 Communicating with the F-PRO Relay

Connect to the IED for access its user interface and supervisory control and data acquisition (SCADA) services by:

- Front USB 2.0 interface (user interface and maintenance)
- 1 Rear Ethernet network link (user interface and SCADA)
- Rear panel serial link (RS485 serial link to SCADA only)

The relay has a front panel USB port (COM 1) and 1 Rear Ethernet Port (Copper / FO COM 3) for user interface and SCADA, 1 rear RS485 Port (COM 2) to provide direct access to SCADA services.

The relay user interface is accessed through the Relay Control Panel.

#### 2.5 USB Link

The PC must be appropriately configured for USB communication.

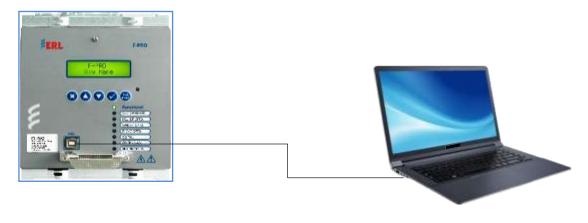

COM 1 - USB

Laptop / PC

Figure 2.3 USB Link

2-4 F-PRO216 User Manual E00011R01.40

#### **USB Driver Installation**

To create a USB link between the relay and the computer, connect the PC to the front USB port of the F-PRO. The Gadget Driver needs to be installed in computer as follows:

Gadget Driver can be downloaded from ERL website.

http://www.easunreyrolle.com/product.php?id=60.

Then go the Device Manager to check the port detect.

Start > Control Panel> Device Manager > Other devices

In this path a small icon with the name of Gadget Serial v2.4 will be found (If user removed USB cable, this icon will be removed from that path)

Next to that Right click on the Gadget Serial v2.4 icon and select "update Driver software".

"Update Driver Software - Gadget Serial v2.4" Window will appear. In that select "Browse my computer for driver software".

Now Browse the Gadget driver folder the path where it was saved.

Example; D:\Gadget\_driver\win7 (for Windows 7)

And click the next button. Now the Driver Installation will be started, after the Installation done click close.

Now check ports in Device Manager

Start > Control Panel > Device Manager > Ports (COM & LPT)

Can find "F-PRO2000 Series Relay" port, note COM port number which is installed Ex: COM 6.

Now Open the Relay Control panel

Start > All Programs > ERLPhase > Relay Control Panel

Set State Chee - Date Mond.

| Set State | Set State | Set State | Set State | Set State | Set State | Set State | Set State | Set State | Set State | Set State | Set State | Set State | Set State | Set State | Set State | Set State | Set State | Set State | Set State | Set State | Set State | Set State | Set State | Set State | Set State | Set State | Set State | Set State | Set State | Set State | Set State | Set State | Set State | Set State | Set State | Set State | Set State | Set State | Set State | Set State | Set State | Set State | Set State | Set State | Set State | Set State | Set State | Set State | Set State | Set State | Set State | Set State | Set State | Set State | Set State | Set State | Set State | Set State | Set State | Set State | Set State | Set State | Set State | Set State | Set State | Set State | Set State | Set State | Set State | Set State | Set State | Set State | Set State | Set State | Set State | Set State | Set State | Set State | Set State | Set State | Set State | Set State | Set State | Set State | Set State | Set State | Set State | Set State | Set State | Set State | Set State | Set State | Set State | Set State | Set State | Set State | Set State | Set State | Set State | Set State | Set State | Set State | Set State | Set State | Set State | Set State | Set State | Set State | Set State | Set State | Set State | Set State | Set State | Set State | Set State | Set State | Set State | Set State | Set State | Set State | Set State | Set State | Set State | Set State | Set State | Set State | Set State | Set State | Set State | Set State | Set State | Set State | Set State | Set State | Set State | Set State | Set State | Set State | Set State | Set State | Set State | Set State | Set State | Set State | Set State | Set State | Set State | Set State | Set State | Set State | Set State | Set State | Set State | Set State | Set State | Set State | Set State | Set State | Set State | Set State | Set State | Set State | Set State | Set State | Set State | Set State | Set State |

In that Click the Add new Button. Add New Relay Window will open. In that select the "Add New Modem/Serial Link" Button.

Figure 2.4 com port configuration

A Window will appear in that select the "Add" Button.

"Add Hardware Wizard" Window will open, Now click Next twice and click the "Have Disk" button.

Browse the Null\_mdm file from the path: C:\Program Files (x86)\ERLPhase\Relay Control Panel

Then click ok and Next.

Select the COM Port at which the relay was connected. Click Next and Finish.

Now come to the "Add New Relay" Window and select the COM # in the Serial Link to which the Relay is connected. The Baud Rate is Default as "115200".

Click the "Get Information From Relay" Button to Collect the Information from Relay. After the information is retrieved, enter relay name and click save button.

2-6 F-PRO216 User Manual E00011R01.40

### 2.6 Network Link

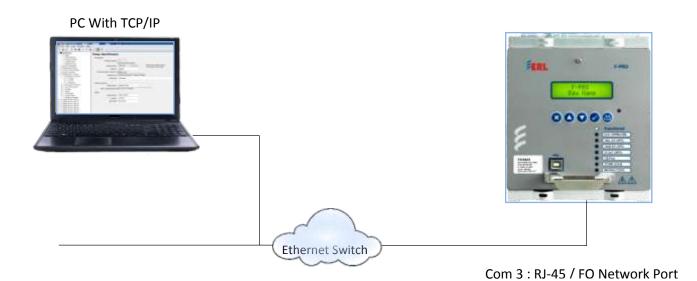

Figure 2.5: Network Link

Access both the relay's user interface and 61850 SCADA services simultaneously with the Ethernet TCP/IP LAN link through the rear network port COM 3. The rear Port 3 is 100BASE-T copper interface with an RJ-45 connector or FO with ST interface.

DNP3 SCADA services can also be accessed over the LAN, for details see "Communication Port Details" Table 2.1.

Connect to the Ethernet LAN using a Cat 5(or above) cable with an RJ-45 connector on both ends in straight fashion or 100BASE-FX 1300 nm, multi-mode optical fiber with an ST style connector.

If an FO connector is used on the IED, then an Ethernet switch with an ST and RJ45 connector to communicate with the device.

By default, the COM 3 is assigned with an IP address of 192.168.100.80. If this address is not suitable, it may be modified using Relay's interface accessed through Relay Control Panel or Front LCD display in 'Change/Service mode. If IP address is changed, then the relay will restart automatically.

### 2.7 Firmware Update

The relay has an update login that can be accessed by a connection through any file transfer protocol. This login is available only from the rear Ethernet COM 3 Port. Login user in to "update" and password is "proup" and transfer the below files in to /usr/apt folder:

- a) erl update.sh
- b) fpro2k\_update
- c) relay\_fw\_update\_msg
- d) relay\_restart\_msg
- e) rmnologin

Then close the ftp window and Firmware update through LCD-HMI in service mode as shown in fig 2.6. The relay gets restarted after firmware update.

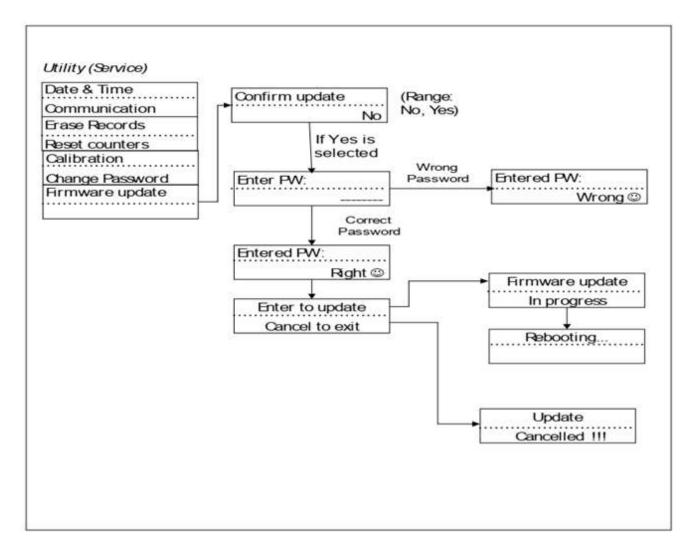

Figure 2.6: Firmware Update

2-8 F-PRO216 User Manual E00011R01.40

### 2.8 Accessing the Relay's SCADA Services

The relay supports IEC 60870-5-103 slave, DNP3 (Level 2) and Modbus slave SCADA protocols as a standard feature on all F-PRO series relays. The DNP3 is available through a direct serial link or the Ethernet LAN on top of either TCP or UDP protocols. The Modbus implementation supports both Remote Terminal Unit (RTU) binary and ASCII modes and is available through a direct RS485 serial link.

The relay Port 2 is dedicated for use with Modbus slave, IED 60870-5-103 slave or DNP3 serial protocols. The serial Port uses standard RS-485 signaling. An external RS-485 <-> RS-232 converter has be used to connect to an RS-232 network.

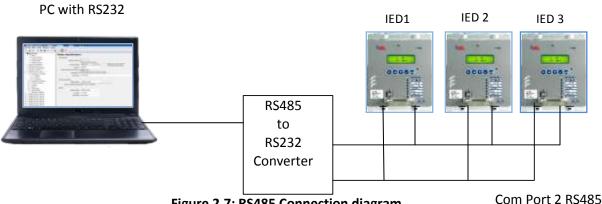

Figure 2.7: RS485 Connection diagram

The DNP3 protocol can also be run across the Ethernet LAN. Both DNP over TCP and DNP over UDP are supported. For details on connecting to the Ethernet LAN see "Network Link" on page 2-7.

Complete details on the Modbus and IEC 60870-5-103 protocol services can be found in the Appendices, for details see "Modbus RTU Communication Protocol" in Appendix E and "IEC 103 Device Profile" in Appendix F and DNP3 Device Profile in Appendix G.

#### **Protocol Selection**

To select the desired SCADA protocol go to F-PRO Offliner SCADA communication section. Select the desired SCADA protocol and set the corresponding parameters..

### Communication parameters

The serial port's communication parameters are set in the F-PRO Offliner SCADA communication section. Both the baud rate and the parity bit can be configured. The number of data bits and stop bits are determined automatically by the selected SCADA protocol. Modbus ASCII uses 7 data bits. Modbus RTU, IEC 60870-5-103 and DNP3 Serial use 8 data bits. All protocols use 1 stop bit except in the case where either Modbus protocol is used with no parity; this uses 2 stop bits, as defined in the Modbus Standard.

# 2.9 Communication Port Details

| Table 2.1: Communication Port Details |        |                                                                                                    |  |
|---------------------------------------|--------|----------------------------------------------------------------------------------------------------|--|
| Location                              | Port   | Function                                                                                                    |  |
| Front Panel                           | COM 1  | USB-B receptacle, High speed USB 2.0 interface Used for user interface access Default fixed baud rate 115200 N 8 1 (no parity, 8 data bits, 1 stop bit).                                                                                                   |  |
| Rear Panel                            | COM 2  | RS-485. Used for SCADA communication (MODBUS or IEC103 or DNP3). Default Setting: 9600 N 7 1 (no parity, 7 data bits, 1 stop bit)                                                                                                    |  |
| Rear Panel                            | COM 3  | RJ-45 receptacle or ST type optical receptacle(factory Configured). 100BASE-T or 100BASE-FX(1300nm, multimode) Ethernet interface. Used for user interface access or IEC61850 / DNP3 SCADA access through Ethernet LAN. SNTP Time Sync is also Selectable. |  |
| Rear panel                            | IRIG-B | BNC receptacle, IRIG-B Interface. Modulated or un-modulated, 65 ohm impedance.                                                                                                    |  |

| Table 2.2: RS485 Connections to Pins on Relay Port |                       |                         |  |  |
|----------------------------------------------------|-----------------------|-------------------------|--|--|
| Signal Name                                        | Direction PC<-> Relay | Pin # on the Relay Port |  |  |
| A+                                                 | $\leftrightarrow$     | 26                      |  |  |
| В-                                                 | $\leftrightarrow$     | 27                      |  |  |
| Common                                             |                       | 28                      |  |  |

#### Notes:

01) Pins 25 and 27 are tied together internal to the relay with resistor.

02) If no. of IED's connected in deisy chain method, the end unit can be connected with  $120\Omega$  load resistance which is in built in the relay (refer wiring diagram <u>Appendix L</u>).

2-10 F-PRO216 User Manual E00011R01.40

# 3 Using the IED (Getting Started)

### 3.1 Introduction

This section provides information on the start-up sequence and ways to interface with the F-PRO relay. Descriptions of the Front Panel Display, Terminal Mode and Metering Data are provided.

### 3.2 Start-up Sequence

When the power supply is connected, the following initialization initializing sequence takes place:

- After 5 seconds "Booting..." displayed in the LCD
- At 70th second "Loading..." displayed in the LCD
- At 80th second all the LED's blink once and from now onwards the DSP is actively protecting the system.
- At 100th second the Functional Green LED comes ON and it indicates that the relay is capable of recording and communicating with the user.
- Unit Restarted event displayed in the LCD.

# 3.4 Front Panel Display

The front panel display is the fastest and easiest way of getting information from the relay.

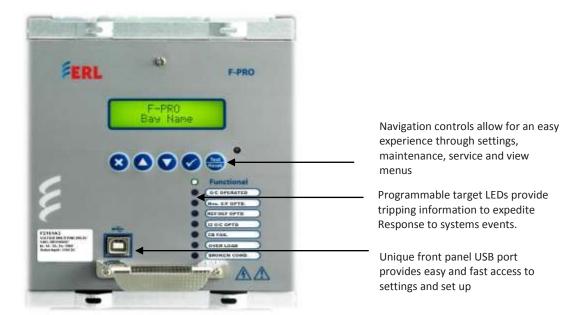

Figure 3.1: Front Panel Display

The display, the 8 LED lights and the 5 push buttons, provide selective information about the relay.

#### **LED Indications**

| Table 3.1: Description of LED Indications |                                                                                                    |  |  |
|-------------------------------------------|----------------------------------------------------------------------------------------------------|--|--|
| LED 1                                     | Indicates the relay is functional. When the Relay Functional green LED comes on, the rear Relay Inoperative contact opens and the protective functions become functional. |  |  |
| LED 2 to 8                                | Programmable for any Protection functions, ProLogic, Virtual Inputs and External Inputs.                                                                                  |  |  |

Target LED assignments are the default function but are configurable by the user through the Offliner settings (output matrix configuration →LED Output).

#### **Push Buttons**

| Table 3.2 Identification of Push Buttons         |                                             |  |
|--------------------------------------------------|---------------------------------------------|--|
| Up, Down, Cancel, Enter,<br>Test or Target Reset | Used to Navigate the front panel LCD Screen |  |

3-2 F-PRO216 User Manual E00011R01.40

### Display

The basic menu structure for navigation of the LCD screen is given below:

| Table 3.3:         | : Navi         | gation of the LCD Screen |         |
|--------------------|----------------|--------------------------|---------|
| Main Screen        |                |                          |         |
| View / Change / Se | ervice         | : Choice Menu            |         |
| Enter Password     | to go t        | to Change / Service Menu |         |
| Main Menu          |                |                          | (V,C,S) |
| Configurat         | ion            |                          | (V,C,S) |
| Syste              | em Par         | ameters                  | (V,C,S) |
|                    | Syste          | m Freq.                  | (V,C,S) |
|                    |                | System Freq.             | (V,C,S) |
|                    | CT Co          | nfig.                    | (V,C,S) |
|                    |                | Phase CT Sec.            | (V,C,S) |
|                    |                | Neut. CT Sec.            | (V,C,S) |
|                    |                | SEF CT Sec.              | (V,C,S) |
|                    |                | Phase CT Ratio           | (V,C,S) |
|                    | Neut. CT Ratio |                          |         |
|                    | SEF CT Ratio   |                          |         |
|                    | Displa         | y backlight timeout      | (V,C,S) |
|                    | Duration       |                          | (V,C,S) |
| Setti              | Setting Group  |                          | (V,C,S) |
|                    | Active         | 9                        | (V,C,S) |
|                    | Edit /         | View                     | (V,C,S) |
| Func               | tions          |                          | (V,C,S) |
|                    | Phase          | 9 OC                     | (V,C,S) |
|                    |                | Fn. 50-1                 | (V,C,S) |
|                    |                | Function                 | (V,C,S) |
|                    |                | Pickup Current           | (V,C,S) |
|                    |                | Pickup Delay             | (V,C,S) |
|                    |                | Inrush Blocking          | (V,C,S) |
|                    |                | Fn. 50-2                 | (V,C,S) |
|                    |                | Function                 | (V,C,S) |
|                    |                | Pickup Current           | (V,C,S) |
|                    |                | Pickup Delay             | (V,C,S) |
|                    |                | Inrush Blocking          | (V,C,S) |

| Table 3.3: Nav | vigation of the LCD Screen |         |
|----------------|----------------------------|---------|
|                | Fn. 51                     | (V,C,S) |
|                | Function                   | (V,C,S) |
|                | Pickup Current             | (V,C,S) |
|                | Curve                      | (V,C,S) |
|                | TMS                        | (V,C,S) |
|                | Pick Up DTL Delay          | (V,C,S) |
|                | Reset Delay                | (V,C,S) |
|                | Reset DTL Delay            | (V,C,S) |
|                | Constant A                 | (V,C,S) |
|                | Constant B                 | (V,C,S) |
|                | Constant p                 | (V,C,S) |
|                | Constant TR                | (V,C,S) |
|                | Inrush Blocking            | (V,C,S) |
| Mea            | sured Neutral OC           | (V,C,S) |
|                | Fn. 50G-1                  | (V,C,S) |
|                | Function                   | (V,C,S) |
|                | Pickup Current             | (V,C,S) |
|                | Pickup Delay               | (V,C,S) |
|                | Inrush Blocking            | (V,C,S) |
|                | Fn. 50G-2                  | (V,C,S) |
|                | Function                   | (V,C,S) |
|                | Pickup Current             | (V,C,S) |
|                | Pickup Delay               | (V,C,S) |
|                | Inrush Blocking            | (V,C,S) |
|                | Fn. 51G                    | (V,C,S) |
|                | Function                   | (V,C,S) |
|                | Pickup Current             | (V,C,S) |
|                | Curve                      | (V,C,S) |
|                | TMS                        | (V,C,S) |
|                | Pickup DTL Delay           | (V,C,S) |
|                | Reset Delay                | (V,C,S) |
|                | Reset DTL Delay            | (V,C,S) |

3-4 F-PRO216 User Manual E00011R01.40

| Table 3.3: Nav | igation of the LCD Screen |         |
|----------------|---------------------------|---------|
|                | Constant A                | (V,C,S) |
|                | Constant B                | (V,C,S) |
|                | Constant p                | (V,C,S) |
|                | Constant TR               | (V,C,S) |
|                | Inrush Blocking           | (V,C,S) |
| Neutra         | al OC                     | (V,C,S) |
|                | Fn. 50N-1                 | (V,C,S) |
|                | Function                  | (V,C,S) |
|                | Pickup Current            | (V,C,S) |
|                | Pickup Delay              | (V,C,S) |
|                | Inrush Blocking           | (V,C,S) |
|                | Fn. 50N-2                 | (V,C,S) |
|                | Function                  | (V,C,S) |
|                | Pickup Current            | (V,C,S) |
|                | Pickup Delay              | (V,C,S) |
|                | Inrush Blocking           | (V,C,S) |
|                | Fn. 51N                   | (V,C,S) |
|                | Function                  | (V,C,S) |
|                | Pickup Current            | (V,C,S) |
|                | Curve                     | (V,C,S) |
|                | TMS                       | (V,C,S) |
|                | Pickup DTL delay          | (V,C,S) |
|                | Reset Delay               | (V,C,S) |
|                | Reset DTL Delay           | (V,C,S) |
|                | Constant A                | (V,C,S) |
|                | Constant B                | (V,C,S) |
|                | Constant p                | (V,C,S) |
|                | Constant TR               | (V,C,S) |
|                | Inrush Blocking           | (V,C,S) |
| SEF/F          | REF                       | (V,C,S) |
|                | Fn. 64/50SEF-1            | (V,C,S) |
|                | Function                  | (V,C,S) |
|                | Pickup Current            | (V,C,S) |

| Table 3.3: Na | viga | tion of the LCD Screen |         |
|---------------|------|------------------------|---------|
|               |      | Pickup Delay           | (V,C,S) |
|               |      | Inrush Blocking        | (V,C,S) |
|               | Fn.  | 64/50SEF-2             | (V,C,S) |
|               |      | Function               | (V,C,S) |
|               |      | Pickup Current         | (V,C,S) |
|               |      | Pickup Delay           | (V,C,S) |
|               |      | Inrush Blocking        | (V,C,S) |
|               | Fn.  | 64/51SEF               | (V,C,S) |
|               |      | Function               | (V,C,S) |
|               |      | Pickup Current         | (V,C,S) |
|               |      | Curve                  | (V,C,S) |
|               |      | TMS                    | (V,C,S) |
|               |      | Pickup DTL Delay       | (V,C,S) |
|               |      | Reset Delay            | (V,C,S) |
|               |      | Reset DTL Delay        | (V,C,S) |
|               |      | Constant A             | (V,C,S) |
|               |      | Constant B             | (V,C,S) |
|               |      | Constant p             | (V,C,S) |
|               |      | Constant TR            | (V,C,S) |
|               |      | Inrush Blocking        | (V,C,S) |
| Neg           | .Seq | .oc                    | (V,C,S) |
|               | Fn.  | 46/50                  | (V,C,S) |
|               |      | Function               | (V,C,S) |
|               |      | Pickup Current         | (V,C,S) |
|               |      | Pickup Delay           | (V,C,S) |
|               | Fn.  | 46/51                  | (V,C,S) |
|               |      | Function               | (V,C,S) |
|               |      | Pickup Current         | (V,C,S) |
|               |      | Curve                  | (V,C,S) |
|               |      | TMS                    | (V,C,S) |
|               |      | Pick Up DTL Delay      | (V,C,S) |
|               |      | Reset Delay            | (V,C,S) |
|               |      | Constant A             | (V,C,S) |
|               |      | Constant B             | (V,C,S) |
|               |      | Constant p             | (V,C,S) |

3-6 F-PRO216 User Manual E00011R01.40

| Table 3.3: Navigation of the LCD Scre | en      |
|---------------------------------------|---------|
| Pickup I2nd                           | (V,C,S) |
| Constant TR                           | (V,C,S) |
| Thermal Overload                      | (V,C,S) |
| Fn. 49                                | (V,C,S) |
| Function                              | (V,C,S) |
| Therm. OL                             | (V,C,S) |
| Time Constant                         | (V,C,S) |
| NegSeq. Weighing                      | (V,C,S) |
| Therm. OL Alarm                       | (V,C,S) |
| Alarm % Th                            | (V,C,S) |
| CB Fail                               | (V,C,S) |
| Fn. 50BF                              | (V,C,S) |
| Function                              | (V,C,S) |
| Pickup Current                        | (V,C,S) |
| Pickup Delay-1                        | (V,C,S) |
| Pickup Delay-2                        | (V,C,S) |
| Broken Conductor                      | (V,C,S) |
| Fn. 46BC                              | (V,C,S) |
| Function                              | (V,C,S) |
| I2/I1 Pickup                          | (V,C,S) |
| Pickup Delay                          | (V,C,S) |
| Trip Circuit Supervision              | (V,C,S) |
| Fn. 74TCS_1                           | (V,C,S) |
| Function                              | (V,C,S) |
| Name                                  | (V,C,S) |
| Drop-Off Delay                        | (V,C,S) |
| Fn. 74TCS_2                           | (V,C,S) |
| Function                              | (V,C,S) |
| Name                                  | (V,C,S) |
| Drop-Off Delay                        | (V,C,S) |
| Inrush Detection                      | (V,C,S) |
| Fn. 81HBL2                            | (V,C,S) |
| Function                              | (V,C,S) |
| Cross Blocking                        | (V,C,S) |

| Table 3.3: Navigation of the LCD Scre | en      |
|---------------------------------------|---------|
| lg Mag:<br>IgAng:                     | (V,C,S) |
| Isef Mag:                             | (V,C,S) |
| Isef Ang:                             |         |
| I1Mag                                 | (V,C,S) |
| I2 Mag:                               | (V,C,S) |
| I0 Mag:                               | (V,C,S) |
| Thermal State                         | (V,C,S) |
| I^2t Accumulated                      | (V,C,S) |
| Last Operation                        | (V,C,S) |
| Digital                               | (V,C,S) |
| El Status                             | (V,C,S) |
| EI1- EI 1                             | (V,C,S) |
| E12- E1 2                             | (V,C,S) |
| EI3- EI 3                             | (V,C,S) |
| EI4- EI 4                             | (V,C,S) |
| DO Status                             | (V,C,S) |
| RL1-RL 1                              | (V,C,S) |
| RL2-RL 2                              | (V,C,S) |
| RL3-RL 3                              | (V,C,S) |
| RL4-RL 4                              | (V,C,S) |
| RL5-RL 5                              | (V,C,S) |
| RL6-RL 6                              | (V,C,S) |
| RL7-RL 7                              | (V,C,S) |
| RL8-RL 8                              | (V,C,S) |
| Records                               | (V,C,S) |
| View Events                           | (V,C,S) |

3-8 F-PRO216 User Manual E00011R01.40

| Table 3.3 | : Nav         | rigation of the LCD Screen  |         |
|-----------|---------------|-----------------------------|---------|
|           | Eve           | nts                         | (V,C,S) |
| Vi        | ew Fa         | aults                       | (V,C,S) |
|           | Fau           | lts                         | (V,C,S) |
| Utility   |               |                             | (V,C,S) |
| Ti        | me &          | Date                        | (V,C,S) |
| ,         | Dat           | e                           | (V,C,S) |
| '         |               | Date: YYYY/MM/DD            | (V,C,S) |
|           | Tim           | e                           | (V,C,S) |
|           |               | Time: HH/MM/SS              | (V,C,S) |
|           | Disp          | play time as                | (V,C,S) |
|           |               | Display time as             | (V,C,S) |
|           | UTC           | Offset                      | (V,C,S) |
|           |               | UTC Offset                  | (V,C,S) |
|           | SNT           | -P                          | (V,C,S) |
|           |               | Enable SNTP                 | (V,C,S) |
|           |               | Poll Interval               | (V,C,S) |
|           |               | Timeout                     | (V,C,S) |
|           |               | SNTP Server                 | (V,C,S) |
|           |               | Enable 2 <sup>nd</sup> SNTP | (V,C,S) |
|           |               | 2 <sup>nd</sup> SNTP Server | (V,C,S) |
| Cc        | Communication |                             | (V,C,S) |
|           | USE           | <b>,</b>                    | (V,C,S) |
|           |               | Host: For RCP use           | (V,C,S) |
|           | Pro           | tocol Selection             | (V,C,S) |
|           | Р             | rotocol                     | (V,C,S) |
|           |               |                             | (V,C,S) |
|           |               |                             | (V,C,S) |
|           |               | Baud Rate                   | (V,C,S) |
|           | Р             | rotocol                     | (V,C,S) |
|           |               | IEC-103 Slave               | (V,C,S) |
|           |               | Relay Address               | (V,C,S) |

| Table 3.3: Navigation of the LCD Screen |                     |         |  |
|-----------------------------------------|---------------------|---------|--|
|                                         | Class 2 Update      | (V,C,S) |  |
|                                         | Measurand Max Range | (V,C,S) |  |
|                                         | Baud Rate           | (V,C,S) |  |
|                                         | Parity              | (V,C,S) |  |
| Pr                                      | rotocol             | (V,C,S) |  |
|                                         | DNP3 Level2 - Ser   | (V,C,S) |  |
|                                         | Relay Address       | (V,C,S) |  |
|                                         | Baud Rate           | (V,C,S) |  |
|                                         | Parity              | (V,C,S) |  |
|                                         | Data Link Time Out  | (V,C,S) |  |
| D                                       | rotocol             | (V,C,S) |  |
|                                         | DNP3 Level2 - TCP   | (V,C,S) |  |
|                                         | Relay Address       |         |  |
|                                         | ,                   | (V,C,S) |  |
|                                         | Keep-Alive Time Out | (V,C,S) |  |
|                                         | No. Of Masters      | (V,C,S) |  |
|                                         | Connection Based On | (V,C,S) |  |
|                                         | Master 1 IP Address | (V,C,S) |  |
|                                         | Master 1 Port       | (V,C,S) |  |
|                                         | Master 2 IP Address | (V,C,S) |  |
|                                         | Master 2 Port       | (V,C,S) |  |
|                                         | Master 3 IP Address | (V,C,S) |  |
|                                         | Master 3 Port       | (V,C,S) |  |
| Pr                                      | otocol              | (V,C,S) |  |
|                                         | DNP3 Level2 - UDP   | (V,C,S) |  |
|                                         | Relay Address       | (V,C,S) |  |
|                                         | UDP Response        | (V,C,S) |  |
|                                         | Master 1 IP Address | (V,C,S) |  |
|                                         | Master 1 Port       | (V,C,S) |  |
|                                         | Network Settings    | (V,C,S) |  |
|                                         | IP Address          | (V,C,S) |  |
|                                         | Port                | (V,C,S) |  |

3-10 E00011R01.40

| Table 3.3: Navigation of the LCD Screen |           |                    |                                 |         |
|-----------------------------------------|-----------|--------------------|---------------------------------|---------|
|                                         |           |                    | Subnet Mask                     | (V,C,S) |
|                                         |           | Default Gateway    | (V,C,S)                         |         |
|                                         |           |                    | MAC Address                     | (V,C,S) |
|                                         | Er        | ase R              | Records                         | (C,S)   |
|                                         |           | Eras               | se Event Rec                    | (C,S)   |
|                                         |           | Eras               | se Fault Rec                    | (C,S)   |
|                                         |           | Eras               | se DR                           |         |
|                                         | R         | eset (             | Counters                        | (C,S)   |
|                                         |           | Pre                | sent Value                      | (C,S)   |
|                                         |           | Nev                | v Value                         | (C,S)   |
|                                         | Calibrat  | ion                |                                 | (C,S)   |
|                                         | Cur       | rent               | Channels                        | (C,S)   |
|                                         |           | Info               | rmation Ensure 1A AC is applied | (C,S)   |
|                                         | l         | (                  | Calibrate IA?                   | (C,S)   |
| Calibrate IB?                           |           | Calibrate IB?      | (C,S)                           |         |
|                                         |           | (                  | Calibrate IC?                   | (C,S)   |
|                                         |           | (                  | Calibrate IG?                   | (C,S)   |
|                                         |           | (                  | Calibrate ISEF?                 | (C,S)   |
|                                         | Passwor   | rd Set             | ttings                          | (V,C,S) |
|                                         | Cha       | ange I             | PW                              | (S)     |
|                                         |           | New Change PW      |                                 | (S)     |
|                                         |           |                    | v Service PW                    | (S)     |
|                                         | PW        |                    | ess Timer                       | (V,S)   |
| PW                                      |           | PW Access Timer    |                                 | (V,S)   |
| PW Ena                                  |           | / Enable / Disable |                                 | (V,S)   |
| PW                                      |           | PW Enable          |                                 | (V,S)   |
|                                         | Firmware  |                    |                                 | (S)     |
| 1                                       | Con       | firm L             | Jpdate                          | (S)     |
|                                         | Test Mode |                    |                                 | (S)     |
| Test Mode Selection                     |           |                    | (S)                             |         |

| Table 3.3: Navigation of the LCD Screen |                      |         |  |
|-----------------------------------------|----------------------|---------|--|
| Unit Identi                             | Unit Identifications |         |  |
|                                         | Product Version      | (V,C,S) |  |
|                                         | Serial Number        | (V,C,S) |  |
|                                         | Unit ID              | (V,C,S) |  |
|                                         | Firmware Ver.        | (V,C,S) |  |
| Settings Date                           |                      | (V,C,S) |  |
|                                         | Settings Ver.        | (V,C,S) |  |
|                                         | RCP Ver.             | (V,C,S) |  |
|                                         | Comments             | (V,C,S) |  |
|                                         | Station Name         | (V,C,S) |  |
|                                         | Location             | (V,C,S) |  |
|                                         | Bay name             | (V,C,S) |  |
|                                         | Load Date            | (V,C,S) |  |

Where the access levels required to access each are indicated  $% \left( 1\right) =\left( 1\right) \left( 1\right) \left( 1\right$ 

V: view

C: change

S: service

3-12 F-PRO216 User Manual E00011R01.40

To login into the LCD menu structure, follow these steps:

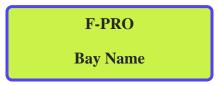

Figure 3.2: Main Screen

In the Main Screen, Press Enter Key.

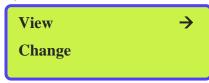

Figure 3.3: View / Change / Service: Choice Menu

In the View / Change / Service: Choose Menu screen, choose desired access level, and Press *Enter key*.

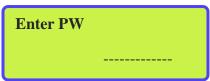

Figure 3.4: Enter Password

In the Enter PW screen, enter appropriate six digit password and Press Enter key on the return character (right bottom one)

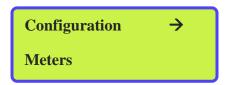

Figure 3.5: Main Menu

The Main Menu screen should appear.

**Note:** The default passwords are below:

| Access Level | Password                           |  |
|--------------|------------------------------------|--|
| View         | No password for View access in LCD |  |
| Change       | change                             |  |
| Service      | service                            |  |

Password can contain  $\sim$  ! @ # \$ %  $^$  & \* ( ) \_ + = { } [ ] : ; " ' , <> ? / \ ( ) 0-9 a-z and A-Z

# 3.5 Relay Control Panel

RCP is used for all user interfaces with IED online. A short description of the RCP configuration to connect to a relay is given here. Please refer to the Relay Control Panel User Manual for details.

Follow this sequence to configure RCP for USB link to the relay:

1. Execute

"Relay Control Panel.exe"

2. Execute

"F-PRO Offliner.exe"

3. Install

"Null Modem Driver" - Please refer to the Relay Control Panel User Manual for details.

4. Run Relay Control Panel.

Go to:

Start > All Programs > ERLPhase > Relay Control Panel > Relay Control Panel

First time RCP is run.

Hit Add New.

"Add New Relay"

Choose Communication > Direct Serial Link.

Select correct serial link and baud rate.

Click Get Information from Relay.

Then RCP will communicate with the F-PRO-216 and retrieve information to fill required fields.

When this is done, hit Save Relay.

If the window "Relay already exists..." pops up, user may need to re- name the relay changing the "Relay Name" in the "Relay Definition" category, before saving.

After first time, in "Select Relay", choose relay and hit Connect.

In "Relay Password Prompt"

Choose desired access level, enter appropriate password

Note: Default passwords are listed below (Don't include the quotation marks)

View Access "view"

Change Access "change"

Service Access "service"

3-14 F-PRO216 User Manual E00011R01.40

## **Relay Control Panel Structure**

The basic structure of the Relay Control Panel information, including basic actions available, is given below:

|               | Table 3.4: Relay Control Panel Structure |                     |                           |                           |  |
|---------------|------------------------------------------|---------------------|---------------------------|---------------------------|--|
|               |                                          | View                | Change                    | Service                   |  |
| Relay Contro  | ol Panel                                 |                     |                           |                           |  |
| Recor         | ds                                       | View                | Trigger Fault             | Trigger Fault             |  |
|               |                                          | View                | Trigger Event             | Trigger Event             |  |
| Faults        | 5                                        | View                | Erase                     | Erase                     |  |
| Event         | S                                        | View                | Erase                     | Erase                     |  |
| Mete          | ring                                     |                     |                           |                           |  |
|               | Analog Input                             | View                | View                      | View                      |  |
|               | I^2t                                     | View                | View                      | View                      |  |
|               | Status (DI)                              | View                | View                      | View                      |  |
|               | Protection status                        | View                | View                      | View                      |  |
|               | Outputs (Status DO)                      | View                | View                      | View                      |  |
|               | ProLogic                                 |                     |                           |                           |  |
|               | Virtual                                  |                     |                           |                           |  |
| Utiliti       | es                                       |                     |                           |                           |  |
|               | Unit Identification                      | View                | View                      | View                      |  |
|               | Settings Group                           | N/A                 | Save                      | Save                      |  |
|               | Time                                     | N/A                 | Save                      | Save                      |  |
|               | Analog Input Calibration                 | N/A                 | Calibrate offset and gain | Calibrate offset and gain |  |
|               | Virtual Inputs                           | N/A                 | Latch/Pulse               | Latch/Pulse               |  |
|               | Toggle Outputs                           | N/A                 | N/A                       | Close/Open                |  |
|               | Set/Reset I^2t                           | N/A                 | Save                      | Save                      |  |
|               | Password                                 | N/A                 | N/A                       | Save                      |  |
| Configuration |                                          |                     |                           |                           |  |
|               | Present Settings                         | (Get From<br>Relay) | (Get From<br>Relay)       | (Get From<br>Relay)       |  |
|               | Saved Settings                           | View                | (Load to<br>Relay)        | (Load to<br>Relay)        |  |

Note: Some options are not available (N/A) depending on the access level

# **4 Protection Functions and Specifications**

## 4.1 Protection and Recording Functions

#### Introduction

This section describes the equations and algorithms that are define the F-PRO216 relay Protection functions.

The available functions are 50-1, 50-2, 51, 50N-1, 50N-2, 51N, 50G-1, 50G-2,51G, 64/50SEF-1, 64/50SEF-2, 51SEF, 46/50, 46/51, 74TCS-1, 74TCS-2, 49, 50BF, 46BC, 81HBL2, I^2t, 79. These functions are explained below with setting ranges and logic diagrams.

The protection functions have user-settable pick-up and drop-off delays. The Alarm and Trip outputs are initiated when the function's input value exceeds the set pick-up value. When Alarms or Trips occur, programmable front LEDs turn on and output contacts close. The mapping of protection functions to LEDs and output contacts is performed in the Output Matrix. The output contacts and LEDs are user configurable for Self Reset or Hand Reset.

## 50/51 Phase Overcurrent

The Phase overcurrent has 2 stages of time delayed or instantaneous (50) and one stage of IDMTL or time delayed or instantaneous (51).

Phase overcurrent protection is provided for feeders, transformers, reactors, capacitor banks and as back-up protection for bus-bars depending on application needs. The user can apply inverse (51), selectable definite time (51) and/or instantaneous overcurrent protection (50).

Each phase's current, after the necessary filtering, is compared with the set pickup current value. When the measured current is greater than the set pickup value, the enabled function will operate after the pickup delay, according to the set inverse curve (51) or instantaneously (50).

The function is provided with the additional feature of "Inrush Blocking". This is provided to block the function from operation when second harmonic current is present along with the fundamental (when used in transformers application). At the time of transformer charging, there is high magnitude of inrush current because of which relay may pick up for the particular function if inrush blocking is not enabled.

Each stage (50-1, 50-2 and 51) can be independently blocked via external input status which can be configured from the input matrix

## 50 - Overcurrent Logic diagram

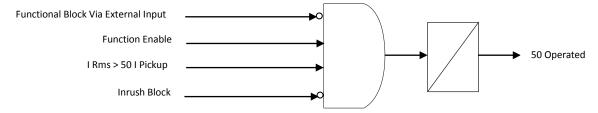

Figure 4.1: Logic Diagram of 50 Function

| Table 4.1 50 - Phase Overcurrent Settings (No. of Stages – 2) |                                          |  |  |
|---------------------------------------------------------------|------------------------------------------|--|--|
| Setting Description                                           | Range                                    |  |  |
| Function Activation                                           | Enable/disable                           |  |  |
| Pickup                                                        | 0.05 to 25 A (1 A) / 0.25 to 125 A (5 A) |  |  |
| Pickup Delay                                                  | 0.00 to 999.99 seconds                   |  |  |
| Inrush Blocking                                               | Enable/disable                           |  |  |

|       | Table 4.2: IEC and IEEE Curves |                  |             |               |              |
|-------|--------------------------------|------------------|-------------|---------------|--------------|
| SI.No | Characteristic                 | Α                | В           | P             | TR           |
| 1     | IEC Standard Inverse-3         | 0.14             | 0           | 0.02          | 13.50        |
| 2     | IEC Standard Inverse-1         | 0.0613           | 0           | 0.02          | 6.0          |
| 3     | IEC Very Inverse               | 13.5             | 0           | 1.0           | 47.30        |
| 4     | IEC Extremely Inverse          | 80.0             | 0           | 2.0           | 80.0         |
| 5     | IEC Long Time Inverse          | 120.0            | 0           | 1.0           | 120.0        |
| 6     | IEEE Moderately Inverse        | 0.0103           | 0.0228      | 0.02          | 0.97         |
| 7     | IEEE Very Inverse              | 3.9220           | 0.0982      | 2.0           | 4.32         |
| 8     | IEEE Extremely Inverse         | 5.6400           | 0.0243      | 2.0           | 5.82         |
| 9     | User-defined                   | 0.0010 to 1000.0 | 0.0 to 10.0 | 0.01 to 100.0 | 0.1 to 150.0 |

Operate & Reset time of the inverse characteristics can be calculated using the respective formulas presented below:

Pickup: 
$$T(I) = TMS \left[ B + \frac{A}{\left( \frac{I}{I_{Pickup}} \right)^p - 1} \right]$$
 Reset: 
$$T(I) = TMS \left[ \frac{TR}{1 - \left( \frac{I}{I_{Pickup}} \right)^2} \right]$$

4-2 F-PRO216 User Manual E00011R01.40

## 51 - IDMTL Overcurrent Logic Diagram

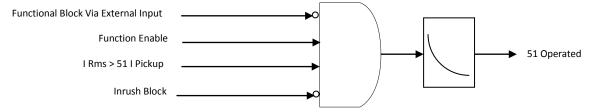

Figure 4.2: Logic Diagram of 51 Function

| Table 4.3: 51 (IDMTL) Phase Overcurrent Settings (No. of Stages – 1) |                                                                         |  |
|----------------------------------------------------------------------|-------------------------------------------------------------------------|--|
| Setting Description                                                  | Range                                                                   |  |
| Function Activation                                                  | Enable/disable                                                          |  |
| Pickup                                                               | 0.05 to 10 (1 A) / 0.25 to 50 (5 A)                                     |  |
| Curve Type                                                           | For details see Table 4.2 "IEC and IEEE Curves"                         |  |
| TMS                                                                  | 0.01 to 10.00                                                           |  |
| Pickup DTL Delay                                                     | 0.00 to 999.99 seconds if chosen for DTL characteristics                |  |
| Reset Delay                                                          | DTL/ANSI Decay (other than DTL selection)                               |  |
| Reset DTL Delay                                                      | 0.0 to 99.9 seconds if DTL is chosen                                    |  |
| А                                                                    | 0.0010 to 1000.0000 settable if chosen for user defined characteristics |  |
| В                                                                    | 0.0000 to 10.0000 settable if chosen for user defined characteristics   |  |
| р                                                                    | 0.01 to 100.00 settable if chosen for user defined characteristics      |  |
| TR                                                                   | 0.10 to 150.00 settable if chosen for user defined characteristics      |  |
| Inrush Blocking                                                      | Enable/disable                                                          |  |

## **50N/51N Derived Neutral Overcurrent**

Neutral Overcurrent Protection is provided for detection & clearance of Ground faults. Though Phase Overcurrent can also detect Line to Ground faults, for high resistance Ground faults, Neutral Overcurrent protection will be more sensitive than Phase Overcurrent Protection. User can define either 50N or 51N functions. User can apply inverse (51N), definite time (51N) and/or and instantaneous Overcurrent protection (50N).

Inverse time Function 51N provides selectable IEC or IEEE curves and one user-defined curve. The equation for 51N (IDMTL) is same as that used for 51(IDMTL) except in this case  $3I_0$  is used in instead of I.

Pickup: 
$$T(I) = TMS \left[ B + \frac{A}{\left(\frac{I_{N}}{I_{N}Pickup}\right)^{p} - 1} \right] \qquad \text{Reset:} \qquad T(I) = TMS \left[ \frac{TR}{1 - \left(\frac{I_{N}}{I_{N}Pickup}\right)^{2}} \right]$$

The definite time function (51N) is governed by the time delay set after the pickup of the function & the instantaneous Overcurrent function (50N) has no time delay.

Derived Neutral current is greater than the set current the enabled function will go for the operation after the set delay (51N) or as per the set Inverse curve (51N) or instantaneous (50N).

The function is provided with the additional feature of "Inrush Blocking". This is the provided to block the function from operation when second harmonic current is present along with the fundamental (when used in transformers application). Each stage (50N-1, 50N-2 & 51N) can be independently inhibited via external input status which can be configured from input matrix, in case blocking of any stage is required depending on application needs.

#### 50N - Derived Neutral Overcurrent Logic diagram

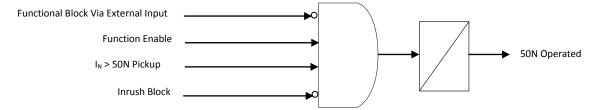

Figure 4.3: Logic Diagram of 50N Function

| Table 4.4 50N Neutral Overcurrent Settings (No. of Stages – 2) |                                          |  |
|----------------------------------------------------------------|------------------------------------------|--|
| Setting Description Range                                      |                                          |  |
| Function Activation                                            | Enable/disable                           |  |
| Pickup                                                         | 0.05 to 25 A (1 A) / 0.25 to 125 A (5 A) |  |
| Pickup Delay                                                   | 0.00 to 999.99 seconds                   |  |
| Inrush Blocking                                                | Enable/disable                           |  |

#### 51N - IDMTL Derived Neutral Overcurrent Logic diagram

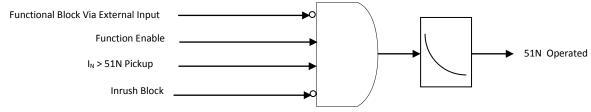

Figure 4.4: Logic Diagram of 51N Function

4-4 F-PRO216 User Manual E00011R01.40

| Table 4.5 51N (IDMTL) Neutral Overcurrent Settings (No. of Stages – 1) |                                                                         |  |
|------------------------------------------------------------------------|-------------------------------------------------------------------------|--|
| Setting Description                                                    | Range                                                                   |  |
| Function Activation                                                    | Enable/disable                                                          |  |
| Pickup                                                                 | 0.05 to 10 (1 A) / 0.25 to 50 (5 A)                                     |  |
| Curve Type                                                             | For details see Table 4.2 "IEC and IEEE Curves"                         |  |
| TMS                                                                    | 0.01 to 10.00                                                           |  |
| Pickup DTL Delay                                                       | 0.00 to 999.99 seconds if chosen for DTL characteristics                |  |
| Reset Delay                                                            | DTL/ANSI Decay (other than DTL selection)                               |  |
| Reset DTL Delay                                                        | 0.0 to 99.9 seconds if DTL is chosen                                    |  |
| А                                                                      | 0.0010 to 1000.0000 settable if chosen for user defined characteristics |  |
| В                                                                      | 0.0000 to 10.0000 settable if chosen for user defined characteristics   |  |
| р                                                                      | 0.01 to 100.00 settable if chosen for user defined characteristics      |  |
| TR                                                                     | 0.10 to 150.00 settable if chosen for user defined characteristics      |  |
| Inrush Blocking                                                        | Enable/disable                                                          |  |

## **50G/51G Measured Neutral Overcurrent**

Measured Neutral Overcurrent Protection is provided for detection & clearance of Ground faults. Though Phase Overcurrent can also detect Line to Ground faults, for high resistance Ground faults, Neutral Overcurrent protection will be more sensitive than Phase Overcurrent Protection. User can define either 50G or 51G functions. User can apply inverse (51G), definite time (51G) and/or and instantaneous Overcurrent protection (50G).

Inverse time Function 51G provides selectable IEC or IEEE curves and one user-defined curve. The definite time function (51G) is governed by the time delay set after the pickup of the function & the instantaneous overcurrent function (50G) has no time delay.

Pickup: 
$$T(I) = TMS \left[ B + \frac{A}{\left( \frac{I_G}{I_{GPickup}} \right)^p - 1} \right] \qquad \text{Reset:} \qquad T(I) = TMS \left[ \frac{TR}{1 - \left( \frac{I_G}{I_{GPickup}} \right)^2} \right]$$

Measured Neutral current is processed after filtering; if the current measured is greater than the set current the enabled function will go for the operation after the set delay (51G) or as per the set Inverse curve (51G) or instantaneous (50G). The function is provided with the additional feature of "Inrush Blocking". This is provided to block the function from operation when second harmonic current is present along with the fundamental (when used in transformers application).

Each stage (50G-1, 50G-2 & 51G) can be independently inhibited via external input status which can be configured from input matrix, in case blocking of any stage is required depending on application needs.

Metering menu provided will be additional information for the user as it displays the value of current, the angle between them.

#### 50G - Neutral Overcurrent Logic diagram

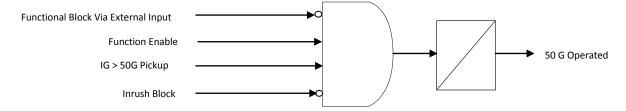

Figure 4.5: Logic Diagram of 50G Function

| Table 4.6: 50G Neutral Overcurrent Settings ( No. of Stages – 2) |                                          |
|------------------------------------------------------------------|------------------------------------------|
| Setting Description                                              | Range                                    |
| Function Activation                                              | Enable/disable                           |
| Pickup                                                           | 0.05 to 25 A (1 A) / 0.25 to 125 A (5 A) |
| Pickup Delay                                                     | 0.00 to 999.99 seconds                   |
| Inrush Blocking                                                  | Enable/disable                           |

#### 51G - IDMTL Neutral Overcurrent Logic diagram

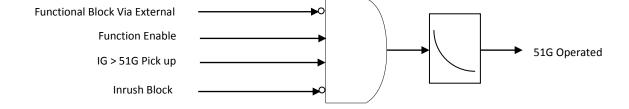

Figure 4.6: Logic Diagram of 51G Function

4-6 F-PRO216 User Manual E00011R01.40

| Table 4.7: 51G (IDMTL) Neutral Overcurrent Settings (No. of Stages – 1) |                                                                         |
|-------------------------------------------------------------------------|-------------------------------------------------------------------------|
| Setting Description                                                     | Range                                                                   |
| Function Activation                                                     | Enable/disable                                                          |
| Pickup                                                                  | 0.05 to 10 (1 A)                                                        |
|                                                                         | 0.25 to 50 (5 A)                                                        |
| Curve Type                                                              | For details see Table 4.2 "IEC and IEEE Curves"                         |
| TMS                                                                     | 0.01 to 10.00                                                           |
| Pickup DTL Delay                                                        | 0.00 to 999.99 seconds if chosen for DTL characteristics                |
| Reset Delay                                                             | DTL/ANSI Decay(other than DTL selection)                                |
| Reset DTL Delay                                                         | 0.0 to 99.9 seconds if DTL is chosen                                    |
| А                                                                       | 0.0010 to 1000.0000 settable if chosen for user defined characteristics |
| В                                                                       | 0.0000 to 10.0000 settable if chosen for user defined characteristics   |
| р                                                                       | 0.01 to 100.00 settable if chosen for user defined characteristics      |
| TR                                                                      | 0.10 to 150.00 settable if chosen for user defined characteristics      |
| Inrush Blocking                                                         | Enable/disable                                                          |

## 64/50/51 Instantaneous SEF / REF

The sensitive earth fault protection works by measuring the residual current across the three phases in a system. This is done using a Core balanced current transformer (CBCT). In the event of a fault, the residual current over the three phases will not be equal to zero as the current from the faulted phase flows through the earth.

The sensitive earth fault protection is usually used in alternators and transformers with high resistance grounding. High resistance grounding restricts the earth fault current to less than 10A. High resistance grounding enables electrical systems to continue running when one of the phases is faulted. This prevents interruptions to the power supply. This kind of earthing system provides time to identify and isolate the fault.

Pickup: 
$$T(I) = TMS \left[ B + \frac{A}{\left(\frac{I_{SEF}}{I_{SEF}Pickup}\right)^p - 1} \right]$$
 Reset: 
$$T(I) = TMS \left[ \frac{TR}{1 - \left(\frac{I_{SEF}}{I_{SEF}Pickup}\right)^2} \right]$$

Once an earth fault occurs in the high resistance grounding system, an alarm needs to be generated and the fault needs to be traced. For this a reliable protection which detects earth faults even when the fault current is very low is necessary. Undetected earth faults in this system are dangerous as a second earth fault in another phase may result in a short-circuit. Conventional earth fault relays may not be accurate in detecting an earth fault at such low current values.

The sensitive earth fault protection, as the name suggests, is a highly sensitive function. It can sense currents as low as 0.5% of the CT secondary current. The sensitive earth fault relay may be configured to either generate an alarm or a trip signal.

The main purpose of the Restricted Earth fault is to sense the internal earth fault in the transformer. For external earth fault REF relay will not operate. But in case of internal fault, the unbalanced fault current has been taking over by the neutral C.T, at this certain point of time REF function will operate. In the star side of the transformer, whenever the external fault occurs, the current will flows through the affected phase of the line current transformer and simultaneously the balancing current flows in the neutral transformer as a result of this, the net current in the relay will be zero.

#### 64/50 - Instantaneous SEF/REF Protection Logic diagram

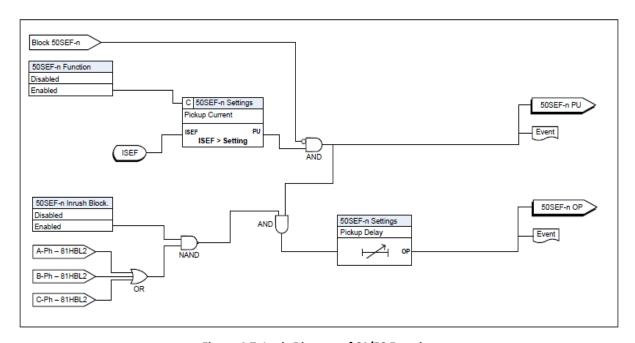

Figure 4.7: Logic Diagram of 64/50 Function

| Table4.8: 64/50SEF Instantaneous SEF/REF Settings ( No. of Stages – 2) |                                              |
|------------------------------------------------------------------------|----------------------------------------------|
| Setting Description Range                                              |                                              |
| Function Activation                                                    | Enable/disable                               |
| Pickup ISEF>>                                                          | 0.005 to 2.5 A (1 A) / 0.025 to 12.5 A (5 A) |
| Pickup Delay                                                           | 0.00 to 999.99 seconds                       |
| Inrush Blocking                                                        | Enable/disable                               |

4-8 F-PRO216 User Manual E00011R01.40

## Block 50SEF-n 50SEF-n Function Disabled Enabled C 50SEF-n Settings 50SEF-n PU Pickup Current Event ISEF > Setting AND 50SEF-n Inrush Block. 50SEF-n OP Disabled AND Enabled Event A-Ph - 81HBL2 NAND B-Ph - 81HBL2 C-Ph - 81HBL2

## 64/51 – IDMTL SEF Protection Logic diagram

Figure 4.8: Logic Diagram of 64/51 Function

| Table 4.9 64        | Table 4.9 64/51SEF - Inverse Time Sensitive /Restricted Earth Fault     |  |
|---------------------|-------------------------------------------------------------------------|--|
| Setting Description | Range                                                                   |  |
| Function Activation | Enable/Disable                                                          |  |
| Pickup ISEF         | 0.005 to 1.000 (1 A) / 0.025 to 5.000 (5 A)                             |  |
| Curve Type          | For details see Table 4.2 "IEC and IEEE Curves"                         |  |
| TMS                 | 0.01 to 10.00                                                           |  |
| Pickup DTL Delay    | 0.00 to 999.99 seconds if chosen for DTL characteristics                |  |
| Reset Delay         | DTL / ANSI Decay(other than DTL selection)                              |  |
| Reset DTL Delay     | 0.0 to 99.9 seconds if DTL is chosen                                    |  |
| А                   | 0.0010 to 1000.0000 settable if chosen for user defined characteristics |  |
| В                   | 0.0000 to 10.0000 settable if chosen for user defined characteristics   |  |
| р                   | 0.01 to 100.00 settable if chosen for user defined characteristics      |  |
| TR                  | 0.10 to 150.00 settable if chosen for user defined characteristics      |  |
| Inrush Blocking     | Enable/disable                                                          |  |

## 46-50/51 Negative Sequence Overcurrent

Negative Sequence Overcurrent provides protection for any unbalanced loading which may occur during phase to phase faults and also in detecting asymmetrical faults with magnitude lower than the maximum load current. Function 46-50, 46-51 is similar to 50 or 51 except derived negative sequence current is utilized to drive the algorithm.

Pickup: 
$$T(I) = TMS \left[ B + \frac{A}{\left(\frac{I_2}{I_{2Pickup}}\right)^p - 1} \right]$$
 Reset: 
$$T(I) = TMS \left[ \frac{TR}{1 - \left(\frac{I_2}{I_{2Pickup}}\right)^2} \right]$$

User can define the reset delay for the relay; It can be set as DTL or by ANSI delay. Setting of the timer to a value other than zero, delays the resetting of the protection element timers for this period. IDMTL equation, negative sequence current (I<sub>2</sub>) is used instead of I.

#### 46 / 50 – Negative Sequence Overcurrent Logic diagram

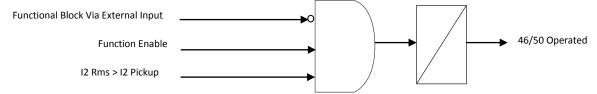

Figure 4.9: Logic Diagram of 46/50 Function

| Table 4.10 46-50 Negative Sequence Overcurrent settings (No. of Stages – 1) |                                         |
|-----------------------------------------------------------------------------|-----------------------------------------|
| Setting Description                                                         | Range                                   |
| Function Activation                                                         | Enable/disable                          |
| Pickup                                                                      | 0.05 to 0.95 (1 A) / 0.25 to 4.75 (5 A) |
| Pickup Delay                                                                | 0.00 to 999.99                          |

#### 46 / 51 – IDMTL Negative Sequence Overcurrent Logic diagram

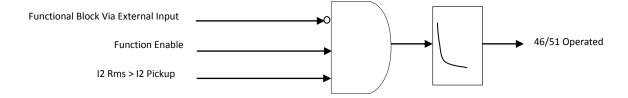

Figure 4.10: Logic Diagram of 46/51 Function

4-10 F-PRO216 User Manual E00011R01.40

| Table 4.11 46-51 (IDMTL) Negative Sequence Overcurrent Settings (No. of Stages -1) |                                                                         |  |
|------------------------------------------------------------------------------------|-------------------------------------------------------------------------|--|
| Setting Description                                                                | Range                                                                   |  |
| Function Activation                                                                | Enable/Disable                                                          |  |
| Pickup                                                                             | 0.05 to 0.95 (1 A) / 0.25 to 4.75 (5 A)                                 |  |
| Curve Type                                                                         | For details see Table 4.2 "IEC and IEEE Curves"                         |  |
| TMS                                                                                | 0.01 to 10.00                                                           |  |
| Pickup DTL Delay                                                                   | 0.00 to 999.99 seconds if chosen for DTL characteristics                |  |
| Reset Delay                                                                        | DTL / ANSI Decay(other than DTL selection)                              |  |
| Reset DTL Delay                                                                    | 0.0 to 99.9 seconds if DTL is chosen                                    |  |
| A                                                                                  | 0.0010 to 1000.0000 settable if chosen for user defined characteristics |  |
| В                                                                                  | 0.0000 to 10.0000 settable if chosen for user defined characteristics   |  |
| р                                                                                  | 0.01 to 100.00 settable if chosen for user defined characteristics      |  |
| TR                                                                                 | 0.10 to 150.00 settable if chosen for user defined characteristics      |  |

#### 49 Thermal Overload

The insulating material surrounding the windings ages rapidly if the temperature exceeds the design limit value. Thus a thermal protection function is required to supplement the existing winding temperature device. The thermal overload protection estimates winding temperature and thus prevents it from thermal damaging. The thermal overload protection operates based on an approximate replica of the temperature rise in the protected object caused by overload. The thermal overload in the IED is provided with one trip stage as well as one alarm stage. It is possible to set the alarm stage at a certain percentage of the setting value applied at the trip stage. The calculation is performed separately for three phase based on fundamental component and negative sequence components.

The function takes single input energizing quantity for measurement. The input used for the measurement is phase current. Thermal overload is measured based on the input current applied to it. There are dedicated functions for each phase. Operate time of the thermal overload characteristics can be calculated from the following formula given below:

$$t = \tau. \, \mathrm{Ln} \frac{\mathrm{I}^2 - \mathrm{I}_{\mathrm{P}}^2}{\mathrm{I}^2 - \mathrm{I}_{\mathrm{B}}^2}$$

Where,

t = Operating time in minutes

 $\tau$  = Thermal time constant in minutes

Ln = Natural log

Ip = Steady state relay current prior to overload

IB = Basic current

I = Effective relay current

Basic current IB is full load current of the protected feeder. Constant k is a multiplying factor resulting in the 49 Thermal OL setting of the relay I $\theta$  which is equal to k.IB. Thermal time constant –  $\tau$  for the relay can be set using 49 Time constant setting. The effective relay current I is calculated as below:

$$I = \sqrt{I_{RMS}^2 + kI_2^2}$$

Where:

I = Effective relay current IRMS = 3 phase RMS current

12 = Negative sequence current

K = Negative sequence weighing factor

Negative sequence weighing factor-K for the relay can be set using 49 Neg. Seq. weighing factor setting.

Thermal operating time of thermal OL function is based on prior load current to the relay. If Ip <0.02IB prior to thermal OL condition, then it is treated as cold condition, hence it adopts cold curve. If Ip is greater than zero prior to thermal OL condition, then it is treated as hot condition, hence it adopts hot curve.

Thermal state  $(\theta)$  for the heating curve is calculated as below:

$$\theta = \frac{I^2}{I_{\theta}^2} \cdot (1 - e^{-t/\tau}) \cdot 100\%$$

Thermal state  $(\theta)$  for the cooling [or] reset curve is calculated as below:

$$\theta = \theta_F \cdot e^{-t/\tau}$$
 [or]  $t = \tau \cdot Ln \frac{\theta}{\theta_F}$ 

#### Where

 $\theta$  = Thermal state in percentage at time t

 $\theta_F$  = Final thermal state before disconnection of feeder

I = Effective relay current.

 $I_{\theta}$  = Thermal overload setting

 $\tau$  = Thermal time constant in minutes.

The final thermal state  $\theta_F$  for any steady state value of input current can be predicted using the following formula.

$$\theta = I^2/I_{\theta}^2 * 100\%$$

## 49 - Thermal Overload Logic diagram

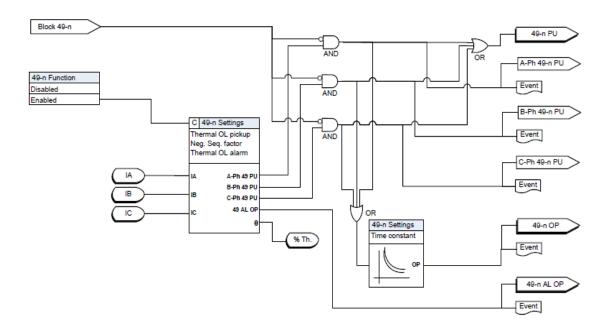

Figure 4.11: Logic Diagram of 49 Function

| Table 4.12: 49 Thermal Overload Settings |  |
|------------------------------------------|--|
| Range                                    |  |
| Enable/disable                           |  |
| 0.2 to 2.0A (1A) / 1.0 to 10.0 A (5A)    |  |
| 0.5 to 100 Min.                          |  |
| 0.0 to 10                                |  |
| Enable/Disable                           |  |
| 50% to 100%                              |  |
|                                          |  |

#### **50BF Breaker Failure**

There are two sets of breaker failure protection functions. When breaker failure is initiated by an external trip or other internal logic (user-settable through the output matrix) and the breaker current still exists, two timers (T1 and T2 – user-settable) are started. After these timers are timed out, and if the current still exists indicating a breaker failure, the output of this function is set high. Use the two outputs of this function to trip another trip coil or the next level of breakers, such as bus breakers. The breaker failure protection logic diagram is shown below. Phase current supervision is fixed at 4% of I nominal.

#### 50 - Breaker Failure Logic diagram

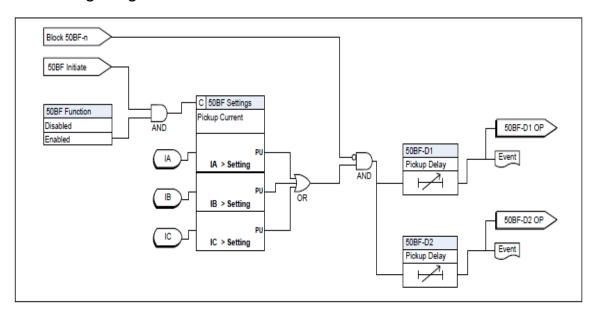

Figure 4.12: Logic Diagram of 50BF Functions

| Table 4.13: 50BF Breaker Failure Settings |                                        |
|-------------------------------------------|----------------------------------------|
| Setting Description                       | Range                                  |
| Function Activation                       | Enable/Disable                         |
| Pick up I                                 | 0.05 to 2.0A (1A) / 0.25 to 10.0A (5A) |
| Pickup Delay 1                            | 0.005 to 999.99 seconds                |
| Pickup Delay 2                            | 0.005 to 999.99 seconds                |

4-14 F-PRO216 User Manual E00011R01.40

#### **46BC Broken Conductor**

The Broken Conductor (46BC) function can detect unbalanced series or open circuit faults (referred to as series faults from here on). Series faults can arise from broken conductors or jumpers, misoperation of single phase switchgear and the operation of series fuses. Series faults do not cause an increase in phase currents in the system and thus are not easily detectable by standard overcurrent relays. However, series faults produce an unbalance and a detectable level of negative sequence current.

A negative sequence overcurrent relay (46-50/46-51) could possibly be used to detect series fault conditions. However, on a lightly loaded line, the negative sequence current resulting from a series fault may be very close to, or less than, the full load steady state unbalance in the system. A negative sequence element therefore would not operate at low load levels. For this reason, the 46BC function is used to detect series faults.

The function incorporates an element which measures the ratio of negative sequence to positive phase sequence current (I2/I1). This ratio is affected less severely than the measurement of negative sequence current alone, since the ratio remains approximately constant with variations in load current. This ratio allows for a more sensitive setting to be achieved.

An adequate time delay should be used to coordinate with other protective devices and to ensure that the device does not trip during the operation of single phase switchgear or during re-close sequences.

## 46BC - Broken conductor Logic diagram

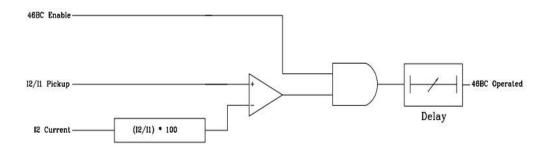

Figure 4.13: Logic Diagram of 46BC Functions

| Table 4.14 46BC Broken Conductor |                        |
|----------------------------------|------------------------|
| Setting Description              | Range                  |
| Function Activation              | Enable/Disable         |
| Pickup I2/I1                     | 20.0% to 100.0 %       |
| Pickup Delay                     | 0.02 to 999.99 seconds |

# 74TCS Trip Circuit Supervision

74TCS function detects trip circuit failure when 74 TCS asserts and followed by the drop-off timer unit operation. The drop-off timer delay can be set using 74TCS DTL setting value. On expiry of the drop-off delay, the final operate output of the function is issued. User has to configure one of the external inputs to 74TCS for Trip Circuit Supervision purpose.

#### 74TCS - Trip Circuit Supervision Logic Diagram

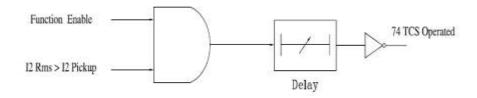

Figure 4.14: Logic Diagram of 74TCS Functions

| Table 4.15: 74TCS Trip Circuit Supervision |                                         |
|--------------------------------------------|-----------------------------------------|
| Setting Description                        | Range                                   |
| 74TCS-1                                    | Enable/Disable                          |
| Name                                       | TCS-1 (The name can have 12 characters) |
| Drop Off Delay                             | 0.00 to 9.99 seconds                    |
| 74TCS-2                                    | Enable/Disable                          |
| Name                                       | TCS-2 (The name can have 12 characters) |
| Drop Off Delay                             | 0.00 to 9.99 seconds                    |

#### 81HBL2 Inrush Block

The protection relay may detect large magnetizing inrush current during transformer energizing. In addition to considerably unbalanced fundamental current, inrush current is comprised of large second harmonic current which doesn't appear in short circuit current. Therefore, the inrush current may affect the protection functions which operate based on the fundamental component of the measured current. Accordingly, inrush restraint logic is provided to prevent overcurrent protection from misoperation.

4-16 F-PRO216 User Manual E00011R01.40

#### 81HBL2 - Inrush Block Logic diagram

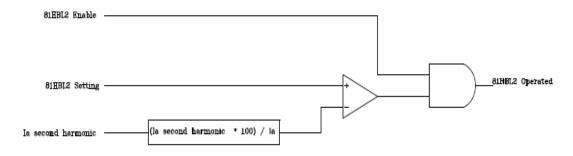

Figure 4.15: Logic Diagram of 81HBL2 Functions

| Table 4.16: 81HBL2 Inrush Block             |                |
|---------------------------------------------|----------------|
| Setting Description                         | Range          |
| 81HBL2                                      | Enable/Disable |
| Cross Blocking                              | Enable/Disable |
| Percentage of second harmonic current I 2nd | 5 to 50 %      |

#### 79Reclose

F-PRO includes a four shot recloser. After four reclose attempts, the recloser is locked out. The lockout is cleared once the feeder returns to normal by manual operation, meaning that the feeder has been on with a load greater than the low set setting for a certain amount of time. The 79 function initiate and block functions are defined in the output matrix.

## 79 - Auto reclose Logic diagram

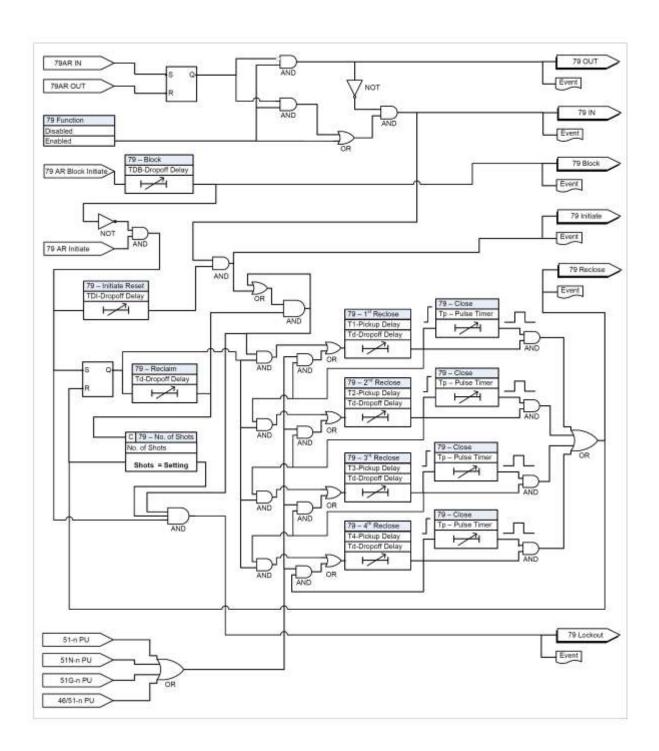

Figure 4.16: Logic Diagram of 79 Functions

| Table 4.17: 79 Recloser |                        |
|-------------------------|------------------------|
| Setting Description     | Range                  |
| 79 Recloser             | Enable/disable         |
| Number of Shots         | 1 to 4                 |
| First Reclose (T1)      | 0.10 to 999.99 seconds |
| Second Reclose (T2)     | 1.00 to 999.99 seconds |
| Third Reclose (T3)      | 1.00 to 999.99 seconds |
| Fourth Reclose (T4)     | 1.00 to 999.99 seconds |
| Close Time (Tp)         | 0.01 to 1.00 seconds   |
| Reclaim Time (Td)       | 0.00 to 999.99 seconds |
| Initiate Reset (TDI)    | 0.00 to 999.99 seconds |
| Block Reset (TDB)       | 0.00 to 999.99 seconds |

#### **Breaker Monitoring**

The F-PRO breaker monitoring feature allows user to monitor the feeder breaker(s) in detail. An accumulated I^2t function can be used to determine the status of breaker wear and tear and breaker performance.

Breaker monitoring can be configured for measuring the clearing time, mechanism time, trip coil energized time, operations count, fault operations or other user-defined conditions. Different users may require different feature sets to monitor the breaker. The breaker monitoring functions are realized through the Breaker Logic functions.

All associated breaker monitoring values are available in the terminal UI and SCADA interfaces. User can reset or preset all associated breaker monitoring values from the terminal UI interface. User can only reset all associated breaker monitoring values from the terminal SCADA interfaces.

## l<sup>2</sup>t

F-PRO has an accumulated  $I^2t$  function used for monitoring the wear and tear of the breaker due to fault interruption. This function is available for the breaker. The  $I^2t$  value is accumulated for every operation and stored in the non- volatile memory; the write time interval is 0.5 seconds. A fixed maximum write time of 20 seconds prevents the  $I^2t$  function from constantly writing to non-volatile memory. Therefore if the start signal is held on for longer than 20 seconds the accumulator stops accumulating and stops writing to the flash memory. The output  $I^2t$  function is only available in the event log, The output matrix or in the ProLogic input list.

The terminal UI and SCADA interfaces show the accumulated value of each breaker I<sup>2</sup>t function and value of last operation. The terminal UI also includes the time of last reset/preset.

The following figure shows the I<sup>2</sup>t function's logic diagram. The accumulation is started when the trip coil of the breaker is energized (breaker starts to open), and is stopped when the trip coil of the breaker is de-energized. The cur- rent that is used for accumulation is the maximum current among phase A, B and C. An event message is generated when the accumulated I<sup>2</sup>t value is above the limit.

| Table 4.18: I^2t CB Condition |                             |  |  |  |
|-------------------------------|-----------------------------|--|--|--|
| Setting Description           | Range                       |  |  |  |
| I <sup>2</sup> t CB           | Enable/disable              |  |  |  |
| I <sup>2</sup> t limit        | 0.1 to 99999.9 kA^2 seconds |  |  |  |

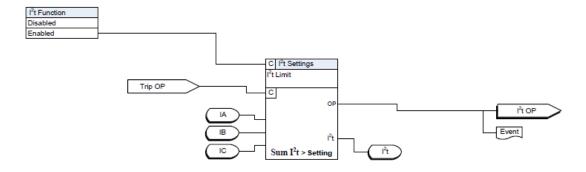

Figure 4.17: Logic Diagram of I2t Functions

## **ProLogic**

ProLogic is used to create an output based on qualified multiple inputs. 20 User Programmable ProLogic control statements can be utilized to create custom logic which may be mapped to output contacts.

User can define or name the function being created and set a pickup and dropout delay. Each ProLogic statement can be used with internal relay functions and external inputs (up to 5 possible inputs) to create the logic output by using Boolean logics such as AND, OR, NAND, NOR, XOR, EXO-OR and LATCH.

The output of ProLogic 1 can be nested into ProLogic 2 and so on. If desired, user can illuminate the front target LED on operation of this function by enabling this feature in the LED Output Matrix.. The operations of the ProLogic statements are logged on the events listing. The status of the Prologic can be seen from the record graph by selecting the recorder in the output matrix.

## Logic diagram of Prologic function

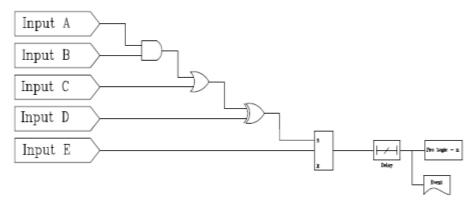

Figure 4.18: Logic Diagram of ProLogic Functions

| Table 4.19: ProLogic Setting Functions |                                            |  |  |  |
|----------------------------------------|--------------------------------------------|--|--|--|
| Name                                   | ProLogic (The name can have 12 characters) |  |  |  |
| Pickup Delay                           | 0.00 to 999.00 seconds                     |  |  |  |
| Dropout Delay                          | 0.00 to 999.00 seconds                     |  |  |  |
| A, B, C, D, E                          | Relay elements as input statements         |  |  |  |
| Operators                              | Boolean-type logic gates                   |  |  |  |

## **Group Change Control Statement**

The F-PRO relay has four setting groups (SG1 to SG4). The user can change all relay setting parameters except the physical connections such as input, in each setting group. Setting group changes can also be performed by using any one of the 4 available Digital Inputs per setting group or through Relay Control Panel or through relay display interface. The Group change inputs are similar to the LED and output. The processing for activating the setting group is half a second. During the transition of one setting group to another setting group, the previous setting group will still be operational. The active setting group (ASG) is viewed using the Relay Control Panel, the front panel or from a record stored by the relay (the active setting group is stored within the record).

#### **Active Setting Group**

The relay uses Setting Group 1 as the factory default setting group and retains the current active setting group in memory. This allows the relay to use the last active setting group prior to interruption of relay power as the default setting group following power up.

## **Default Setting**

The user can at any time change the active setting group. When user initiates a setting group change, this change takes precedence over an automatic setting group change.

The setting group can be changed using the Relay Control Panel, with either Change or Service access level, using the following path:

Relay Control Panel > Utilities > Settings Group

In this tab, choose desired setting group number and Click Save.

## **Group Change Through RCP**

The setting group can also be changed using the relay display interface, after login in with the Change or Service access level, using the following path:

Main Menu > Configuration > Setting Group> Active

## **Group Change Through LCD**

In this screen, hit Enter and choose the desired setting group number using Up and Down keys, and then click Enter.

The user can change the active setting group while loading settings from Offliner using Relay Control Panel. Relay Control Panel prompts the user for a setting group to active while loading the setting. The same setting group may be used or the user may switch to a different setting group.

## **Manual Settings Change**

Relay configuration changes during a user-initiated manual setting; the change does not disrupt the relay protection functions. The relay logs an acceptance of the change request and puts the new setting file in service. When the new setting file is queued the relay loads the new setting configuration for protection functions to the protection processor. The relay loads the new name definitions for the supplementary settings (includes channel names, ProLogic names, Group Logic statement names, front panel target LED activation rules and record initiation rules) to the interface processor. When the setting load is completed, an event is logged to show the completion of the request. There is a delay (approximately five seconds) between the load request and the completion of the request where the new supplementary settings may be temporarily applied to the previous setting file.

The protection processor does not have any interruption in service.

4-22 F-PRO216 User Manual E00011R01.40

## **Automatic Settings Change**

The relay configuration changes during a relay-initiated setting change, but the protection function operations are not disrupted. Since the relay setting file does not change, the interface processor uses the new setting group supplementary setting information at the same time as the protection processor switches to the new setting group. An event is logged to show when the new setting group is in service.

## **4.2 Recording Functions:**

#### Introduction

The relay has high speed fault recording and logging functions to allow the user to analyze faults and to review the operation of the overall protection scheme. Event recordings provide storage for the event log. If the relay has reached its recording capacity, new records overwrite the oldest records.

## **Fault Recording**

F-PRO provides DFR-quality fault recording, capturing input signal waveforms and external digital input states at a rate of 32 samples per cycle. Each record also contains the timing of the internal logic picked up by the relay (e.g. 51 trip). Obtain this information by uploading the records from the relay via the Relay Control Panel file transfer process and view them with RecordGraph software.

The quantities recorded are:

- 5 analog channels: 1SEF and 1G Neutral current, 3 Phase Current,
- Current at 32 samples/cycle
- External digital inputs at 1msec resolution
- Relay Output internal logic signals at 8 samples/cycle
- Summation channel at 32 samples/cycle
- 30 Virtual Inputs at 8 samples/cycle
- 20 ProLogic signals at 8 samples/cycle
- Active setting group

#### **Record Initiation**

Recording can be initiated automatically by the relay when a fault or abnormal condition is detected. A user can set the relay to initiate a fault record upon activation of any of its trip or alarm functions or on assertion of any external digital inputs.

The assignment of fault record initiation to the various relay functions is done through the relay's Output Matrix settings.

Recording can also be initiated manually through the Relay Control Panel interface in the *Records* tab and the command is *Trigger Event*.

#### **Record Duration and Extension**

The length of each record is determined by the Record Length setting. Fault record lengths can be set between 1 and 20 seconds. Pre-trigger times can be fixed from 0.1 to 0.5 seconds for fault records and are included as part of the normal record length.

F-PRO relay automatically extends a record as required to capture consecutive triggers that are close together. If a trigger occurs while a recording is in progress, the record is stretched to include the full post-trigger time of subsequent triggers, up to a maximum length 20 seconds for fault records. If a trigger occurs before the end of a record caused by a previous trigger, but too late to allow sufficient post-trigger time in a maximum extended record, a new overlapping record is created.

The normal record lengths settings can be set from either the HMI or the Offliner Settings software and accessible in Menu below.

Configuration>Disturbance record setting >Record Length

#### **Event Recording**

The event recording provides permanent storage of the event log. An event record can be created automatically or manually.

#### **Record Storage**

The F-PRO compresses records on the fly, achieving a typical lossless compression rate of 4:1. As a result, the F-PRO can store up to 400 seconds of fault recordings in non-volatile storage. If the storage is full, new records automatically overwrite the oldest, ensuring that the recording function is always available.

#### **Retrieval Analysis**

A list of stored records is available through the Relay Control Panel in the *Records* tab. From Relay Control Panel user can retrieve the record and delete or leave on the relay, graph the record, export the record to COMTRADE/ PTI & MS Excel formats. Records are named by combining the Unit ID setting with the date and time of the initiating record trigger.

To delete a record from storage, right-click on the record and select Delete. Alternatively, select the record and press the *<Del>* key. User can also do group deleting and group transferring. To select multiple records:

- 1. Select a record
- 2. Hold the <Shift> key.
- 3. Continue selecting records until all desired records are selected.
- 4. Press the <Del> key. A message asks "Are you sure you want to delete multiple records from the relay?" shown above. Select *Delete* and the files are deleted.

4-24 F-PRO216 User Manual E00011R01.40

When a record is retrieved from the relay using Relay Control Panel program, it is automatically transferred to user PC as well. The record is placed in user Relay Control Panel program's *Recordings folder*. The Relay Control Panel's default *Recordings folder* can be set when the relay is initially connected to the PC, as shown in the following image.

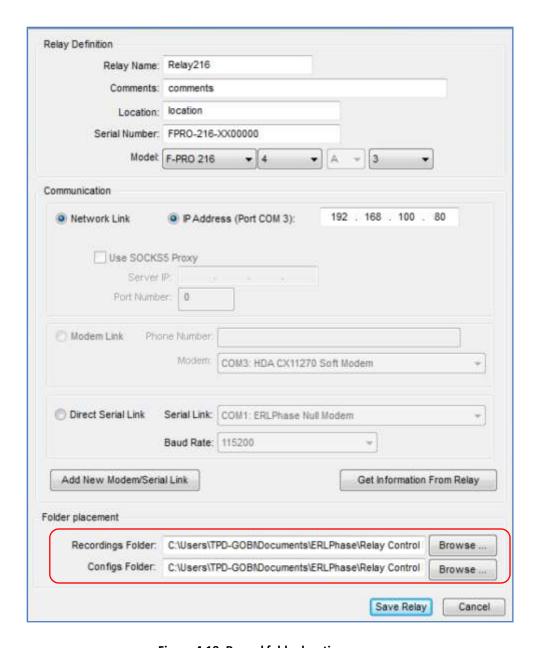

Figure 4.19: Record folder location

When transferred to your computer, the record name remains unchanged and the file extension indicates the record type:

- 1. .fpr for transient recording,
- 2. .fpe for an event recording.

# 4.3 Logging Functions

#### **Event Log**

The F-PRO maintains a log of events in a 1000 entry circular log. Each entry contains the time Logged events include trips, alarms, external input assertions plus internal events such as setting changes. Fault information and classification information is included in event messages where appropriate. For example, the event log entry for a function trip might be:

2019 MAR 21, 15:34:19.832: 51-1 ABC Operated.

The event log can be viewed in three ways:

- Relay Front HMI
- Relay Control Panel interface is in the Events tab
- SCADA protocols included in the F-PRO allow the SCADA server/client access to Trip and Alarm event data.

Events that occur during a transient fault recording are also embedded in the transient record and can be viewed in Relay Control Panel, RecordBase View and RecordGraph. Although the event log is circular, user may ensure events are not lost by checking the manual trigger option on the records menu in *Relay Control Panel*. When this option is selected, as the event log is required by user, it will save the records to an event file .fpe. The event log will then be ready to capture up to 1000 new events.

This display is a snapshot of the event list which must be manually refreshed to display new events that occur while the display is up.

There is a list of the F-PRO event messages. For details see "Event Messages" in Appendix D.

#### **Fault Log**

The F-PRO stores a log of faults in a 20 entry circular log. Each entry contains the time of the fault, fault type, faulted phase, fault quantities as per the below table. Fault log will be triggered only for trip condition and it won't log for an alarm condition.

4-26 F-PRO216 User Manual E00011R01.40

| Table 4.20: Fault Log |                                                         |  |  |  |
|-----------------------|---------------------------------------------------------|--|--|--|
| Fault Type            | Fault Quantities                                        |  |  |  |
| 50-1                  | - Phase Indication (digital indication of A/B/C phases) |  |  |  |
|                       | - Main I1A/I1B/I1C/IN Phasors                           |  |  |  |
| 50-2                  | - Phase Indication (digital indication of A/B/C phases) |  |  |  |
|                       | - Main I1A/I1B/I1C/IN Phasors                           |  |  |  |
| 51-1                  | - Phase Indication (digital indication of A/B/C phases) |  |  |  |
|                       | - Main I1A/I1B/I1C/IN Phasors                           |  |  |  |

| Table 4.21: Fault Log |                                                         |  |  |  |  |
|-----------------------|---------------------------------------------------------|--|--|--|--|
| 50N-1                 | - Main IA/IB/IC/IN Phasors                              |  |  |  |  |
| 50N-2                 | - Main IA/IB/IC/IN Phasors                              |  |  |  |  |
| 51N                   | - Main IA/IB/IC/IN Phasors                              |  |  |  |  |
| 50G-1                 | -Main IG Phasor                                         |  |  |  |  |
| 50G-2                 | -Main IG Phasor                                         |  |  |  |  |
| 51G                   | -Main IG Phasor                                         |  |  |  |  |
| 64/50SEF-1            | -Main ISEF Phasor                                       |  |  |  |  |
| 64/50-SEF-2           | -Main ISEF Phasor                                       |  |  |  |  |
| 51SEF                 | -Main ISEF Phasor                                       |  |  |  |  |
| 46/50                 | - Main IA/IB/IC/I2 Phasors                              |  |  |  |  |
| 46/51                 | - Main IA/IB/IC/I2 Phasors                              |  |  |  |  |
| 40                    | - Phase Indication (digital indication of A/B/C phases) |  |  |  |  |
| 49                    | - Main IA/IB/IC/IN Phasors                              |  |  |  |  |
| 50BF-1                | - Phase Indication (digital indication of A/B/C phases) |  |  |  |  |
|                       | - Main IA/IB/IC/IN Phasors                              |  |  |  |  |
| 50BF-2                | - Phase Indication (digital indication of A/B/C phases) |  |  |  |  |
|                       | - Main IA/IB/IC/IN Phasors                              |  |  |  |  |
| 46 BC                 | - Main IA/IB/IC/I2/I1 Phasors                           |  |  |  |  |

The fault log can be viewed in three ways:

- Relay Front HMI
- Relay Control Panel interface is in the Events tab
- IEC61850 SCADA protocol included in the F-PRO allow the SCADA client access to Trip event data.

# **5 Data Communications**

### 5.1 Introduction

This topic deals with data communications with the relay. First, the SCADA protocol is discussed, and it is then followed by the new IEC 61850 communication standard.

The SCADA protocol deals with the Modbus and IEC 60870-5-103 protocols. The SCADA configuration and settings are described. The parameters for SCADA communications are defined using F-PRO Offliner software. Finally, details on how to monitor SCADA communications are given for maintenance and troubleshooting of the relay.

## **5.2 SCADA Protocol**

#### **Modbus Protocol**

The relay supports either a Modbus RTU or Modbus ASCII SCADA connection. Modbus is available exclusively via a direct serial link. Serial Modbus communications can be utilized exclusively via serial COM 2 (RS485 port), which is located on the rear of the relay. An external RS-485 to RS-232 converter is required to connect the relay to an RS-485 network. For details on connecting to serial Port, see "Communicating with IED" and "Communication Port Details"

Complete details regarding the Modbus protocol emulation and data point lists can be found in "Modbus RTU Communication Protocol" in <a href="Appendix E">Appendix E</a> on page Appendix E-1

#### **IEC 103 Protocol**

The relay supports IEC 60870-5-103 SCADA connection. IEC 103 is available via a RS485 serial link.

Serial IEC 103 communications can be utilized exclusively via serial COM 2. The RS485 port is located on the rear of the relay. An external RS-485 to RS-232 converter can be used to connect the relay to an RS- 232 network. For details on connecting to serial Port, see "Communicating with IED" and "Communication Port Details".

Complete details regarding the IEC 103 protocol emulation and data point lists can be found in "Event Messages" in <u>Appendix D</u>.

#### **DNP3.0 Protocol**

The relay supports a DNP3 (Level 2) SCADA connection. DNP3 is available via a direct serial link or an Ethernet LAN connection using either TCP or UDP.

Serial DNP communications can be utilized exclusively via serial COM 2. COM 2 is an RS485 port located on the rear of the relay. For details on connecting to serial Port, see "Communicating with the Relay Intelligent Electronic Device (IED)" on page 2-2 and "Communication Port Details" on page 2-10.

Network DNP communications can be utilized via physical LAN COM 3. COM 3 is available as an RJ-45 or ST fiber optic port on the rear. COM 3 located on the rear of the relay is available as an RJ-45 or ST fiber optic port. DNP communications can be used with multiple masters when it is utilized with TCP. For details on connecting to the Ethernet LAN, see "Network Link" on page 2-7.

The data points available for DNP SCADA interface are user configurable. Complete details regarding the DNP3 protocol emulation and data point lists can be found in "DNP3.0 Device Profile" in Appendix G.

# Offliner SCADA Configuration

Details on using the Offliner software are available in "To Install Software on the Computer" on page -viii. Details on downloading a completed settings file to the relay are available in "Sending a New Setting File to the Relay" on page 6-7.

Open the Offliner application according to the instructions found in the indicated section and highlight the SCADA Communication selection. The screen appears as follows.

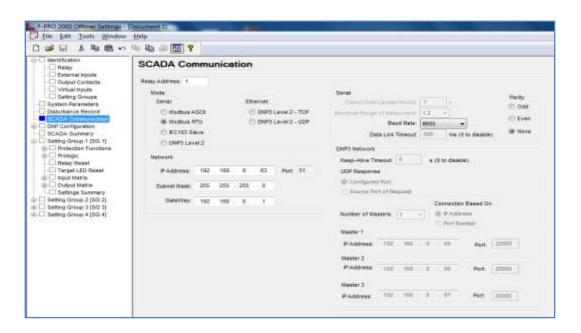

Figure 5.1: SCADA Communications

There is no field to configure the number of data and stop bits. These values are fixed as follows:

- Modbus Serial 7 data bits, 1 stop bit
- IEC 60870-5-103 Serial 8 data bits, 1 stop bit
- DNP3.0 Serial 8 data bits, 1 stop bit

5-2 F-PRO216 User Manual E00011R01.40

### 5.3 IEC 61850 Communication

# The IEC 61850 Standard

The Smart Grid is transforming the electrical power industry by using digital technology to deliver electricity in a more intelligent, efficient and controlled way. Embedded control and communication devices are central to this transformation by adding intelligent automation to the electrical networks.

The IEC 61850 standard defines a new method that permits substation equipment to communicate with each other. Like many other well-known manufacturers, ERL also dedicated for using IEC 61850 - based devices that can be used as part of an open and versatile communications network for substation automation.

The IEC 61850 defines an Ethernet-based protocol used in substations for data communication. Substations implement a number of devices for protection, measurement, detection, alarms, and monitoring. System implementation is often slowed down by the fact that the devices produced by different manufacturers are incompatible, since they do not support the same communication protocols. The problems associated with this incompatibility are quite serious, and result in increased costs for protocol integration and system maintenance.

# Implementation Details

The F-PRO conforms to IEC 61850-8-1, commonly referred as Station Bus Protocol. Implementation includes the following documents "IEC 61850 Implementation" in <u>Appendix N</u> on page <u>Appendix N-1</u>:

- Protocol Implementation Conformance Statement(PICS)
- Model Implementation Conformance Statement(MICS)
- Data Mapping Specifications

Note that unit's IP address can be used on the IEC61850 client side for unique unit identification instead of a physical device "PD Name". The publisher configuration is fixed and defined in the ICD file and available for reading to any IEC61850 client. Subscriber functionality is also fixed and supported for the Virtual Inputs only. The IEC61850 parameters are edited by using the ERL 61850 IED configurator. For more details on the ERL 61850 IED Configurator, see "ERL IED configurator" on page 6-22.

# **6 Settings and Analysis Software**

## 6.1 Introduction

This section describes the supporting software used to set the relay parameters and to analyze records. There are three main software tools used for these purposes:

F-PRO Offliner Setting Software, RecordGraph and ERL 61850 IED Configurator. The F-PRO Offliner software will be described at length, while the RecordGraph and ERL 61850 IED Configurator tools will be briefly introduced.

F-PRO Offliner is used to configure all of the protection and system parameter variables on the IED. Setting files are created locally on a personal computer with the Offliner software and then are sent to the IED through Relay Control Panel (see "Relay Control Panel" on page 3-15) via a communication link (see "Communicating with the Relay Intelligent Electronic Device (IED)" on page 2-4).

RecordGraph is a powerful record analysis tool used to analyze both high speed Fault Recordings and low-speed Swing Recordings. RecordGraph provides many useful tools including fault impedance plotting and harmonic analysis.

The ERL 61850 IED Configurator is used to configure ERLPhase IEC 61850 based devices for substation automation. This tool helps the user to map data from remote GOOSE into ERL IED data, to perform GOOSE mapping from ERL IEDs to other devices and to map the required RCB (Report Control Block) datasets for SCADA.

## **6.2 Offliner Settings Software**

#### Introduction

F-PRO Offliner is used to configure all of the protection and system parameter variables on the IED. The following section provides a full breakdown of the user interface and all of the features available within the software.

More detailed information about relay settings and protection functions are provided in Chapter 4.

This is followed by a lengthy description of the main branches from the Tree View. This section provides all information for Identification, System Parameters, SCADA Communication, IEC 103 Configuration, SCADA Settings summary, Record Length, Setting Groups, ProLogic, Breaker Logic, LED Matrix, Output Matrix, reset type for Led and output contact and Settings summary.

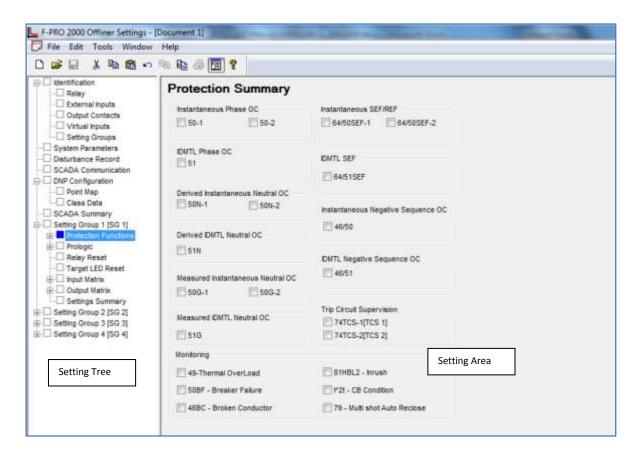

Figure 6.1: Protection Summary

## **6.3 Offliner Features**

The Offliner software includes the following menu and system tool bar.

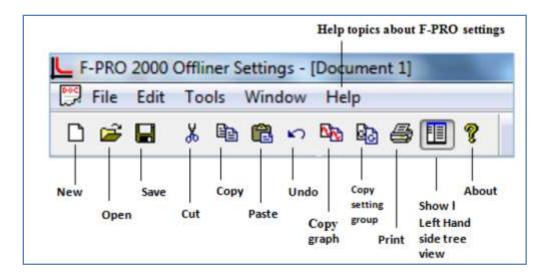

Figure 6.2: Offliner Features

| Table 6.1: Windows Menu |          |                                                                                             |  |
|-------------------------|----------|---------------------------------------------------------------------------------------------|--|
| Windows Menu            | Sub Menu | Comment                                                                                     |  |
| Document<br>Menu (Icon) | Restore  | Restores active window to previous size                                                     |  |
|                         | Move     | Allows user to move active window                                                           |  |
|                         | Size     | Allows user to resize active window                                                         |  |
|                         | Minimize | Makes the active window as small as possible                                                |  |
|                         | Maximize | Makes the active window as large as possible                                                |  |
|                         | Close    | Closes the active Offliner setting document                                                 |  |
|                         | Next     | Switches to the next open Offliner setting file, if more than setting file is being edited. |  |

| Table 6.1: Windows Menu |               |                                                                       |  |  |
|-------------------------|---------------|-----------------------------------------------------------------------|--|--|
| File                    | New           | Opens up a default setting file of the most recent setting version    |  |  |
|                         | Open          | Open an existing setting file                                         |  |  |
|                         | Close         | Closes the active Offliner setting document                           |  |  |
|                         | Save          | Saves the active setting file                                         |  |  |
|                         | Save As       | Saves the active setting file with a new name or to a new location    |  |  |
|                         | Print         | Prints graphs or setting summary depending on active screen           |  |  |
|                         | Print Preview | Provides a print preview of the setting summary                       |  |  |
|                         | Print Setup   | Changes printers or print options                                     |  |  |
|                         | 1-8           | The 8 most recently accessed setting files                            |  |  |
|                         | Exit          | Quits the program and prompts to save the document if it is not saved |  |  |
| Edit                    | Undo          | Undo last action                                                      |  |  |
|                         | Cut           | Cut the selection and puts it on the clipboard                        |  |  |
|                         | Сору          | Copy the selection and puts it on the clipboard                       |  |  |

| Table 6.1: Windows Menu |                     |                                                                                                   |  |
|-------------------------|---------------------|---------------------------------------------------------------------------------------------------|--|
| Edit                    | Paste               | Insert clipboard contents                                                                         |  |
|                         | Copy Graph          | Copy the graph for the active screen to the clipboard                                             |  |
|                         | Copy Setting Group  | Copy values from one Setting Group to another                                                     |  |
| Tools                   | Options             | Print settings for only enabled<br>Settings Summary sheet                                         |  |
| Window                  | Cascade             | Cascades all open windows                                                                         |  |
|                         | Tile                | Tiles all open windows                                                                            |  |
|                         | Hide/Show Tree      | If this option is checked then the LHS Tree view will be hidden                                   |  |
|                         | 1 – 9, More Windows | Allows access to all open Offliner setting files. The active document will have a check beside it |  |
| Help                    | User Manual         | On clicking Displays the user manual                                                              |  |
|                         | About Offliner      | Displays the Offliner version                                                                     |  |

| Table 6.1: Windows Menu |                    |                                                                    |  |
|-------------------------|--------------------|--------------------------------------------------------------------|--|
| Toolbar                 | New                | Create a new document of the most recent setting version           |  |
|                         | Open               | Open an existing document                                          |  |
|                         | Save               | Save the active document                                           |  |
|                         | Cut                | Cut selection                                                      |  |
|                         | Сору               | Copy the selection                                                 |  |
|                         | Paste              | Insert clipboard contents                                          |  |
|                         | Undo               | Undo last action                                                   |  |
|                         | Copy Graph         | Copy the graph for the active screen to the clipboard              |  |
|                         | Copy Setting Group | Brings up the Copy Inputs dialog box                               |  |
|                         | Print              | Prints Graphs or the setting summary, depending on which           |  |
|                         | Show/Hide LHS Tree | If this option is checked then the LHS Tree view will be hidden or |  |
|                         | About              | Displays the Offliner version                                      |  |

6-4 F-PRO216 User Manual E00011R01.40

# **6.4 Offliner Keyboard Shortcuts**

The following table lists the keyboard shortcuts that Offliner provides.

| Table 6.2: Keyboard Shortcuts |                                                                                                |  |
|-------------------------------|------------------------------------------------------------------------------------------------|--|
| Ctrl+N                        | Opens up a default setting file of the most recent setting version                             |  |
| Ctrl+O                        | Open an existing setting file                                                                  |  |
| Ctrl+S                        | Saves the active setting file                                                                  |  |
| Ctrl+Z                        | Undo                                                                                           |  |
| Ctrl+X                        | Cut                                                                                            |  |
| Ctrl+C                        | Сору                                                                                           |  |
| Ctrl+V                        | Paste                                                                                          |  |
| Ctrl+F4                       | Closes the active Offliner setting document                                                    |  |
| Ctrl+F6                       | Switches to the next open Offliner setting file, if more than one setting file is being edited |  |
| F6                            | Toggles between the LHS Tree view and HRS screen                                               |  |
| F10, Alt                      | Enables menu keyboard short-cuts                                                               |  |
| F1                            | Displays the user manual                                                                       |  |

## **Graphing Protection Functions**

#### Grid On/Grid Off

The graph can be viewed with the grid on/off by clicking the Grid On / Grid Off button. A right-click on the trace of the curve gives you the x and y coordinates.

#### **Print Graph**

To print a particular graph, click the *Print Graph* button.

#### Refresh

This button will manually refresh the graph if it has been zoomed.

#### **Zoom on Graphs**

Graphs can be zoomed to bring portions of the traces into clearer display. Left- click on any graph and drag to form a small box around the graph area. When user release the mouse, the trace assumes a new Zoom position determined by the area of the zoom coordinates.

To undo the zoom on the graph, click the Refresh button.

# 6.5 Handling Backward Compatibility

Offliner Settings displays the version number in the second pane on the bottom status bar. The settings version is a whole number (v1, v2, v3, v4, etc.).

The Offliner Settings is backward compatible. Open and edit older settings files and convert older settings files to a newer version. Offliner Settings handles forward conversion only; it converts an older setting file to a newer setting file.

## Converting Settings File

- 1. Open the setting file user wish to convert.
- 2. In the *File* menu, select *Convert to...* and then select the *version x* (where x is the newer version). A dialog box pops up prompting Offliner for a new file name. Use either the same file name or enter a new file name. The conversion process inserts default values for any newly added devices in the new setting file. When the conversion is complete, Offliner Settings displays the new file.

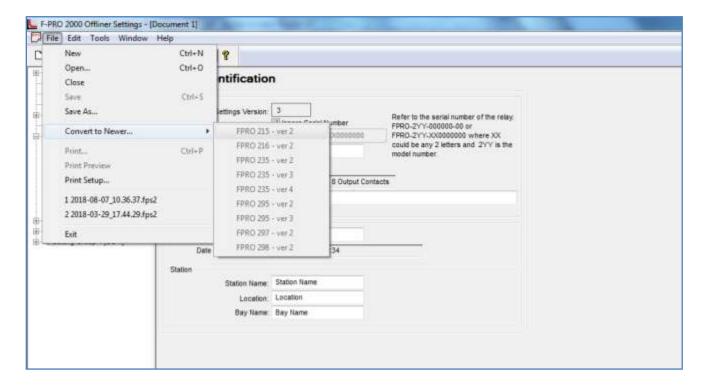

Figure 6.3: Converting Setting Files

6-6 F-PRO216 User Manual E00011R01.40

# Sending a New Setting File to the Relay

1. Make sure the settings version and the serial number of the relay in the setting file match. The relay will reject the setting file if either the serial number or the settings version does not match.

A "serial number discrepancy" message may appear. This is to en- sure that user is aware of the exact relay in which settings are to be loaded. If this happens, check the relay serial number using the terminal mode ID menu item. Type this serial number into the F- PRO Serial No.box in the Identification tab display area of Offliner Settings. Alternately user may check the Ignore Serial Number check box to bypass serial number supervision.

2. Check the serial number and the settings version of the relay. The Device Serial Number and Required Settings Version on the Identification screen indicate the serial number and the settings version of the relay.

# Creating a Setting File from an Older Version

- 1. Offliner Settings displays a default setting file on start up showing the settings version in the bottom status bar. As an example F-PRO Offliner is shipped with a set of default sample files of older settings versions. The sample file is "v1 sample.fps". The sample file contains default values of an older settings version. For a new installation these sample files are placed in the default directory C:\Program Files\ERLPhase\F-PRO Offliner Settings or user can choose the path during the Offliner software installation. If an older version of F-PRO Offliner was previously installed on your PC, then the default directory may be C: \Program Files\apt\F-PRO Offliner Settings.
- 2. Open a sample file of the desired version. Use *File/Save As* to save the sample file to a new file name. Then edit the setting file and the serial number, save it and load it into the relay.

## 6.6 Main Branches from the Tree View

#### Identification

This section will describe the tree view, which provides access to the various setting screens. This section will not describe individual settings, but will provide a general description of where to find the individual settings. For a detailed description of the individual settings see Chapter 3.

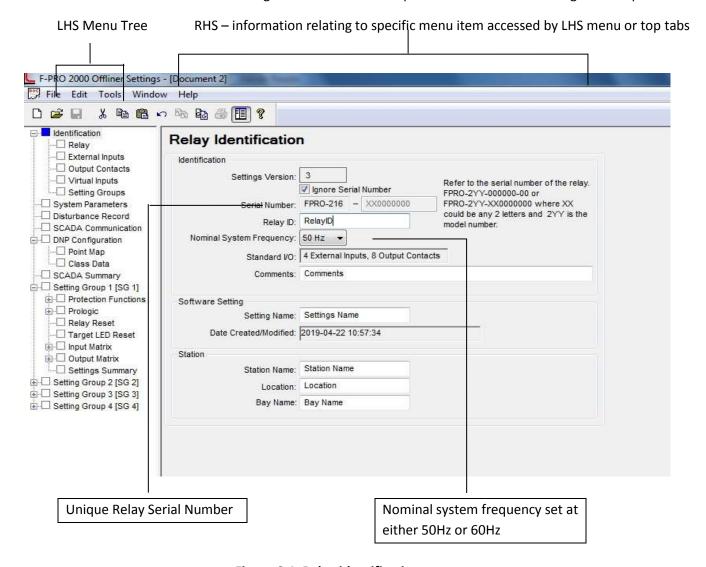

Figure 6.4: Relay identification

In the LHS Menu Tree there are a series of menu headings that may have sub menus associated with them. Clicking on an item in the left hand side tree view will display its corresponding menu in the RHS view. Similarly, the user can use the arrow keys to scroll through the menu tree. The first screen presents all the menu items in the left menu tree. Access the menu items by clicking the tabs at the top of the screen or the item on the left menu tree.

6-8 F-PRO216 User Manual E00011R01.40

| Table 6.3: Relay Identification            |                                                |  |  |  |
|--------------------------------------------|------------------------------------------------|--|--|--|
| Relay Identification                       |                                                |  |  |  |
| Identification                             |                                                |  |  |  |
| Settings Version                           | Indicates the settings version number, fixed.  |  |  |  |
| Ignore Serial Number                       | Bypass serial number check, if enabled.        |  |  |  |
| Serial Number                              | Available at the back of each relay.           |  |  |  |
| Relay ID                                   | User-defined up to 16 characters.              |  |  |  |
| Nominal System Frequency                   | 60 Hz or 50 Hz                                 |  |  |  |
| Comments                                   | User-defined up to 78 characters.              |  |  |  |
| Setting Software                           |                                                |  |  |  |
| Setting Name                               | User-defined up to 16 characters.              |  |  |  |
| Date Created/Modified                      | Indicates the last time settings were entered. |  |  |  |
| Station                                    |                                                |  |  |  |
| Station Name                               | User-defined up to 16 characters.              |  |  |  |
| Location User-defined up to 16 characters. |                                                |  |  |  |
| Bay Name User-defined up to 16 characters. |                                                |  |  |  |

#### **Important Note**

Nominal CT Sec. Current can be set to either 5 A or 1 A. Nominal System Frequency can be set to either 60 Hz or 50 Hz. Ensure setting selection matches that of target F-PRO

The serial number of the relay must match the one in the setting file, or the setting will be rejected by the relay. This feature ensures that the correct setting file is applied to the right relay.

Choose to ignore the serial number enforcement in the identification screen by checking the *Ignore Serial Number* check box. The relay only checks for proper relay type and setting version if the ignore serial number has been chosen, requires relay firmware version 1.0 or greater.

#### **External Inputs**

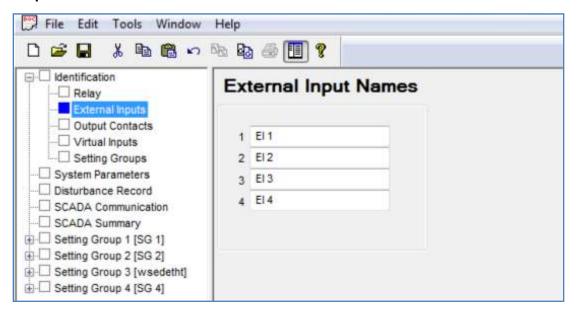

Figure 6.5: External Inputs

The External Inputs screen allows user to define meaningful names for four external inputs.

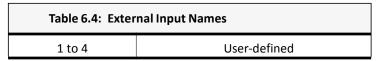

#### **Output Contacts**

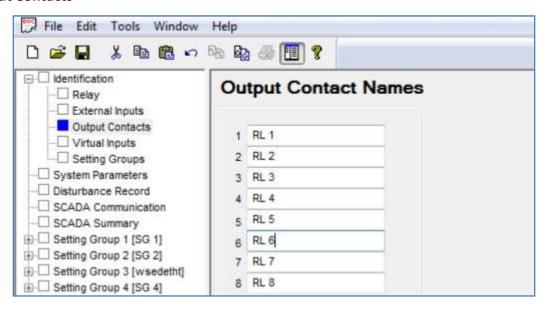

**Figure 6.6: Output Contacts** 

The Output Contact Names screen allows user to define meaningful names to the 8 output contacts.

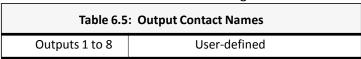

#### **Virtual Inputs**

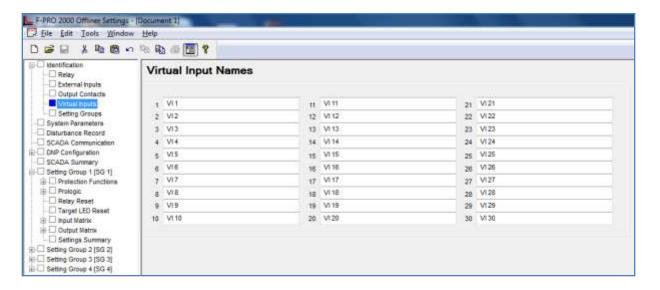

Figure 6.7: Virtual Inputs

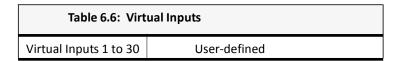

The relay can control its internal functions and connected devices both locally and remotely. Thirty general purpose logic points are accessible via IEC 103 and the terminal UI. The 30 virtual inputs are individually controlled and include a set, reset and pulse function. The latch state is retained during setting changes and relay power down conditions. The 30 virtual inputs conform to IEC 103 standards. Use the IEC 103 functions such as SBO (Select before Operate), Direct Operate, or Direct Operate with no acknowledge to control virtual inputs.

Virtual inputs are used for:

- Control circuit breakers
- Logic functions
- Enable or disabling reclosing
- Enable or disabling under-frequency load shedding
- Change setting groups
- Provide interlocking between local/remote supervisory control

#### **Setting Groups**

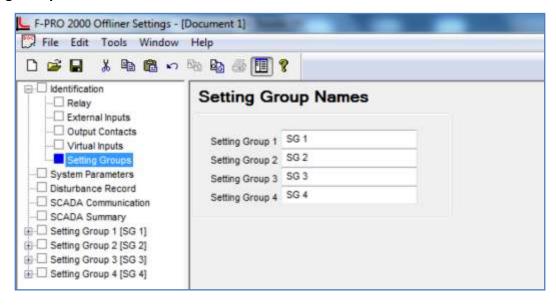

Figure 6.8: Setting Groups

The relay has four setting groups (1 to 4). User can change all relay setting parameters except the physical connections such as input or output parameters in each setting group. Use any one of the 4 available Group change inputs per group. Logic Statements per setting group to perform Setting Group changes.

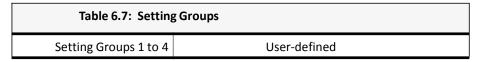

#### **System Parameters**

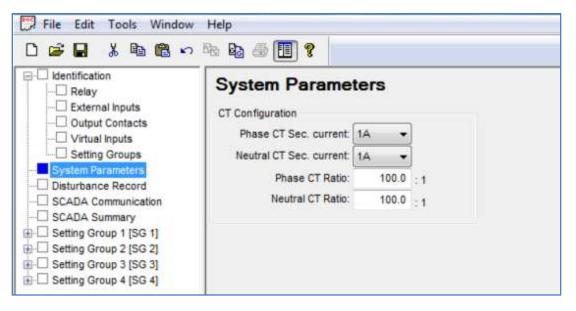

**Figure 6.9: System Parameters** 

The System Parameters screen allows user to define CT Secondary Ratio for the respective bays

| Table 6.8: System Parameters    |                |  |  |
|---------------------------------|----------------|--|--|
| CT Configuration                |                |  |  |
| Phase CT Sec. Current           | 1A/ 5A         |  |  |
| Neutral CT Sec. Current         | 1A/ 5A         |  |  |
| SEF/REF CT Sec. Current         | 1A/ 5A         |  |  |
| Phase CT ratio                  | 1.0 to 30000.0 |  |  |
| Neutral CT ratio                | 1.0 to 30000.0 |  |  |
| SEF/REF CT ratio 1.0 to 30000.0 |                |  |  |

#### **Record Length**

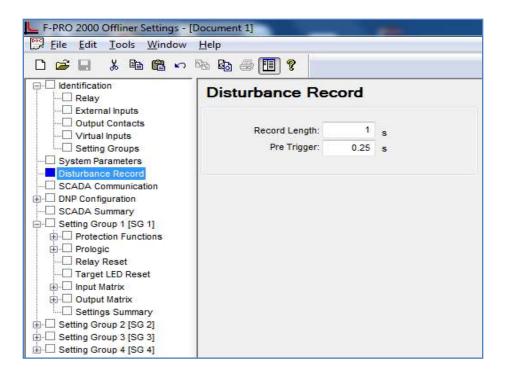

Figure 6.10: Record Length

| Table 6.9: Record Length |                      |  |
|--------------------------|----------------------|--|
| Fault Record Length      | 1 to 20 seconds      |  |
| Pre-trigger              | 0.10 to 0.50 seconds |  |

The relay has recording and logging functions to analyze faults and to review the operation of the overall protection scheme and has flexible pre-fault & Record Length timing option.

#### **SCADA Communication**

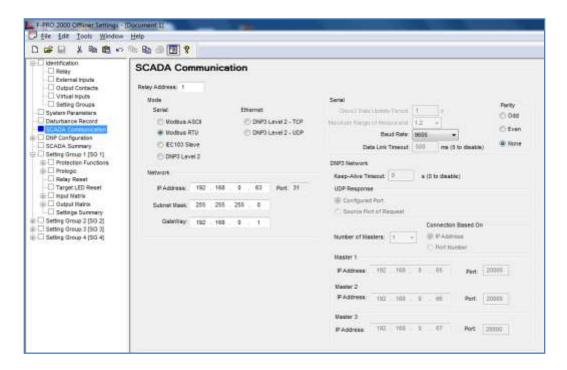

Figure 6.11 SCADA communication

The SCADA Communication screen allows user to configure both Serial protocols (Modbus ASCII/ Modbus RTU / IEC103 Slave / DNP3 Level2) and Ethernet (TCP & UDP). For DNP3 Level2 up to 3 independent masters are supported.

Also the SCADA Communication screen allows to change the network information like IP Address, Subnet Mask and Gateway. If the new setting file is loaded in to the relay with different IP address, then the relay connection will be disconnected and reboot.

#### **DNP Configuration-Point Map**

The relay has configurable DNP point mapping. On the Point Map screen, any of the configurable points may be added or removed from the Point List by clicking (or using the cursor keys and space bar on the keyboard) on the associated check box. A green 'X' denotes that the item will be mapped to the Point List. The list contains separate sections for Binary Inputs, Binary Outputs, and Analog Inputs. The list is scrollable by using the scroll control on the right hand side.

6-14 F-PRO216 User Manual E00011R01.40

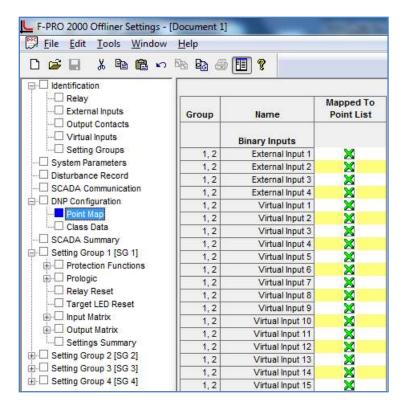

Figure 6.12: Point Map

#### **DNP Configuration Class Data**

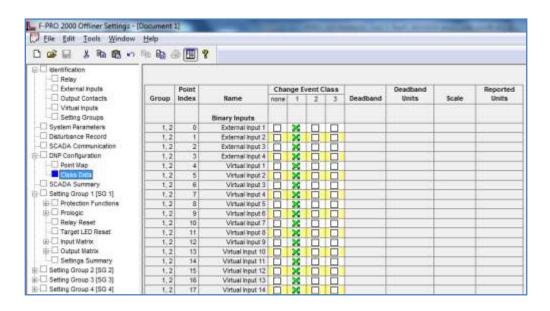

Figure 6.13: Class Data

Class data for each DNP point can be assigned on the Class Data screen. Only Points which were mapped in the Point Map screen will appear here. Sections for Binary Inputs and Analog Inputs appear here; Binary Outputs cannot be assigned a Class. The list is scrollable by using the scroll control on the right hand side.

In addition to assigning a Change Event Class to each mapped point, most Analog Inputs can also be assigned a Deadband and Scaling factor.

### **SCADA Summary**

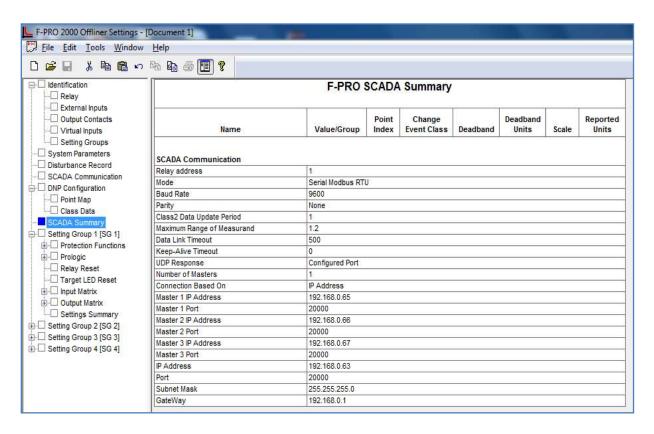

Figure 6.14 SCADA summary

The relay address can be set from 1 to 247 for serial mode of communication either Modbus RTU / Modbus ASCII and can be set from 0 to 254 for IEC103 Slave and can be set from 1 to 65519 for DNP3 and also possible to set baud rate & parity. The relay IP address can be set for the purpose of relay configuration as well as IEC61850 and DNP3 communication (SCADA).

6-16 F-PRO216 User Manual E00011R01.40

### **Setting Groups**

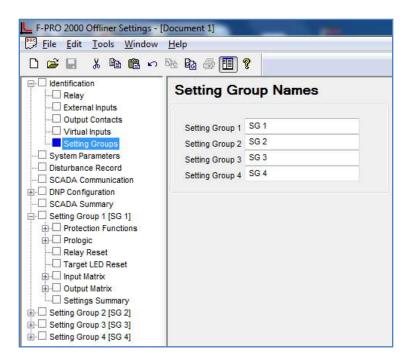

**Figure 6.15: Setting Groups Comments** 

The relay has four setting groups (1 to 4). User can change all relay setting parameters except the physical connections such as input or output parameters in each setting group. Use any one of the 4 available Group change inputs per group. Logic Statements per setting group to perform Setting Group changes.

#### **Protection Functions**

For detailed descriptions of the protection functions see "Protection Functions and Specifications" on page 4-1.

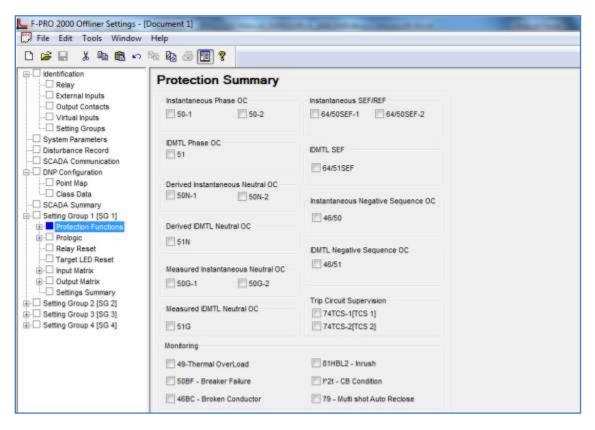

**Figure 6.16: Protection Functions** 

#### **ProLogic**

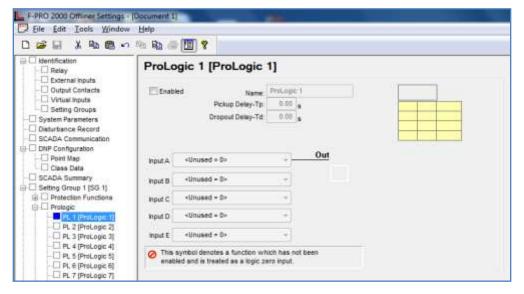

Figure 6.17: ProLogic

ProLogic is used to create an output based on qualified multiple inputs. Twenty User Programmable ProLogic control statements can be utilized create custom logic and operate output contacts. User can define or name the function being created and set a pickup and dropout delay. Each ProLogic statement can be used with internal relay functions and external inputs (up to 5 possible inputs) to create the logic output by using Boolean logics such as AND/OR, NAND/NOR, XOR/NXOR and LATCH.

The output of ProLogic 1 can be nested into ProLogic 2 and so on. If desired, user can illuminate the front target LED on operation of this function by disabling this feature in output matrix. The operations of the ProLogic statements are logged on the events listing. The status of the Prologic can be seen from the record graph by selecting the recorder in the output matrix.

### **Output Matrix**

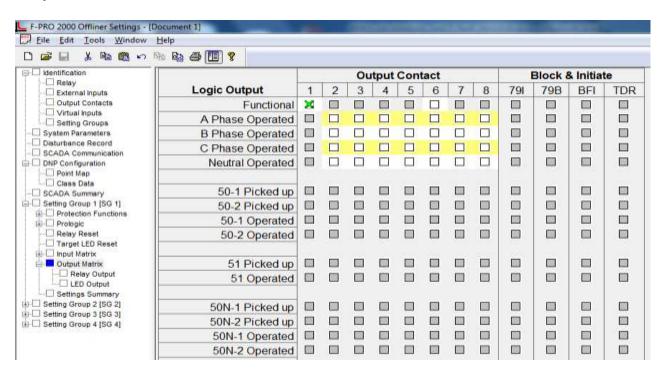

Figure 6.18: Output Matrix

The output contact matrix determines which function initiates which output contact of the relay. All output relays have a fixed settable delay (0 to 1 seconds).

Functions can also initiate fault recording, recloser blocking, recloser initiation and/or breaker failure initiation.

For a particular function to operate correctly, it must be enabled and must also have its logic output assigned to at least one output contact if it is involved in a tripping function.

Print the entire output matrix by selecting *File>Print Summary*. This printout is produced on two pages.

### Settings Summary

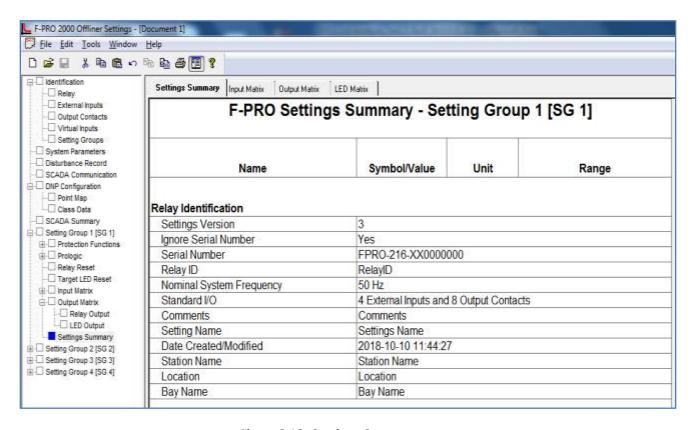

Figure 6.19: Settings Summary

Select Settings Summary to view and print the relay settings in text form. For details see "IED Settings and Ranges" in <a href="Appendix B">Appendix B</a>. Print the entire Settings Summary by selecting File>Print Summary.

# 6.7 Settings from a Record

The settings on the relay at the time of a recording are included in every record and can be viewed through the RecordBase View analysis software. While viewing a recording in RecordBase View, select the *View Setting* button to display the settings. RecordBase View will automatically launch F-PRO Offliner to display the settings in summary form if installed in the same PC.

If the record contains Setting Groups, the Offliner displays all Setting Groups in the summary. Bold text in the tree view indicates an active Setting Group (the Setting Group used at the time the record was captured). The setting summary is read-only. To edit the setting file associated with the summary, user must use *File/Save As* to save the summary to a file. Then close the summary screen and open the setting file for editing in F-PRO Offliner.

# 6.8 Record Graph Software

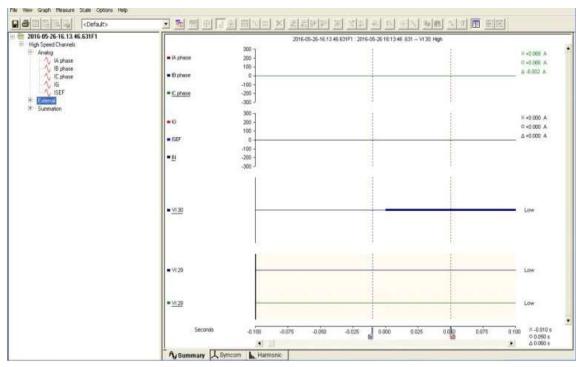

Figure 6.20: Record Graph

Use RecordGraph to analyze the records from a relay.

 Set the receive directory on your RCP to point to a convenient directory on user PC's hard disk or network. For example with Relay Control Panel, Select Add New>Folder Placement>Browse. It will be by default in this path

C:\Documents and Settings\user\My Documents\ERL\Relay Control Panel\Records.

- 2. Select one or more records on the relay using the *List* function in the Terminal Mode's *Records* menu.
- 3. Initiate transfer of the selected record by selecting *GET* from Relay tab in the RCP or by double clicking the selected record.
- 4. Start the RecordGraph View program and use the *ADD* tab to open the downloaded record files located in the receive directory specified in step.

## 6.9 ERL 61850 IED Configurator

## Introduction

The ERL 61850 IED Configurator is used to configure ERLPhase IEC 61850 based devices for substation automation. This tool helps the user to map data from remote GOOSE into ERLPhase IED data, to perform GOOSE mapping from ERLPhase IEDs to other devices and to map the required RCB (Report Control Block) datasets for SCADA.

The ERL 61850 IED Configurator provides configuration options for GOOSE Control Blocks, Sample Value Control Blocks, Report Control Blocks and Datasets. It also provides GOOSE Mapping and Sample Value Mapping configuration.

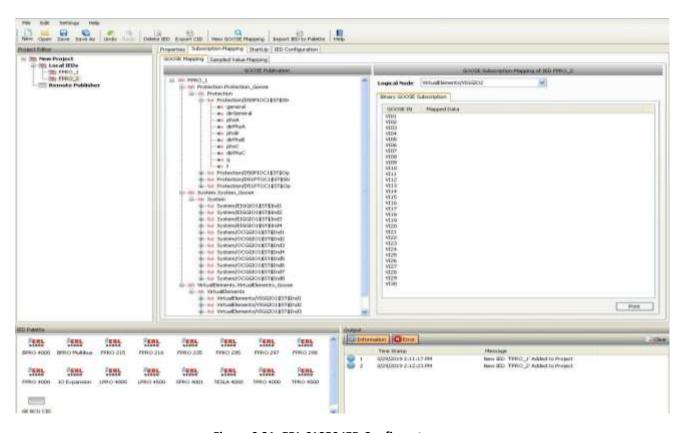

Figure 6.21: ERL 61850 IED Configurator

For further instructions refer to the ERL 61850 IED Configurator Manual

6-22 F-PRO216 User Manual E00011R01.40

# 7 Acceptance/Peripheral Test Guide

## 7.1 Introduction

The acceptance test section is a guide for testing any and all protection elements in the relay. These tests should be performed upon first delivery of the relay, prior to applying in-service settings. Once in-service settings are applied, ERL recommends that the user test enabled functions to ensure the designed application is fulfilled.

The acceptance testing describes the test equipment requirements, calibration methods, testing the external inputs and testing the output relay contacts.

# 7.2 Acceptance Testing

ERL relays are fully tested before leaving the factory. A visual inspection of the relay and its packaging is recommended on receipt to ensure the relay was not damaged during shipping.

The electronics in the relay contain static sensitive devices and are not user-serviceable. If the front of the relay is opened for any reason exposing the electronics, take extreme care to ensure that the user and the relay are solidly grounded.

Generally an analog metering check, as well as testing the I/O (External Inputs and Output Contacts) is sufficient to ensure the functionality of the relay. Further tests can be performed on delivery and acceptance of the purchaser's option according to the published relay specifications in "IED Settings and Ranges" in <a href="Appendix B.">Appendix B.</a>

# **Test Equipment Requirements**

- 3 ac voltage sources (variable frequency capability)
- 3 ac current sources
- 1 ohmmeter
- 1 -300 Vdc Source

Set nominal CT secondary current to either 1 A or 5 A, and nominal system frequency to either 60 Hz or 50 Hz.

## Calibration

The relay is calibrated before it leaves the factory, but if component changes are made within the relay, the user may need to do a re-calibration.

Before beginning a new calibration, establish the accuracy of the equipment being used.

To perform a calibration, the user must be logged into the relay using Relay Control Panel at the Change Service access level to the front USB/ Ethernet Port.

- 1. 1.Proceed to the Utilities>Analog Input Calibration.tab The Analog Input Calibration screen lists all of the F-PRO analog input channels.
- 2. Select the channel to calibrate with your mouse (you may select and calibrate multiple channels at once as long as they are the same qualities).
- 3. Enter the exact Magnitude of the Applied Signal you are applying your test source.
- 4. Execute the Calibrate Offset and Gain button.

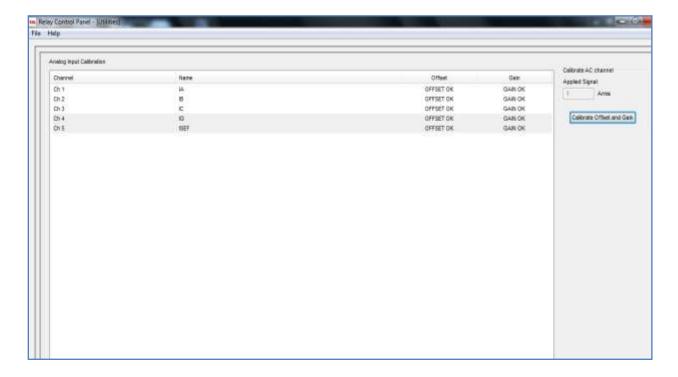

Figure 7.1: Enter actual applied signal level

7-2 F-PRO216 User Manual E00011R01.4.0

If the applied test signal is not reasonable, an error will be displayed and the calibration will not be applied. For example, in Figure 7.2: on page 7-3, the displayed calibration error message indicates that we tried to calibrate a 63.5 V level with no voltage applied, which is not reasonable.

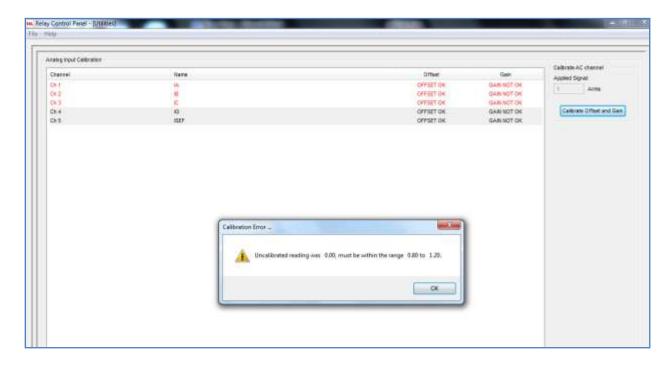

Figure 7.2: Calibration error – out of range

Only the magnitude (Gain ) and offset are calibrated, space not the angle.

When an analog input channel is calibrated, verify the quantity measured by selecting the Metering menu and the Analog Quantity submenu.

## **Testing the External Inputs**

External Inputs are polarity sensitive!

To test the external inputs connect the relay using Relay Control Panel, *Metering>External Inputs*. This screen displays the status of the Input and Output Contacts. If the relay is 110V dc variant place a voltage of 110 V dc nominal, (135 V dc maximum), to each of the external inputs in turn causes the input to change from Low to High status. These inputs are polarity sensitive and this screen has a 0.5 second update rate.

## **Testing the Output Relay Contacts**

Access the F-PRO service level in Relay Control Panel. Open the *Utilities>Toggle Outputs* tab screen. To toggle outputs you first need to enter *Test Mode* by selecting the *Relay in Test Mode* check box. When you check the box, a message will appear prompting you to confirm that you really want to enter this mode. Once you enter Test Mode, the functional green LED on the front of the F-PRO will blink and it will remain blinking until you exit Test Mode. The protection functions cannot access the output contacts in Test Mode; they are controllable only by the user via Relay Control Panel. To toggle a particular output, select it from the drop down list and then click on the *Closed* button. You can verify the contact is closed with an ohmmeter. The contact will remain closed until you either click the *Open* button or exit Test Mode.

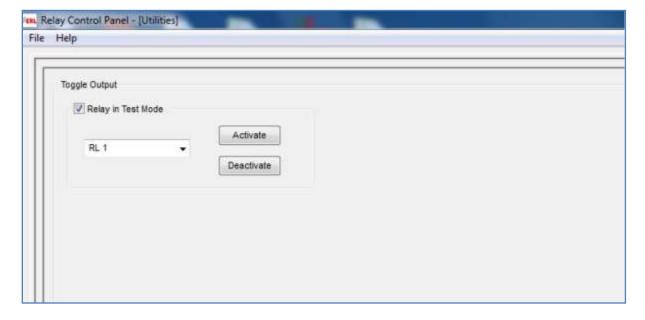

Figure 7.3: Test output Contacts

7-4 F-PRO216 User Manual E00011R01.40

## 8 Installation

### 8.1 Introduction

This section details the installation of the F-PRO relay. The section covers the physical mounting, AC and DC wiring and the Communication wiring.

## 8.2 Physical Mounting

#### Standard E6

The relay is 177 mm height and 242.5mm depth (Approximately). The standard relay is designed for a 155 mm width. A complete mechanical drawing is shown, for details see "Mechanical Drawings" in Appendix G

To install the relay the following is needed:

- E6 cutout (159 x 150 mm)
- M4 screws & Nuts

## 8.3 AC and DC Wiring

For details see "AC Schematic Drawing" in <u>Appendix I</u> and "connection Drawing" in <u>Appendix J.</u>

# 8.4 Communication Wiring

#### **EIA-485**

The relay's serial port (COM 2) is an EIA RS-485 Data Communications Equipment (DCE) device. This allows them to be connected directly to other relays in parallel and communicated to a PC serial port with a standard straight-through male-to-female serial cable with RS485 to RS232 convertor. RS 485 cable can work for maximum 1.2KM with single IED. Shielded cable is recommended, for pin –out see "Communication Port Details"

#### **Ethernet Port**

100BASE Ethernet Port (COM 3) with RJ-45/FO receptacle on rear side of the relay can be used with CAT5 or CAT5e straight or ST type FO for SCADA Communications. The maximum distance that RJ45 cable can support is 100meters (328 feet)

#### **USB**

COM 1 on the front panel is a standard USB-B connector. This port is the Maintenance port of the relay. This is a USB 2.0 Full Speed interface and can be connected to a PC with a standard USB peripheral cable (A style to B style).

#### IRIG-B

IRIG-B on the rear panel accepts both modulated and un-modulated IRIG –B standard time signals with or without the IEEE 1344 extensions. The IRIG-B connector on the back of the relay is BNC type. SNTP Time sync through RJ-45/FO can also be achieved.

# **Appendix A IED Specifications**

| F-PRO 216 Specifications                                                                                                    |                                                                                              |                                                                                 |  |  |
|----------------------------------------------------------------------------------------------------|----------------------------------------------------------------------------------------------|---------------------------------------------------------------------------------|--|--|
| ltem                                                                                                    | Quantity/Specs                                                                               | Note                                                                            |  |  |
| General:                                                                                                    |                                                                                              |                                                                                 |  |  |
| Nominal Frequency                                                                                                    | 50 or 60 Hz                                                                                  |                                                                                 |  |  |
| Operating Time                                                                                                    | Less than 30 ms                                                                              | Including output relay operation.                                               |  |  |
| Memory                                                                                                    | Settings and records are stored in non-volatile memory                                       | Records are stored in a circular buffer                                         |  |  |
| Power Supply                                                                                                    | 20 to 60Vdc<br>80-300Vdc / 80 – 240Vac , 50/60Hz                                             | Power Consumption: 5 – 6 VA (ac)<br>4.5 – 5 W (dc)                              |  |  |
| Protection Functions:                                                                                                    |                                                                                              |                                                                                 |  |  |
| 50-1, 50-2, 51, 50N-1, 50N-2, 51N, 50G-1, 50G-2, 51G, 64/50 SEF-1,64/50 SEF-2, 51SEF, 46/50, 46/51, 49, 50BF, 46BC, 74TCS-1, 74TCS-2, 81HBL2, 1 <sup>2</sup> t, 79 | 1 x 3-phase current inputs<br>1 x 1- measured neutral input<br>1 x 1- SEF                    |                                                                                 |  |  |
| ProLogic                                                                                                    | 20 statements per setting group                                                              | 5 inputs per ProLogic /statement                                                |  |  |
| Setting Groups                                                                                                    | 4                                                                                            |                                                                                 |  |  |
| Recording:                                                                                                    |                                                                                              |                                                                                 |  |  |
| Transient (Fault)                                                                                                    | 32 s/c oscillography of all analog and external input digital channels                       | User-configurable 1 to 20 seconds Record length and 0.1 to 0.5 pre-fault length |  |  |
| A/D Resolution                                                                                                    | 6 bits,65536 counts full scale peak                                                          |                                                                                 |  |  |
| Events                                                                                                    | 1000 events circular log with 1ms resolution I^2t: trigger by user defined event and/or trip | A compressed event record can be created 1000 events with manual trigger.       |  |  |
| Record Capacity                                                                                                    | 20 records of transient and optionally event records.                                        |                                                                                 |  |  |

| F-PRO 216 Specifications                                                                                                |                                                                                                    |                                                                                                    |  |  |
|----------------------------------------------------------------------------------------------------|----------------------------------------------------------------------------------------------------|----------------------------------------------------------------------------------------------------|--|--|
| Input & Output:                                                                                                    |                                                                                                    |                                                                                                    |  |  |
| Analog Current Inputs  1 set of 3-phase current inputs (3 current channels), 1 current input to measure neutral current | Nominal Current  Full Scale/Continuous Maximum full-scale Thermal rating Burden                         | In = 1 Amp or 5 Amps  4x In = 4 Amps or 20 Amps  40x In for3 second symmetrical  100 Amps for 1 second  <0.1 VA @ 1 Amp  <0.5 VA @ 5 Amps |  |  |
| 1 current input to measure<br>SEF/REF                                                                                   | Nominal Current  Full Scale/Continuous Maximum full-scale Thermal rating Burden                         | In = 1 Amp or 5 Amps  2x In = 2 Amps or 10 Amps  20x In for3 second symmetrical  50 Amps for 1 second  <0.1 VA @ 1 Amp  <0.5 VA @ 5 Amps  |  |  |
| Analog Sampling Rate                                                                                                    | 32 samples/cycle for recording 8 samples/cycle for protection                                           | Records up to 8th harmonic                                                                                                    |  |  |
| External Inputs (digital)                                                                                               | 4 isolated inputs                                                                                       | Optional 24, 48, 110, 220 V dc<br>Nominal, externally wetted                                                                              |  |  |
| Isolation                                                                                                    | 2 KV optical isolation                                                                                  |                                                                                                    |  |  |
| External Input Turn-on Voltage                                                                                          | 24Vdc nominal = 19 Vdc<br>48Vdc nominal = 38 Vdc<br>110Vdc nominal = 88 Vdc<br>220Vdc nominal = 175 Vdc |                                                                                                    |  |  |
| Output Relays (contacts)                                                                                                | 8 programmable outputs (6NO +2CO)                                                                       | Externally wetted Make: 30 A as per IEEE C37.90 Carry: 8 A Break: 0.9 A at 125 Vdc resistive 0.35 A at 250 Vdc resistive                  |  |  |
| Virtual Inputs                                                                                                    | 30 Virtual Inputs                                                                                       |                                                                                                    |  |  |
| Interface & Communication:                                                                                              |                                                                                                    |                                                                                                    |  |  |
| Front Display                                                                                                    | 2 row 16 character Alpha-Numeric LCD                                                                    |                                                                                                    |  |  |
| Front Panel Indicators                                                                                                  | 8 LEDs: 7 programmable, 1 fixed                                                                         |                                                                                                    |  |  |
| Front User Interface                                                                                                    | USB port                                                                                                | Full Speed USB 2.0 480Mbps                                                                                                    |  |  |
| Rear User Interface                                                                                                    | COM 3: 100Mbps-T,RJ45/ 100Mbps-Fx,ST<br>COM 2: RS-485 (2400bps to 57600bps)                             | 100Mbps Copper/FO Ethernet port<br>Serial RS485 port                                                                                      |  |  |
| SCADA Interface                                                                                                    | IEC61850/DNP3 (Ethernet) 100 Mbps or<br>Modbus (RS-485) or IEC 60870-5-103(RS-<br>485) or DNP3(RS-485)  | Rear port                                                                                                    |  |  |
| Time Sync                                                                                                    | IRIG-B, BNC connector, SNTP                                                                             | Modulated or un-modulated                                                                                                    |  |  |
| Self Checking/Relay Inoperative                                                                                         | 2CO contact configurable                                                                                | Closed NC when relay inoperative                                                                                                    |  |  |

| F-PRO 216 Specifications           |                                                                     |                                                                                                    |  |  |  |
|------------------------------------|---------------------------------------------------------------------|----------------------------------------------------------------------------------------------------|--|--|--|
| Physical:                          |                                                                     |                                                                                                    |  |  |  |
| Weight                             | 4.50 Kgs                                                            |                                                                                                    |  |  |  |
| Overall Dimensions                 | E6 case:177mm High x 155 mm Wide x 242.5mm Depth                    |                                                                                                    |  |  |  |
| Cutout Dimensions – Flush<br>Mount | E6 case : 159mm High x 150mm Wide                                   |                                                                                                    |  |  |  |
| Time Synchronization and Accuracy  |                                                                     |                                                                                                    |  |  |  |
| External Time Source               | Synchronized using IRIG-B input (modulated or unmodulated)  1PPM    | In the absence of an external time source, the relay maintains time with internal RTC. The relay can detect loss of re-establishment of external time source and |  |  |  |
|                                    | SNTP                                                                | automatically switch between internal and external time.                                                                                                    |  |  |  |
| Overall F-PRO Accuracies           |                                                                     |                                                                                                    |  |  |  |
| Current                            | ±2.5% of inputs from 0.1 to 1.0 x nominal current (I <sub>n</sub> ) |                                                                                                    |  |  |  |
|                                    | ±1.0% of inputs from 1.0 to 4.0 x nominal current (In)              |                                                                                                    |  |  |  |
| Timers                             | ±2.5 % of set value plus 1.00 to 1.50 cycles of inherent delay      |                                                                                                    |  |  |  |
| Inverse Overcurrent Timers         | ±2.5% or ±1 cycle of selected curve                                 |                                                                                                    |  |  |  |
| Definite Overcurrent Timers        | ±2.5% or ±1 cycle non-directional                                   |                                                                                                    |  |  |  |
|                                    | ±2.5% or ±1.5 cycle directional                                     |                                                                                                    |  |  |  |

## **Detailed Environmental Tests**

| Standard                            | Description of the Test                                                        | Test Points                                                           | Test Level                                                    |
|-------------------------------------|--------------------------------------------------------------------------------|-----------------------------------------------------------------------|---------------------------------------------------------------|
| IEC 60255-26:2013<br>Cl.No.7.2.3    | Electrostatic Discharge                                                        | Enclosure Air<br>Enclosure contact                                    | +/- 8 kV<br>+/- 6 kV                                          |
| IEC 60255-26:2013<br>Cl.No.7.2.4    | Radiated interference<br>(Electromagnetic Field<br>Immunity)                   | Enclosure ports                                                       | 10 v/m : 80-1000 MHz<br>: 1.4 GHz - 2.7 GHz                   |
| IEC 60255-26:2013<br>Cl.No.7.2.5    | Electrical Fast Transient                                                      | Ac/Dc power ports AC voltage & current ports External I/P & O/P ports | +/- 4 kV                                                      |
| IEC 60255-26:2013<br>Cl.No.7.2.6    | Slow Damped Oscillatory / High Frequency Disturbance / 1 MHz Burst Disturbance | Ac/Dc power ports AC voltage & current ports External I/P & O/P ports | +/- 2.5kV (CM)<br>+/-1kV (DM)                                 |
| IEC 60255-27:2013<br>Cl.No.10.6.4.2 | Impulse Voltage                                                                | Ac/Dc power ports AC voltage & current ports External I/P & O/P ports | +/- 5 kV                                                      |
| IEC 60255-27:2013<br>Cl.No.10.6.4.3 | AC Dielectric Voltage                                                          | Ac/Dc power ports AC voltage & current ports External I/P & O/P ports | 2kV / min                                                     |
| IEC 60255-27:2013<br>Cl.No.10.6.4.4 | Insulation Resistance Test                                                     | Ac/Dc power ports AC voltage & current ports External I/P & O/P ports | 500V / min                                                    |
| IEC 60255-21-1<br>Class 1           | Vibration                                                                      |                                                                       | 10Hz to 150Hz, 1.0g 1.0<br>Octave/min, 20 Sweep<br>cycle/axis |
| 60255-21-2 Class 1                  | Shock and Bump                                                                 |                                                                       | 5g and 15g                                                    |
| IEC 60255-21-3 Siesmic              | Siesmic                                                                        |                                                                       | 5Hz to 35Hz, 1.0g 1.0<br>Octave/min, 1 Sweep<br>cycle/axis    |

# **A.1 IDMTL Element Operating Time Curves**

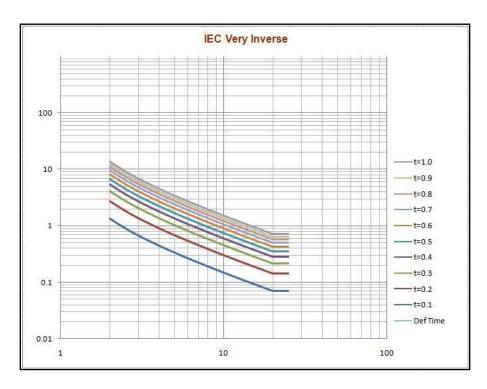

Figure A.1: IDMTL IEC very inverse curve.

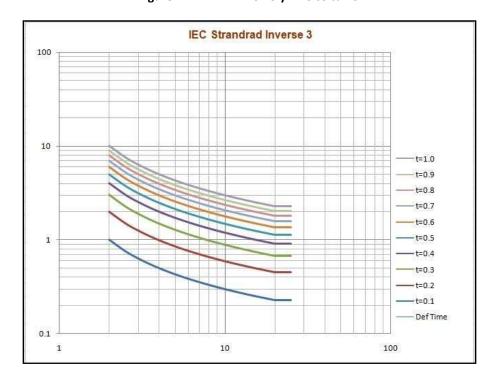

Figure A.2: IDMTL IEC Standard inverse curve 3.

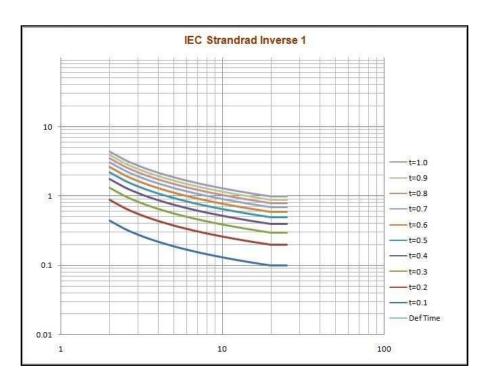

Figure A.3: IDMTL IEC Standard inverse curve 1.

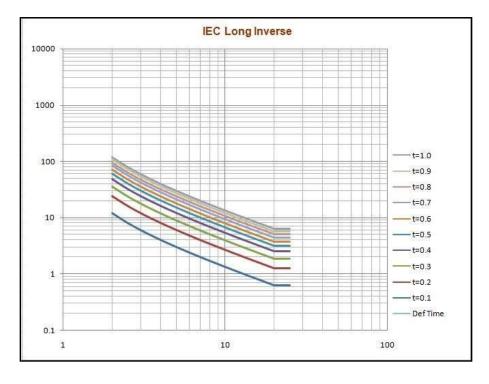

Figure A.4: IDMTL IEC Long inverse curve

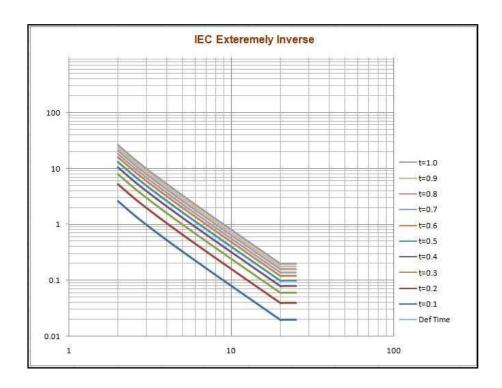

Figure A.5: IDMTL IEC Extremely inverse curve.

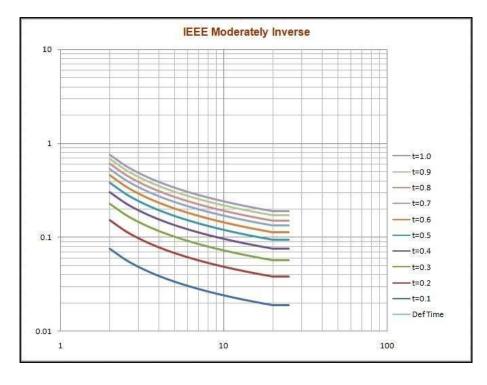

Figure A.6: IDMTL IEEE Moderately inverse curve.

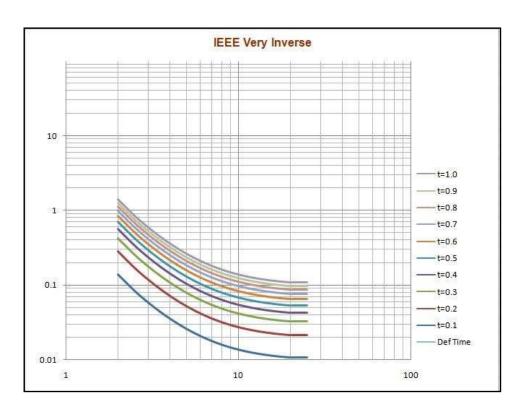

Figure A.7: IDMTL IEEE very inverse curve.

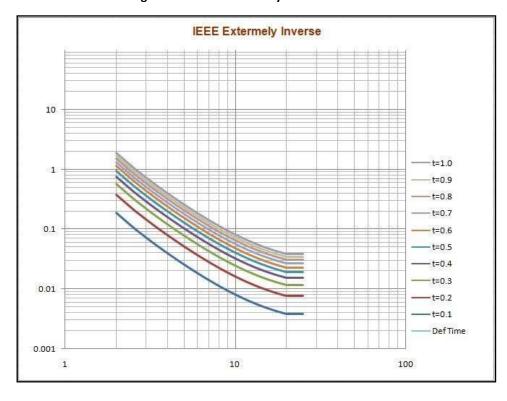

Figure A.8: IDMTL IEEE Extremely inverse curve.

# **Appendix B IED Settings and Ranges**

This topic describes the settings and its ranges of F-PRO 216 relay. When a setting has been completed in the F-PRO Offliner software, it can be printed along with the ranges available for these settings. This summary is however, a quick way of having a look at all the settings in a very compact form.

The top part of the settings summary identifies the date that the settings were done, the relay identification, the station that the relay is applied and location.

The setting summary provides a list of all the current and voltage analog input quantity names used for the protection and recording. External Inputs and Output are also identified on this summary.

| F-PRO S                  | F-PRO Settings Summary - Setting Group 1 [SG 1] |    |          |  |  |
|--------------------------|-------------------------------------------------|----|----------|--|--|
| Name                     | Symbol/Value                                    |    | Range    |  |  |
| Relay Identification     |                                                 |    |          |  |  |
| Settings Version         | 3                                               |    |          |  |  |
| Ignore Serial Number     | Yes                                             |    |          |  |  |
| Serial Number            | F-PRO-216-XX000000000                           |    |          |  |  |
| Relay ID                 | RelayID                                         |    |          |  |  |
| Nominal System Frequency | 50 Hz                                           | Hz | 50/60 Hz |  |  |
| Standard I/O             | 4 External Inputs and 8 Output Contacts         |    |          |  |  |
| Comments                 | Comments                                        |    |          |  |  |
| Setting Name             | Settings Name                                   |    |          |  |  |
| Date Created/Modified    | 2019-04-09 16:17:07                             |    |          |  |  |
| Station Name             | Station Name                                    |    |          |  |  |
| Location                 | Location                                        |    |          |  |  |
| Bay Name                 | Bay Name                                        |    |          |  |  |
| External Input Names     |                                                 |    |          |  |  |
| El 1                     | El 1                                            |    |          |  |  |
| EI 2                     | EI 2                                            |    |          |  |  |
| EI 3                     | EI 3                                            |    |          |  |  |
| El 4                     | EI 4                                            |    |          |  |  |
| Output Contact Names     |                                                 |    |          |  |  |
| Output 1                 | RL 1                                            |    |          |  |  |
| Output 2                 | RL 2                                            |    |          |  |  |
| Output 3                 | RL 3                                            |    |          |  |  |
| Output 4                 | RL 4                                            |    |          |  |  |
| Output 5                 | RL 5                                            |    |          |  |  |
| Output 6                 | RL 6                                            |    |          |  |  |
| Output 7                 | RL 7                                            |    |          |  |  |

| Name                | F-PRO Settings Summary Setting Grou<br>Symbol/Value | Unit | Panca |
|---------------------|-----------------------------------------------------|------|-------|
|                     |                                                     | Onit | Range |
| Output 8            | RL 8                                                |      |       |
| Virtual Input Names | N/4                                                 |      |       |
| VI 1                | VI 1                                                |      |       |
| VI 2                | VI 2                                                |      |       |
| VI 3                | VI 3                                                |      |       |
| VI 4                | VI 4                                                |      |       |
| VI 5                | VI 5                                                |      |       |
| VI 6                | VI 6                                                |      |       |
| VI 7                | VI 7                                                |      |       |
| VI 8                | VI 8                                                |      |       |
| VI 9                | VI 9                                                |      |       |
| VI 10               | VI 10                                               |      |       |
| VI 11               | VI 11                                               |      |       |
| VI 12               | VI 12                                               |      |       |
| VI 13               | VI 13                                               |      |       |
| VI 14               | VI 14                                               |      |       |
| VI 15               | VI 15                                               |      |       |
| VI 16               | VI 16                                               |      |       |
| VI 17               | VI 17                                               |      |       |
| VI 18               | VI 18                                               |      |       |
| VI 19               | VI 19                                               |      |       |
| VI 20               | VI 20                                               |      |       |
| VI 21               | VI 21                                               |      |       |
| VI 22               | VI 22                                               |      |       |
| VI 23               | VI 23                                               |      |       |
| VI 24               | VI 24                                               |      |       |
| VI 25               | VI 25                                               |      |       |
| VI 26               | VI 26                                               |      |       |
| VI 27               | VI 27                                               |      |       |
| VI 28               | VI 28                                               |      |       |
| VI 29               | VI 29                                               |      |       |
| VI 30               | VI 30                                               |      |       |
| Setting Group Names | 1                                                   | L    | 1     |
| Setting Group 1     | SG 1                                                |      |       |
| Setting Group 2     | SG 2                                                |      |       |
| Setting Group 3     | SG 3                                                |      |       |
| Setting Group 4     | SG 4                                                |      |       |
| Setting Group 4     | 30 4                                                |      |       |

| F-PRO Settings Summary - Setting Group 1 [SG 1] |              |      |                                        |  |
|-------------------------------------------------|--------------|------|----------------------------------------|--|
| Name                                            | Symbol/Value | Unit | Range                                  |  |
| System Parameters                               |              |      |                                        |  |
| Phase CT Sec. current                           | 1            | Α    | 1/5                                    |  |
| Neutral CT Sec                                  | 1            | Α    | 1/5                                    |  |
| SEF/REF CT Sec                                  | 1            | Α    | 1/5                                    |  |
| Phase CT Ratio                                  | 100.0        |      | 1 to 30000                             |  |
| Neutral CT Ratio                                | 100.0        |      | 1 to 30000                             |  |
| SEF/REF CT Ratio                                | 100.0        |      | 1 to 30000                             |  |
| Disturbance Record                              |              |      |                                        |  |
| Record Length                                   | 1            | S    | 1 to 20                                |  |
| Pre Trigger                                     | 0.25         | S    | 0.10 to 0.50                           |  |
| Setting Group 1 [SG 1]                          |              |      |                                        |  |
| Setting Group Comments: No                      |              |      |                                        |  |
| Comments                                        |              |      |                                        |  |
| Protection Functions                            |              |      | T                                      |  |
| 50-1                                            | Enabled      |      | 0.05 to 25                             |  |
| 50-2                                            | Disabled     |      | 0.05 to 25                             |  |
| 51                                              | Enabled      |      | 0.05 to 10                             |  |
| 50N-1                                           | Disabled     |      | 0.05 to 25                             |  |
| 50N-2                                           | Enabled      |      | 0.05 to 25                             |  |
| 51N                                             | Disabled     |      | 0.05 to 10                             |  |
| 50G-1                                           | Enabled      |      | 0.05 to 25                             |  |
| 50G-2                                           | Disabled     |      | 0.05 to 25                             |  |
| 51G                                             | Disabled     |      | 0.05 to 10                             |  |
| 64/50 SEF - 1                                   | Disabled     |      | 0.005 to 2.500(1A) 0.025 to 12.500(5A) |  |
| 64/50 SEF - 1                                   | Disabled     |      | 0.005 to 2.500(1A) 0.025 to 12.500(5A) |  |
| 51 SEF                                          | Disabled     |      | 0.005 to 1.000(1A) 0.025 to 5.000(5A)  |  |
| 46/50                                           | Disabled     |      | 0.05 to 0.95                           |  |
| 46/51                                           | Disabled     |      | 0.05 to 0.95                           |  |
| 49                                              | Disabled     |      | 0.2 to 2                               |  |
| 50BF                                            | Disabled     |      | 0.05 to 2                              |  |
| 46BC                                            | Disabled     |      | 20 to 100%                             |  |
| 74TCS-1                                         | Disabled     |      |                                        |  |
| 74TCS-2                                         | Disabled     |      |                                        |  |
| 81HBL2                                          | Disabled     |      | 5 to 50%                               |  |
| I^2t-CB                                         | Disabled     |      | 0.1 to 99999.9                         |  |
| 79                                              | Disabled     |      |                                        |  |

| F-PRO Settings Summary - Setting Group 1 [SG 1] |                        |      |                |  |
|-------------------------------------------------|------------------------|------|----------------|--|
| Name                                            | Symbol/Value           | Unit | Range          |  |
| 50 Phase Instantaneous Overcurrer               | t                      |      |                |  |
| 50-1                                            | Enabled                |      |                |  |
| Pickup I>>                                      | 1.1                    | А    | 0.05 to 25.00  |  |
| Pickup Delay                                    | 0                      | S    | 0.00 to 999.99 |  |
| Inrush Block                                    | Enabled                |      |                |  |
| 50-2                                            | Disabled               |      |                |  |
| Pickup I>>                                      | 10                     | Α    | 0.05 to 25.00  |  |
| Pickup Delay                                    | 0                      | S    | 0.00 to 999.99 |  |
| Inrush Block                                    | Enabled                |      |                |  |
| 51- IDMTL Phase Overcurrent                     |                        |      |                |  |
| 51                                              | Enabled                |      |                |  |
| Pickup I>                                       | 1.2                    | А    | 0.05 to 10.00  |  |
| Curve Type                                      | IEC standard inverse-3 |      |                |  |
| TMS                                             | 1                      | -    | 0.01 to 10.00  |  |
| Pickup DTL Delay                                | 10                     | S    | 0.00 to 999.99 |  |
| Reset Delay                                     | DTL                    |      |                |  |
| Reset DTL Delay                                 | 0                      | s    | 0.0 to 99.9    |  |
| Α                                               | 0.14                   | -    | -              |  |
| В                                               | 0                      | -    | -              |  |
| р                                               | 0.02                   | -    | -              |  |
| Reset Delay(TR)                                 | 13.5                   | -    | 0.10 to 150.00 |  |
| Inrush Block                                    | Enabled                |      |                |  |
| 50N - Derived Instantaneous Neutra              | al Overcurrent         |      |                |  |
| 50N-1                                           | Enabled                |      |                |  |
| Pickup IN>>                                     | 1                      | А    | 0.05 to 25.00  |  |
| Pickup Delay                                    | 0                      | S    | 0.00 to 999.99 |  |
| Inrush Block                                    | Enabled                |      |                |  |
| 50N-2                                           | Enabled                |      |                |  |
| Pickup IN>>                                     | 0.1                    | А    | 0.05 to 25.00  |  |
| Pickup Delay                                    | 20                     | S    | 0.00 to 999.99 |  |
| Inrush Block                                    | Enbaled                |      |                |  |

| F-PRO Settings Summary - Setting Group 1 [SG 1] |                        |      |                |  |
|-------------------------------------------------|------------------------|------|----------------|--|
| Name                                            | Symbol/Value           | Unit | Range          |  |
| 51N Derived IDMTL Neutral Overcuri              | rent                   |      |                |  |
| 51N                                             | Enabled                |      |                |  |
| Pickup I>                                       | 0.2                    | А    | 0.05 to 10.00  |  |
| Curve Type                                      | IEC standard inverse-3 |      |                |  |
| TMS                                             | 1                      | -    | 0.01 to 10.00  |  |
| Pickup DTL Delay                                | 10                     | S    | 0.00 to 999.99 |  |
| Reset Delay                                     | DTL                    |      |                |  |
| Reset DTL Delay                                 | 0                      | S    | 0.0 to 99.9    |  |
| А                                               | 0.14                   | -    | -              |  |
| В                                               | 0                      | -    | -              |  |
| р                                               | 0.02                   | -    | -              |  |
| Reset Delay(TR)                                 | 13.5                   | -    | 0.10 to 150.00 |  |
| Inrush Block                                    | Enabled                |      |                |  |
| 50G – Measured Instantaneous Neut               | ral Overcurrent        |      |                |  |
| 50G-1                                           |                        |      |                |  |
| Pickup IG>>                                     | 1                      | А    | 0.05 to 25.00  |  |
| Pickup Delay                                    | 0                      | s    | 0.00 to 999.99 |  |
| Inrush Block                                    | Enabled                |      |                |  |
| 50G-2                                           |                        |      |                |  |
| Pickup IG>>                                     | 1                      | А    | 0.05 to 25.00  |  |
| Pickup Delay                                    | 0                      | S    | 0.00 to 999.99 |  |
| Inrush Block                                    | Enabled                |      |                |  |
| 51G – Measured IDMTL Neutral Over               | current                |      |                |  |
| 51G                                             |                        |      |                |  |
| Pickup I>                                       | 1.2                    | А    | 0.05 to 10.00  |  |
| Curve Type                                      | IEC standard inverse-3 |      |                |  |
| TMS                                             | 1                      | -    | 0.01 to 10.00  |  |
| Pickup DTL Delay                                | 10                     | S    | 0.00 to 999.99 |  |
| Reset Delay                                     | DTL                    |      |                |  |
| Reset DTL Delay                                 | 0                      | S    | 0.0 to 99.9    |  |
| A                                               | 0.14                   | -    | -              |  |
| В                                               | 0                      | -    | -              |  |
| р                                               | 0.02                   | -    | -              |  |
| Reset Delay(TR)                                 | 13.5                   | -    | 0.10 to 150.00 |  |
| Inrush Block                                    | Enabled                |      |                |  |

| F-PRO Settings Summary - Setting Group 1 [SG 1] |                          |      |                                        |  |
|-------------------------------------------------|--------------------------|------|----------------------------------------|--|
| Name                                            | Symbol/Value             | Unit | Range                                  |  |
| 64/50SEF – Instantaneous SEF/REF                | T                        |      |                                        |  |
| 64/50SEF – 1                                    | Disabled                 |      |                                        |  |
| Pickup Isef>                                    | 1                        | А    | 0.005 to 2.500(1A) 0.025 to 12.500(5A) |  |
| Pickup Delay                                    | 0                        | S    | 0.00 to 999.99                         |  |
| Inrush Block                                    | Enabled                  |      |                                        |  |
| 64/50SEF – 1                                    | Disabled                 |      |                                        |  |
| Pickup Isef>                                    | 1                        | А    | 0.005 to 2.500(1A) 0.025 to 12.500(5A) |  |
| Pickup Delay                                    | 0                        | S    | 0.00 to 999.99                         |  |
| Inrush Block                                    | Enabled                  |      |                                        |  |
| 51SEF – IDMTL SEF Protection                    |                          | •    | •                                      |  |
| 51SEF                                           | Disable                  |      |                                        |  |
| Pickup Isef>>                                   | 2.5                      | А    | 0.005 to 1.000(1A) 0.025 to 5.000(5A)  |  |
| Curve Type                                      | IEC standard inverse - 3 |      |                                        |  |
| TMS                                             | 1                        | -    | 0.01 to 10.00                          |  |
| Pickup DTL Delay                                | 10                       | S    | 0.00 to 999.99                         |  |
| Reset Delay                                     | ANSI Decay               |      |                                        |  |
| Reset DTL Delay                                 | 0                        | S    | 0.0 to 99.9                            |  |
| A                                               | 0.14                     | -    |                                        |  |
| В                                               | 0                        | -    |                                        |  |
| p                                               | 0.02                     | -    |                                        |  |
| Reset Delay(TR)                                 | 13.5                     | -    | 0.10 to 150.00                         |  |
| Inrush Block                                    | Enabled                  |      |                                        |  |
| 46/50 - Instantaneous Negative Seque            | nce Overcurrent          |      |                                        |  |
| 46/50                                           | Disabled                 |      |                                        |  |
| Pickup I2>>                                     | 0.25                     | Α    | 0.05 to 0.95                           |  |
| Pickup Delay                                    | 0                        | S    | 0.00 to 999.99                         |  |
| 46/51 - IDMTL Negative Sequence Ove             | rcurrent                 |      |                                        |  |
| 46/51                                           | Disabled                 |      |                                        |  |
| Pickup I2>                                      | 0.25                     | А    | 0.05 to 0.95                           |  |
| Curve Type                                      | IEC standard inverse     |      |                                        |  |
| TMS                                             | 1                        | -    | 0.01 to 10.00                          |  |
| Pickup DTL Delay                                | 10                       | S    | 0.00 to 999.99                         |  |

| F-PRO Settings Summary - Setting Group 1 [SG 1] |              |      |                 |  |
|-------------------------------------------------|--------------|------|-----------------|--|
| Name                                            | Symbol/Value | Unit | Range           |  |
| Reset Delay                                     | ANSI Decay   |      |                 |  |
| Reset DTL Delay                                 | 0            | s    | 0.0 to 99.9     |  |
| Α                                               | 0.14         | -    | -               |  |
| В                                               | 0            | -    | -               |  |
| р                                               | 0.02         | -    | -               |  |
| Reset Delay(TR)                                 | 13.5         | -    | 0.10 to 150.00  |  |
| 49-Thermal overload                             |              |      |                 |  |
| 49                                              | Enabled      |      |                 |  |
| Thermal Overload                                | 1.05         | Α    | 0.20 to 2.00    |  |
| Time Constant                                   | 10           | min  | 0.50 to 100.00  |  |
| Neg. Seq. Weighing Factor                       | 0            | -    | 0.00 to 10.00   |  |
| Thermal OL Alarm                                | Enabled      |      |                 |  |
| Alarm % Th                                      | 80           | %    | 50 to 100       |  |
| 50BF - Breaker Failure Protection               |              |      |                 |  |
| 50BF                                            | Disabled     |      |                 |  |
| Pickup I>>                                      | 0.2          | Α    | 0.05 to 2.00    |  |
| Pickup Delay 1                                  | 0.2          | S    | 0.00 to 999.99  |  |
| Pickup Delay 2                                  | 0.4          | S    | 0.00 to 999.99  |  |
| 46BC - Broken Conductor                         |              |      |                 |  |
| 46BC                                            | Disabled     |      |                 |  |
| Pickup I2/I1>                                   | 30           | %    | 20.00 to 100.00 |  |
| Pickup Delay                                    | 10           | S    | 0.02 to 999.99  |  |
| 74TCS - Trip Circuit Supervision                |              |      |                 |  |
| 74TCS-1[TCS 1]                                  | Disabled     |      |                 |  |
| Dropoff Delay                                   | 0.4          | S    | 0.00 to 9.99    |  |
| 74TCS-2[TCS 2]                                  | Disabled     |      |                 |  |
| Dropoff Delay                                   | 0.4          | S    | 0.00 to 9.99    |  |
| I^2t-CB Condition                               |              |      |                 |  |
| I^2t-CB                                         | Disabled     |      |                 |  |

| F-PRO Settings Summary - Setting Group 1 [SG 1] |                             |          |                |  |
|-------------------------------------------------|-----------------------------|----------|----------------|--|
| Name                                            | Symbol/Value                | Unit     | Range          |  |
| 81HBL2 - Inrush                                 |                             | <u>.</u> |                |  |
| 81HBL2                                          | Disabled                    |          |                |  |
| Cross Blocking                                  | Enabled                     |          |                |  |
| Pickup I2nd>                                    | 15                          | %        | 5 to 50        |  |
| 79 - Recloser                                   |                             |          |                |  |
| 79                                              | Disabled                    |          |                |  |
| Number Of Shots                                 | 1                           | -        | 1 to 4         |  |
| First Reclose - T1                              | 1                           | S        | 0.10 to 999.99 |  |
| Second Reclose - T2                             | 5                           | S        | 1.00 to 999.99 |  |
| Third Reclose - T3                              | 10                          | S        | 1.00 to 999.99 |  |
| Fourth Reclose - T4                             | 20                          | S        | 1.00 to 999.99 |  |
| Close Time - Tp                                 | 0.2                         | S        | 0.01 to 1.00   |  |
| Reclaim Time - Td                               | 25                          | s        | 0.00 to 999.99 |  |
| Initiate Reset - TDI                            | 1                           | S        | 0.00 to 999.99 |  |
| Block Reset - TDB                               | 0.5                         | S        | 0.00 to 999.99 |  |
| PL 1 [ProLogic 1]                               |                             |          | _              |  |
| ProLogic 1                                      | Enabled                     |          |                |  |
| Pickup Delay-Tp                                 | 0                           | S        | 0.00 to 999.00 |  |
| Dropout Delay-Td                                | 0                           | S        | 0.00 to 999.00 |  |
| Operator 1                                      |                             |          |                |  |
| Input A                                         | <unused 0="" ==""></unused> |          |                |  |
| Operator 2                                      | AND                         |          |                |  |
| Input B                                         | <unused 0="" ==""></unused> |          |                |  |
| Operator 3                                      | NOR                         |          |                |  |
| Input C                                         | <unused 0="" ==""></unused> |          |                |  |
| Operator 4                                      |                             |          |                |  |
| Input D                                         | <unused 0="" ==""></unused> |          |                |  |
| Operator 5                                      |                             |          |                |  |
| Input E                                         | <unused 0="" ==""></unused> |          |                |  |
| PL 2 [ProLogic 2]                               |                             |          |                |  |
| ProLogic 2                                      | Disabled                    |          |                |  |
| Pickup Delay-Tp                                 | 0                           | S        | 0.00 to 999.00 |  |
| Dropout Delay-Td                                | 0                           | S        | 0.00 to 999.00 |  |
| Operator 1                                      |                             |          |                |  |
| Input A                                         | <unused 0="" ==""></unused> |          |                |  |
| Operator 2                                      |                             |          |                |  |
| Input B                                         | <unused 0="" ==""></unused> |          |                |  |
| Operator 3                                      |                             |          |                |  |
| Input C                                         | <unused 0="" ==""></unused> |          |                |  |

| F-P               | F-PRO Settings Summary - Setting Group 1 [SG 1] |      |                |  |  |
|-------------------|-------------------------------------------------|------|----------------|--|--|
| Name              | Symbol/Value                                    | Unit | Range          |  |  |
| PL 3[ProLogic 3]  |                                                 |      |                |  |  |
| ProLogic 2        | Disabled                                        |      |                |  |  |
| Pickup Delay-Tp   | 0                                               | s    | 0.00 to 999.00 |  |  |
| Dropout Delay-Td  | 0                                               | S    | 0.00 to 999.00 |  |  |
| Operator 1        |                                                 |      |                |  |  |
| Input A           | <unused 0="" ==""></unused>                     |      |                |  |  |
| Operator 2        |                                                 |      |                |  |  |
| Input B           | <unused 0="" ==""></unused>                     |      |                |  |  |
| Operator 3        |                                                 |      |                |  |  |
| Input C           | <unused 0="" ==""></unused>                     |      |                |  |  |
| Operator 4        |                                                 |      |                |  |  |
| Input D           | <unused 0="" ==""></unused>                     |      |                |  |  |
| Operator 5        |                                                 |      |                |  |  |
| Input E           | <unused 0="" ==""></unused>                     |      |                |  |  |
| PL 4 [ProLogic 4] |                                                 |      | 1              |  |  |
| ProLogic 4        | Disabled                                        |      |                |  |  |
| Pickup Delay-Tp   | 0                                               | S    | 0.00 to 999.00 |  |  |
| Dropout Delay-Td  | 0                                               | S    | 0.00 to 999.00 |  |  |
| Operator 1        |                                                 |      |                |  |  |
| Input A           | <unused 0="" ==""></unused>                     |      |                |  |  |
| Operator 2        | 10110000                                        |      |                |  |  |
| Input B           | <unused 0="" ==""></unused>                     |      |                |  |  |
| Operator 3        | vollasea o                                      |      |                |  |  |
| Input C           | <unused 0="" ==""></unused>                     |      |                |  |  |
| Operator 4        | vollasea – oz                                   |      |                |  |  |
| Input D           | <unused 0="" ==""></unused>                     |      |                |  |  |
| Operator 5        | vollasea – oz                                   |      |                |  |  |
| Input E           | <unused 0="" ==""></unused>                     |      |                |  |  |
| PL 5 [ProLogic 5] | Volluseu – 02                                   |      |                |  |  |
| ProLogic 5        | Disabled                                        |      |                |  |  |
| Pickup Delay-Tp   | 0                                               |      | 0.00 to 999.00 |  |  |
| Dropout Delay-Td  | 0                                               | S    | 0.00 to 999.00 |  |  |
|                   | 0                                               | S    | 0.00 (0.999.00 |  |  |
| Operator 1        | dllaured Os                                     |      |                |  |  |
| Input A           | <unused 0="" ==""></unused>                     |      |                |  |  |
| Operator 2        | dlaves d. Os                                    |      |                |  |  |
| Input B           | <unused 0="" ==""></unused>                     |      |                |  |  |
| Operator 3        |                                                 |      |                |  |  |
| Input C           | <unused 0="" ==""></unused>                     |      |                |  |  |

| F-PRO Settings Summary - Setting Group 1 [SG 1] |                             |      |                |  |
|-------------------------------------------------|-----------------------------|------|----------------|--|
| Name                                            | Symbol/Value                | Unit | Range          |  |
| Operator 4                                      |                             |      |                |  |
| Input D                                         | <unused 0="" ==""></unused> |      |                |  |
| Operator 5                                      |                             |      |                |  |
| PL 6 [ProLogic 6]                               |                             |      |                |  |
| ProLogic 6                                      | Disabled                    |      |                |  |
| Pickup Delay-Tp                                 | 0                           | S    | 0.00 to 999.00 |  |
| Dropout Delay-Td                                | 0                           | S    | 0.00 to 999.00 |  |
| Operator 1                                      |                             |      |                |  |
| Input A                                         | <unused 0="" ==""></unused> |      |                |  |
| Operator 2                                      |                             |      |                |  |
| Input B                                         | <unused 0="" ==""></unused> |      |                |  |
| Operator 3                                      |                             |      |                |  |
| Input C                                         | <unused 0="" ==""></unused> |      |                |  |
| Operator 4                                      |                             |      |                |  |
| Input D                                         | <unused 0="" ==""></unused> |      |                |  |
| Operator 5                                      |                             |      |                |  |
| Input E                                         | <unused 0="" ==""></unused> |      |                |  |
| PL 7 [ProLogic 7]                               |                             |      |                |  |
| ProLogic 7                                      | Disabled                    |      |                |  |
| Pickup Delay-Tp                                 | 0                           | S    | 0.00 to 999.00 |  |
| Dropout Delay-Td                                | 0                           | S    | 0.00 to 999.00 |  |
| Operator 1                                      |                             |      |                |  |
| Input A                                         | <unused 0="" ==""></unused> |      |                |  |
| Operator 2                                      |                             |      |                |  |
| Input B                                         | <unused 0="" ==""></unused> |      |                |  |
| Operator 3                                      |                             |      |                |  |
| Input C                                         | <unused 0="" ==""></unused> |      |                |  |
| Operator 4                                      |                             |      |                |  |
| Input D                                         | <unused 0="" ==""></unused> |      |                |  |
| Operator 5                                      |                             |      |                |  |
| Input E                                         | <unused 0="" ==""></unused> |      |                |  |
| PL 8 [ProLogic 8]                               |                             |      |                |  |
| ProLogic 8                                      | Disabled                    |      |                |  |
| Pickup Delay-Tp                                 | 0                           | S    | 0.00 to 999.00 |  |
| Dropout Delay-Td                                | 0                           | s    | 0.00 to 999.00 |  |
| Operator 1                                      |                             |      |                |  |
| Input A                                         | <unused 0="" ==""></unused> |      |                |  |
| Operator 2                                      |                             |      |                |  |
| Input B                                         | <unused 0="" ==""></unused> |      |                |  |

| F-PRO Settings Summary - Setting Group 1 [SG 1] |                             |      |                |  |
|-------------------------------------------------|-----------------------------|------|----------------|--|
| Name                                            | Symbol/Value                | Unit | Range          |  |
| Operator 3                                      |                             |      |                |  |
| Input C                                         | <unused 0="" ==""></unused> |      |                |  |
| Operator 4                                      |                             |      |                |  |
| PL 9 [ProLogic 9]                               |                             |      |                |  |
| ProLogic 9                                      | Disabled                    |      |                |  |
| Pickup Delay-Tp                                 | 0                           | S    | 0.00 to 999.00 |  |
| Dropout Delay-Td                                | 0                           | S    | 0.00 to 999.00 |  |
| Operator 1                                      |                             |      |                |  |
| Input A                                         | <unused 0="" ==""></unused> |      |                |  |
| Operator 2                                      |                             |      |                |  |
| Input B                                         | <unused 0="" ==""></unused> |      |                |  |
| Operator 3                                      |                             |      |                |  |
| Input C                                         | <unused 0="" ==""></unused> |      |                |  |
| Operator 4                                      |                             |      |                |  |
| Input D                                         | <unused 0="" ==""></unused> |      |                |  |
| Operator 5                                      |                             |      |                |  |
| Input E                                         | <unused 0="" ==""></unused> |      |                |  |
| PL 10 [ProLogic 10]                             |                             |      |                |  |
| ProLogic 10                                     | Disabled                    |      |                |  |
| Pickup Delay-Tp                                 | 0                           | S    | 0.00 to 999.00 |  |
| Dropout Delay-Td                                | 0                           | S    | 0.00 to 999.00 |  |
| Operator 1                                      |                             |      |                |  |
| Input A                                         | <unused 0="" ==""></unused> |      |                |  |
| Operator 2                                      |                             |      |                |  |
| Input B                                         | <unused 0="" ==""></unused> |      |                |  |
| Operator 3                                      |                             |      |                |  |
| Input C                                         | <unused 0="" ==""></unused> |      |                |  |
| Operator 4                                      |                             |      |                |  |
| Input D                                         | <unused 0="" ==""></unused> |      |                |  |
| Operator 5                                      |                             |      |                |  |
| Input E                                         | <unused 0="" ==""></unused> |      |                |  |
| PL 11 [ProLogic 11]                             | ,                           | ,    |                |  |
| ProLogic 11                                     | Disabled                    |      |                |  |
| Pickup Delay-Tp                                 | 0                           | s    | 0.00 to 999.00 |  |
| Dropout Delay-Td                                | 0                           | s    | 0.00 to 999.00 |  |
| Operator 1                                      |                             |      | 3.33 to 333.00 |  |
| Input A                                         | <unused 0="" ==""></unused> |      |                |  |
| Operator 2                                      | Normal Or                   |      |                |  |
| Input B                                         | <unused 0="" ==""></unused> |      |                |  |

| F-PRO Settings Summary - Setting Group 1 [SG 1] |                             |      |                |  |
|-------------------------------------------------|-----------------------------|------|----------------|--|
| Name                                            | Symbol/Value                | Unit | Range          |  |
| Operator 3                                      |                             |      |                |  |
| Input C                                         | <unused 0="" ==""></unused> |      |                |  |
| Operator 4                                      |                             |      |                |  |
| Input D                                         | <unused 0="" ==""></unused> |      |                |  |
| Operator 5                                      |                             |      |                |  |
| PL 12 [ProLogic 12]                             | •                           | ·    | •              |  |
| ProLogic 12                                     | Disabled                    |      |                |  |
| Pickup Delay-Tp                                 | 0                           | S    | 0.00 to 999.00 |  |
| Dropout Delay-Td                                | 0                           | s    | 0.00 to 999.00 |  |
| Operator 1                                      |                             |      |                |  |
| Input A                                         | <unused 0="" ==""></unused> |      |                |  |
| Operator 2                                      |                             |      |                |  |
| Input B                                         | <unused 0="" ==""></unused> |      |                |  |
| Operator 3                                      |                             |      |                |  |
| Input C                                         | <unused 0="" ==""></unused> |      |                |  |
| Operator 4                                      |                             |      |                |  |
| Input D                                         | <unused 0="" ==""></unused> |      |                |  |
| Operator 5                                      |                             |      |                |  |
| Input E                                         | <unused 0="" ==""></unused> |      |                |  |
| PL 13 [ProLogic 13]                             |                             |      |                |  |
| ProLogic 13                                     | Disabled                    |      |                |  |
| Pickup Delay-Tp                                 | 0                           | S    | 0.00 to 999.00 |  |
| Dropout Delay-Td                                | 0                           | S    | 0.00 to 999.00 |  |
| Operator 1                                      |                             |      |                |  |
| Input A                                         | <unused 0="" ==""></unused> |      |                |  |
| Operator 2                                      |                             |      |                |  |
| Input B                                         | <unused 0="" ==""></unused> |      |                |  |
| Operator 3                                      |                             |      |                |  |
| Input C                                         | <unused 0="" ==""></unused> |      |                |  |
| Operator 4                                      |                             |      |                |  |
| Input D                                         | <unused 0="" ==""></unused> |      |                |  |
| Operator 5                                      |                             |      |                |  |
| Input E                                         | <unused 0="" ==""></unused> |      |                |  |
| PL 14 [ProLogic 14]                             |                             |      |                |  |
| ProLogic 14                                     | Disabled                    |      |                |  |
| Pickup Delay-Tp                                 | 0                           | S    | 0.00 to 999.00 |  |
| Dropout Delay-Td                                | 0                           | S    | 0.00 to 999.00 |  |
| Operator 1                                      |                             |      |                |  |
| Input A                                         | <unused 0="" ==""></unused> |      |                |  |

|                     | RO Settings Summary - Setting Group 1 [SG |      | T              |
|---------------------|-------------------------------------------|------|----------------|
| Name                | Symbol/Value                              | Unit | Range          |
| Operator 2          |                                           |      |                |
| Input B             | <unused 0="" ==""></unused>               |      |                |
| Operator 3          |                                           |      |                |
| Input C             | <unused 0="" ==""></unused>               |      |                |
| Operator 4          |                                           |      |                |
| Input D             | <unused 0="" ==""></unused>               |      |                |
| PL 15 [ProLogic 15] |                                           |      | <del></del>    |
| ProLogic 15         | Disabled                                  |      |                |
| Pickup Delay-Tp     | 0                                         | S    | 0.00 to 999.00 |
| Dropout Delay-Td    | 0                                         | S    | 0.00 to 999.00 |
| Operator 1          |                                           |      |                |
| Input A             | <unused 0="" ==""></unused>               |      |                |
| Operator 2          |                                           |      |                |
| Input B             | <unused 0="" ==""></unused>               |      |                |
| Operator 3          |                                           |      |                |
| Input C             | <unused 0="" ==""></unused>               |      |                |
| Operator 4          |                                           |      |                |
| Input D             | <unused 0="" ==""></unused>               |      |                |
| Operator 5          |                                           |      |                |
| Input E             | <unused 0="" ==""></unused>               |      |                |
| PL 16 [ProLogic 16] | <u>'</u>                                  |      |                |
| ProLogic 16         | Disabled                                  |      |                |
| Pickup Delay-Tp     | 0                                         | S    | 0.00 to 999.00 |
| Dropout Delay-Td    | 0                                         | S    | 0.00 to 999.00 |
| Operator 1          |                                           |      |                |
| Input A             | <unused 0="" ==""></unused>               |      |                |
| Operator 2          |                                           |      |                |
| Input B             | <unused 0="" ==""></unused>               |      |                |
| Operator 3          |                                           |      |                |
| Input C             | <unused 0="" ==""></unused>               |      |                |
| Operator 4          | 5366                                      |      |                |
| Input D             | <unused 0="" ==""></unused>               |      |                |
| Operator 5          | 5366                                      |      |                |
| Input E             | <unused 0="" ==""></unused>               |      |                |
| PL 17 [ProLogic 17] | Nonasca (or                               | 1    | 1              |
| ProLogic 17         | Disabled                                  |      |                |
| Pickup Delay-Tp     | 0                                         | S    | 0.00 to 999.00 |
| Dropout Delay-Td    | 0                                         |      | 0.00 to 999.00 |
| Operator 1          | U                                         | S    | 0.00 10 999.00 |

| F-PRO Settings Summary - Setting Group 1 [SG 1] |                             |      |                |
|-------------------------------------------------|-----------------------------|------|----------------|
| Name                                            | Symbol/Value                | Unit | Range          |
| Input A                                         | <unused 0="" ==""></unused> |      |                |
| Operator 2                                      |                             |      |                |
| Input B                                         | <unused 0="" ==""></unused> |      |                |
| Operator 3                                      |                             |      |                |
| Input C                                         | <unused 0="" ==""></unused> |      |                |
| Operator 4                                      |                             |      |                |
| Input D                                         | <unused 0="" ==""></unused> |      |                |
| Operator 5                                      |                             |      |                |
| PL 18 [ProLogic 18]                             | ·                           | •    | •              |
| ProLogic 18                                     | Disabled                    |      |                |
| Pickup Delay-Tp                                 | 0                           | S    | 0.00 to 999.00 |
| Dropout Delay-Td                                | 0                           | S    | 0.00 to 999.00 |
| Operator 1                                      |                             |      |                |
| Input A                                         | <unused 0="" ==""></unused> |      |                |
| Operator 2                                      |                             |      |                |
| Input B                                         | <unused 0="" ==""></unused> |      |                |
| Operator 3                                      |                             |      |                |
| Input C                                         | <unused 0="" ==""></unused> |      |                |
| Operator 4                                      |                             |      |                |
| Input D                                         | <unused 0="" ==""></unused> |      |                |
| Operator 5                                      |                             |      |                |
| Input E                                         | <unused 0="" ==""></unused> |      |                |
| PL 19 [ProLogic 19]                             | ·                           | •    |                |
| ProLogic 19                                     | Disabled                    |      |                |
| Pickup Delay-Tp                                 | 0                           | S    | 0.00 to 999.00 |
| Dropout Delay-Td                                | 0                           | S    | 0.00 to 999.00 |
| Operator 1                                      |                             |      |                |
| Input A                                         | <unused 0="" ==""></unused> |      |                |
| Operator 2                                      |                             |      |                |
| Input B                                         | <unused 0="" ==""></unused> |      |                |
| Operator 3                                      |                             |      |                |
| Input C                                         | <unused 0="" ==""></unused> |      |                |
| Operator 4                                      |                             |      |                |
| Input D                                         | <unused 0="" ==""></unused> |      |                |
| Operator 5                                      |                             |      |                |
| Input E                                         | <unused 0="" ==""></unused> |      |                |
| PL 20 [ProLogic 20]                             | •                           | •    |                |
| ProLogic 20                                     | Disabled                    |      |                |
| Pickup Delay-Tp                                 | 0                           | S    | 0.00 to 999.00 |

| F-PRO Settings Summary - Setting Group 1 [SG 1] |                             |      |                    |
|-------------------------------------------------|-----------------------------|------|--------------------|
| Name                                            | Symbol/Value                | Unit | Range              |
| Dropout Delay-Td                                | 0                           | S    | 0.00 to 999.00     |
| Operator 1                                      |                             |      |                    |
| Input A                                         | <unused 0="" ==""></unused> |      |                    |
| Operator 2                                      |                             |      |                    |
| Input B                                         | <unused 0="" ==""></unused> |      |                    |
| Operator 3                                      |                             |      |                    |
| Input C                                         | <unused 0="" ==""></unused> |      |                    |
| Operator 4                                      |                             |      |                    |
| Input D                                         | <unused 0="" ==""></unused> |      |                    |
| Operator 5                                      |                             |      |                    |
| ResetTime                                       | 0.1                         | s    | _                  |
| Reset Type[RL 2]                                | Self Reset                  |      |                    |
| ResetTime                                       | 0.1                         | S    | _                  |
| Reset Type[RL 3]                                | Self Reset                  |      |                    |
| ResetTime                                       | 0.1                         | s    | _                  |
| Reset Type[RL 4]                                | Self Reset                  | 3    |                    |
| ResetTime                                       | 0.1                         | S    |                    |
|                                                 | Self Reset                  | 5    | -                  |
| Reset Type[RL 5]                                | 0.1                         |      |                    |
| ResetTime                                       |                             | S    | -                  |
| Reset Type[RL 6]                                | Self Reset                  |      |                    |
| ResetTime                                       | 0.1                         | S    | -                  |
| Reset Type[RL 7]                                | Self Reset                  |      |                    |
| ResetTime                                       | 0.1                         | S    | -                  |
| Reset Type[RL 8]                                | Self Reset                  |      |                    |
| ResetTime                                       | 0.1                         | S    | -                  |
| Target LED Reset                                |                             |      |                    |
| Reset Type[Target LED 2]                        | Self Reset                  |      | Self/Hand<br>Reset |
| Reset Type[Target LLD 2]                        | Jen Reset                   |      | Self/Hand          |
| Reset Type[Target LED 3]                        | Self Reset                  |      | Reset              |
| _                                               |                             |      | Self/Hand          |
| Reset Type[Target LED 4]                        | Self Reset                  |      | Reset              |
| Reset Type[Target LED 5]                        | Self Reset                  |      | Self/Hand<br>Reset |
| neset Type[Target LLD 3]                        | Jen Neset                   |      | Self/Hand          |
| Reset Type[Target LED 6]                        | Self Reset                  |      | Reset              |
|                                                 |                             |      | Self/Hand          |
| Reset Type[Target LED 7]                        | Self Reset                  |      | Reset              |
| Reset Type[Target LED 8]                        | Self Reset                  |      | Self/Hand<br>Reset |

### **Appendix C Hardware Requirements**

The relay is designed and manufactured with high quality features and recording components for a complete feeder protection package. The following information describes the main hardware components of the relay:

#### Fascia Board (FB):

The FB has System on Module and it contains high speed dual core processor which performs the entire relay operation. The FB is interfaced to Carrier Board, which manages the protection features of the relay. The dual core processor manages the user interface and system control features of the relay. It also has 5 keys (The keypad is used to navigate the menus on the display to control relay operation by a local user), 2 row X 16 character alphanumerical LCD, RTC backup battery, LED's and USB interface.

The FB provides the following functionality:

- DSP processor subsystem manages the protection features of the relay with the floating point arithmetic to provide fast capture and manipulation of data.
- ARM processor subsystem performs the post processing activity like disturbance recording, logging fault & event, communication protocol support, LCD HMI and PC interface activity.
- NOR and NAND Flash memory supports field software upgrades.
- Settings and recordings stored in non-volatile memory.
- Runs a Real Time Operating System (RTOS).
- Provides Ethernet ports, RS-485 port and USB interface.
- •Time synchronism co-processor with modulated and un-modulated IRIG-B.
- High speed inbuilt link is provided between the DSP and ARM processor subsystems.
- Sophisticated fault detection.
- Provides the relay with one RS-485 port (COM2) and IRIG-B time synchronization input (Modulated & UnModulated, male BNC).

### **Carrier Board (CB):**

This board contains SMPS, 2 digital input channels (Inputs are optically isolated, externally wetted and ordering option with the voltage level of 24 / 48 / 110 / 220 Vdc selection), 4 normally open contact outputs, 1 form A contact output for relaying, alarms & control, RS485 interface, 5 channel analog input. This board is interfaced to the FB Board.

CB has 5 channel analog inputs (4 current transformer inputs and 1 sensitive earth fault current transformer input). It provides the analog to digital conversion of 5 ac analog current inputs. The sampling rate is fixed at 32 samples/cycle. Each channel is simultaneously sampled using 16-bit analog to digital converters. The digitized data is sent to the FB for processing of protection algorithms.

SMPS provides the power supply for the entire unit. The switching frequency is 132 kHz and it reduces the transformer size with no noticeable impact on EMI, accurate programmable current limit, fully integrated soft-start for minimum start-up stress. The two power supply operating ranges are 20 - 60Vdc and 80 - 300 Vdc, 100 - 240 Vac, +/-10%, 50/60 Hz. This wide operating range provides easier installation by eliminating power supply ordering options.

#### **ADD ON BOARD:**

This board contains 2 digital input channels(Inputs are optically isolated, externally wetted and ordering option with the voltage level of 24 / 48 / 110 / 220 Vdc selection),2 normally open contact outputs, 1 form A contact output for relaying, alarms & control, IRIG-B(Modulated and Unmodulated input selection through jumper) & 100Mbps Ethernet. This board is interfaced to the Carrier Board.

# **Appendix D Event Messages**

| F-PRO Event Messages |                                         |
|----------------------|-----------------------------------------|
| Event Log Message    | Notes                                   |
| 50-1 : Picked up     | The possible phase information will be: |
| 50-1: Operated       | • A                                     |
| 50-2 : Picked up     | • B                                     |
| 50-2 : Operated      | • C<br>• AB                             |
| 51-1 : Picked up     | • BC                                    |
| 51-1 : Operated      | • CA                                    |
| 50N-1 :Picked up     | • ABC                                   |
| 50N-1 : Operated     |                                         |
| 50N-2 :Picked up     |                                         |
| 50N-2 : Operated     |                                         |
| 51N :Picked up       |                                         |
| 51N : Operated       |                                         |
| 50G-1 Picked Up      |                                         |
| 50G-1: Operated      |                                         |
| 50G-2: Picked Up     |                                         |
| 50G-2: Operated      |                                         |
| 51G Picked Up        |                                         |
| 51G Operated         |                                         |
| 64/50SEF-1-Picked up |                                         |
| 64/50SEF-1-Operated  |                                         |
| 64/50SEF-2-Picked up |                                         |
| 64/50SEF-2-Operated  |                                         |
| 51SEF-Picked up      |                                         |
| 51SEF-Operated       |                                         |
| 46/50: Picked up     |                                         |
| 46/50: Operated      |                                         |
| 46/51: Picked up     |                                         |
| 46/51 : Operated     |                                         |
| 49 ABC: Pickup       |                                         |
| 49 ABC: Operated     |                                         |
| 49 AL: Operated      |                                         |
| 50BF-D1 Operated     |                                         |
| 50BF-D2 Operated     |                                         |
| 46BC Operated        |                                         |
| 74TCS-1 Operated     |                                         |
| 74TCS-2 Operated     |                                         |
| 81HBL2 Operated      |                                         |
| 79 IN                |                                         |
|                      |                                         |

| F-PRO Event Messages                        |                                                                                                    |  |  |
|---------------------------------------------|----------------------------------------------------------------------------------------------------|--|--|
| 79 Reclose                                  |                                                                                                    |  |  |
| 79 AR Initiate                              |                                                                                                    |  |  |
| 79 Block                                    |                                                                                                    |  |  |
| 79 Lockout                                  |                                                                                                    |  |  |
| I^2t Limit Operated                         |                                                                                                    |  |  |
| ProLogic Name: PLn                          | ProLogic outputs names are user- assigned                                                           |  |  |
| Extern Input Name: EIn                      | External input names are user-<br>assigned Where n = 1-4                                            |  |  |
| New Settings loaded, Active group n.        | Where n = 1-4                                                                                       |  |  |
| Manual Settings Load request, activate SGn  | Where n= 1-4                                                                                        |  |  |
| Manual Settings Load request completed      | Manual or user-initiated settings change. (Only when settings loaded from HMI)                      |  |  |
| Changed Active Group from x to y<br>Logic n | Completion of user-initiated settings change.                                                       |  |  |
| Logic n                                     | This happens when relay changes setting group. Automatic group logic initiated setting group change |  |  |
| User changed Active Group from x to y       | This happens when the relay changes set-ting group. User-initiated setting group change             |  |  |
| Unit Recalibrated                           |                                                                                                    |  |  |
| Unit restarted                              |                                                                                                    |  |  |

Appendix D-2 F-PRO216 User Manual E00011R01.40

### **Appendix E Modbus RTU Communication Protocol**

F-PRO COM 2 port supports IEC 103 and Modicon Modbus protocols. All metering values available through the terminal user interface are also available via the Modbus protocol. Additionally, the Modbus protocol support the reading of the unit time and time of the readings and provides access to trip, alarm events and also includes fault information.

A "Hold Readings" function is available to freeze all metering readings into a snapshot (see Force Single Coil function, address 0).

| Channel              | Address | Value                |                  |
|----------------------|---------|----------------------|------------------|
| Hold Readings        | 1       | 0: Readings not held | 1: Readings held |
| Reserved             | 257     | Reserved             | Reserved         |
| 50-1 Picked up       | 513     | 0: OFF               | 1: ON            |
| 50-2 Picked up       | 514     | 0: OFF               | 1: ON            |
| 50-1 Operated        | 515     | 0: OFF               | 1: ON            |
| 50-2 Operated        | 516     | 0: OFF               | 1: ON            |
| 51 Picked up         | 517     | 0: OFF               | 1: ON            |
| 51 Operated          | 518     | 0: OFF               | 1: ON            |
| 50N-1 Picked up      | 519     | 0: OFF               | 1: ON            |
| 50N-2 Picked up      | 520     | 0: OFF               | 1: ON            |
| 50N-1 Operated       | 521     | 0: OFF               | 1: ON            |
| 50N-2 Operated       | 522     | 0: OFF               | 1: ON            |
| 51N Picked up        | 523     | 0: OFF               | 1: ON            |
| 51N Operated         | 524     | 0: OFF               | 1: ON            |
| 50G-1 Picked up      | 525     | 0: OFF               | 1: ON            |
| 50G-2 Picked up      | 526     | 0: OFF               | 1: ON            |
| 50G-1 Operated       | 527     | 0: OFF               | 1: ON            |
| 50G-2 Operated       | 528     | 0: OFF               | 1: ON            |
| 51G Picked up        | 529     | 0: OFF               | 1: ON            |
| 51G Operated         | 530     | 0: OFF               | 1: ON            |
| 64/50SEF-1 Picked up | 531     | 0: OFF               | 1: ON            |
| 64/50SEF-2 Picked up | 532     | 0: OFF               | 1: ON            |
| 64/50SEF-1 Operated  | 533     | 0: OFF               | 1: ON            |
| 64/50SEF-2 Operated  | 534     | 0: OFF               | 1: ON            |
| 51SEF Picked up      | 535     | 0: OFF               | 1: ON            |
| 51SEF Operated       | 536     | 0: OFF               | 1: ON            |
| 46/50 Picked up      | 537     | 0: OFF               | 1: ON            |
| 46/50 Operated       | 538     | 0: OFF               | 1: ON            |
| 46/51 Picked up      | 539     | 0: OFF               | 1: ON            |
| 46/51 Operated       | 540     | 0: OFF               | 1: ON            |
| 49 Picked up         | 541     | 0: OFF               | 1: ON            |
| 49 Operated          | 542     | 0: OFF               | 1: ON            |
| 49AL Operated        | 543     | 0: OFF               | 1: ON            |
| 50BF-D1 Operated     | 544     | 0: OFF               | 1: ON            |
| 50BF-D2 Operated     | 545     | 0: OFF               | 1: ON            |
| 46BC Operated        | 546     | 0: OFF               | 1: ON            |
| 74TCS-1 Operated     | 547     | 0: OFF               | 1: ON            |

| Channel            | Address | Value  |       |
|--------------------|---------|--------|-------|
| 74TCS-2 Operated   | 548     | 0: OFF | 1: ON |
| 81HBL2 Operated    | 549     | 0: OFF | 1: ON |
| 79 IN              | 550     | 0: OFF | 1: ON |
| 79 OUT             | 551     | 0: OFF | 1: ON |
| 79 Reclose         | 552     | 0: OFF | 1: ON |
| 79 AR Initiate     | 553     | 0: OFF | 1: ON |
| 79 Block           | 554     | 0: OFF | 1: ON |
| 79 Lockout         | 555     | 0: OFF | 1: ON |
| I2t Limit Operated | 556     | 0: OFF | 1: ON |
| ProLogic1          | 557     | 0: OFF | 1: ON |
| ProLogic2          | 558     | 0: OFF | 1: ON |
| ProLogic3          | 559     | 0: OFF | 1: ON |
| ProLogic4          | 560     | 0: OFF | 1: ON |
| ProLogic5          | 561     | 0: OFF | 1: ON |
| ProLogic6          | 562     | 0: OFF | 1: ON |
| ProLogic7          | 563     | 0: OFF | 1: ON |
| ProLogic8          | 564     | 0: OFF | 1: ON |
| ProLogic9          | 565     | 0: OFF | 1: ON |
| ProLogic10         | 566     | 0: OFF | 1: ON |
| ProLogic11         | 567     | 0: OFF | 1: ON |
| ProLogic12         | 568     | 0: OFF | 1: ON |
| ProLogic13         | 569     | 0: OFF | 1: ON |
| ProLogic14         | 570     | 0: OFF | 1: ON |
| ProLogic15         | 571     | 0: OFF | 1: ON |
| ProLogic16         | 572     | 0: OFF | 1: ON |
| ProLogic17         | 573     | 0: OFF | 1: ON |
| ProLogic18         | 574     | 0: OFF | 1: ON |
| ProLogic19         | 575     | 0: OFF | 1: ON |
| ProLogic20         | 576     | 0: OFF | 1: ON |
| Relay O/P1         | 577     | 0: OFF | 1: ON |
| Relay O/P2         | 578     | 0: OFF | 1: ON |
| Relay O/P3         | 579     | 0: OFF | 1: ON |
| Relay O/P4         | 580     | 0: OFF | 1: ON |
| Relay O/P5         | 581     | 0: OFF | 1: ON |
| Relay O/P6         | 582     | 0: OFF | 1: ON |
| Relay O/P7         | 583     | 0: OFF | 1: ON |
| Relay O/P8         | 584     | 0: OFF | 1: ON |

### In the below table, Scale value should be divided with the metering data obtained from Modbus.

| Read Holding Registers (Function Code 03) |         |         |       |
|-------------------------------------------|---------|---------|-------|
| Channel                                   | Address | Units   | Scale |
| IA Magnitude                              | 40257   | Α       | 100   |
| IA Angle                                  | 40258   | Degrees | 1     |
| IB Magnitude                              | 40259   | Α       | 100   |
| IB Angle                                  | 40260   | Degrees | 1     |
| IC Magnitude                              | 40261   | Α       | 100   |
| IC Angle                                  | 40262   | Degrees | 1     |
| IN Magnitude                              | 40263   | Α       | 100   |

| Read Holding Registers (Function Code 03) |       |         |     |
|-------------------------------------------|-------|---------|-----|
| IN Angle                                  | 40264 | Degrees | 1   |
| IG Magnitude                              | 40265 | Α       | 100 |
| IG Angle                                  | 40266 | Degrees | 1   |
| ISEF Magnitude                            | 40267 | Α       | 100 |
| ISEF Angle                                | 40268 | Degrees | 1   |
| I1 Magnitude                              | 40269 | Α       | 100 |
| I2 Magnitude                              | 40270 | Α       | 100 |
| I0 Magnitude                              | 40271 | Α       | 100 |
| Thermal state (%)                         | 40272 | %       | 100 |
| I2t Accumulated                           | 40273 | kA2s    | 1   |
| I2t for last operation                    | 40274 | kA2s    | 1   |

| Read Discrete Inputs (Function Code 02) |         |                   |                |
|-----------------------------------------|---------|-------------------|----------------|
| Channels                                | Address | \                 | /alues         |
| Status I/P 1- Present state             | 10001   | 0: Off (inactive) | 1: On (active) |
| Status I/P 2- Present state             | 10002   | 0: Off (inactive) | 1: On (active) |
| Status I/P 3- Present state             | 10003   | 0: Off (inactive) | 1: On (active) |
| Status I/P 4- Present state             | 10004   | 0: Off (inactive) | 1: On (active) |
| Status I/P 1- Change of state           | 10257   | 0: Off (inactive) | 1: On (active) |
| Status I/P 2- Change of state           | 10258   | 0: Off (inactive) | 1: On (active) |
| Status I/P 3- Change of state           | 10259   | 0: Off (inactive) | 1: On (active) |
| Status I/P 4- Change of state           | 10260   | 0: Off (inactive) | 1: On (active) |
| Virtual Input1                          | 10513   | 0: Off (inactive) | 1: On (active) |
| Virtual Input2                          | 10514   | 0: Off (inactive) | 1: On (active) |
| Virtual Input3                          | 10515   | 0: Off (inactive) | 1: On (active) |
| Virtual Input4                          | 10516   | 0: Off (inactive) | 1: On (active) |
| Virtual Input5                          | 10517   | 0: Off (inactive) | 1: On (active) |
| Virtual Input6                          | 10518   | 0: Off (inactive) | 1: On (active) |
| Virtual Input7                          | 10519   | 0: Off (inactive) | 1: On (active) |
| Virtual Input8                          | 10520   | 0: Off (inactive) | 1: On (active) |
| Virtual Input9                          | 10521   | 0: Off (inactive) | 1: On (active) |
| Virtual Input10                         | 10522   | 0: Off (inactive) | 1: On (active) |
| Virtual Input11                         | 10523   | 0: Off (inactive) | 1: On (active) |
| Virtual Input12                         | 10524   | 0: Off (inactive) | 1: On (active) |
| Virtual Input13                         | 10525   | 0: Off (inactive) | 1: On (active) |

| Read Discrete Inputs (Fu  | nction Code 02)     |                                                            |                       |
|---------------------------|---------------------|------------------------------------------------------------|-----------------------|
| Virtual Input14           | 10526               | 0: Off (inactive)                                          | 1: On (active)        |
| Virtual Input15           | 10527               | 0: Off (inactive)                                          | 1: On (active)        |
| Virtual Input16           | 10528               | 0: Off (inactive)                                          | 1: On (active)        |
| Virtual Input17           | 10529               | 0: Off (inactive)                                          | 1: On (active)        |
| Virtual Input18           | 10530               | 0: Off (inactive)                                          | 1: On (active)        |
| Virtual Input19           | 10531               | 0: Off (inactive)                                          | 1: On (active)        |
| Virtual Input20           | 10532               | 0: Off (inactive)                                          | 1: On (active)        |
| Virtual Input21           | 10533               | 0: Off (inactive)                                          | 1: On (active)        |
| Virtual Input22           | 10534               | 0: Off (inactive)                                          | 1: On (active)        |
| Virtual Input23           | 10535               | 0: Off (inactive)                                          | 1: On (active)        |
| Virtual Input24           | 10536               | 0: Off (inactive)                                          | 1: On (active)        |
| Virtual Input25           | 10537               | 0: Off (inactive)                                          | 1: On (active)        |
| Virtual Input26           | 10538               | 0: Off (inactive)                                          | 1: On (active)        |
| Virtual Input27           | 10539               | 0: Off (inactive)                                          | 1: On (active)        |
| Virtual Input28           | 10540               | 0: Off (inactive)                                          | 1: On (active)        |
| Virtual Input29           | 10541               | 0: Off (inactive)                                          | 1: On (active)        |
| Virtual Input30           | 10542               | 0: Off (inactive)                                          | 1: On (active)        |
| Read Holding Registers (F |                     | o. On (mactive)                                            | 1. On (active)        |
| Channel                   | Address             | Units                                                      | Scale                 |
| F-PRO Clock Time (UT      | C) – Note: Read all | in same query to ensure consist                            | ent time reading data |
| Milliseconds now          | 40001               | 0 – 999                                                    | 1                     |
| Seconds now               | 40002               | 0 – 59                                                     | 1                     |
| Minutes now               | 40003               | 0 – 59                                                     | 1                     |
| Hours now                 | 40004               | 0 – 23                                                     | 1                     |
| Day of year now           | 40005               | 1 – 365                                                    | 1                     |
| Year since 1900           | 40006               | 90 – 137                                                   | 1                     |
| Synchronized to IRIG-B    | 40007               | 0: No & 1: Yes                                             | 1                     |
|                           |                     | Il in same query to ensure consis                          |                       |
| Milliseconds now          | 40008               | 0 – 999                                                    | 1                     |
| Seconds now               | 40009               | 0 – 59                                                     | 1                     |
| Minutes now               | 40010               | 0 – 59                                                     | 1                     |
| Hours now                 | 40011               | 0 – 23                                                     | 1                     |
| Day of year now           | 40012               | 1 – 365                                                    | 1                     |
| Year since 1900           | 40013               | 90 – 137                                                   | 1                     |
| Time Synchronization      | 40014               | 0: No Sync ,<br>1: IRIG-B Sync &<br>2:SNTP Sync            | 1                     |
| Local time offset         | 40015               | 2's compliment half<br>hours, North America<br>is negative | 1                     |

| Read Holding Registers (Function Code 03) |         |                   |       |  |  |  |  |
|-------------------------------------------|---------|-------------------|-------|--|--|--|--|
| Channel                                   | Address | Units             | Scale |  |  |  |  |
| IA Magnitude                              | 40257   | Α                 | 100   |  |  |  |  |
| IA Angle                                  | 40258   | Degrees           | 1     |  |  |  |  |
| IB Magnitude                              | 40259   | Α                 | 100   |  |  |  |  |
| IB Angle                                  | 40260   | Degrees           | 1     |  |  |  |  |
| IC Magnitude                              | 40261   | Α                 | 100   |  |  |  |  |
| IC Angle                                  | 40262   | Degrees           | 1     |  |  |  |  |
| IN Magnitude                              | 40263   | Α                 | 100   |  |  |  |  |
| IN Angle                                  | 40264   | Degrees           | 1     |  |  |  |  |
| IG Magnitude                              | 40265   | Α                 | 100   |  |  |  |  |
| IG Angle                                  | 40266   | Degrees           | 1     |  |  |  |  |
| ISEF Magnitude                            | 40267   | Α                 | 100   |  |  |  |  |
| ISEF Angle                                | 40268   | Degrees           | 1     |  |  |  |  |
| I1 Magnitude                              | 40269   | Α                 | 100   |  |  |  |  |
| I2 Magnitude                              | 40270   | Α                 | 100   |  |  |  |  |
| I0 Magnitude                              | 40271   | Α                 | 100   |  |  |  |  |
| Thermal state (%)                         | 40272   | %                 | 100   |  |  |  |  |
| I <sup>2</sup> t Accumulated              | 40273   | kA <sup>2</sup> s | 1     |  |  |  |  |
| I <sup>2</sup> t for last operation       | 40274   | kA <sup>2</sup> s | 1     |  |  |  |  |

#### Read Input Register (Function Code 04)

No input registers supported. Response front IED indicates "ILLEGAL FUNCTION."

#### Force Single Coil (Function Code 05)

Only the "hold readings" coil can be forced. When active, this coil locks all coil, input and holding register readings simultaneously at their present values. When inactive, coil, input and holding register values will read their most recently available state.

| Channel       | Туре       | Address | Value                                           |
|---------------|------------|---------|-------------------------------------------------|
| Hold Readings | Read/Write | 01      | 0000: Readings update normally (inactive) FF00: |

| Write Single Register (Function Code 06)             |                    |                        |              |  |  |  |
|------------------------------------------------------|--------------------|------------------------|--------------|--|--|--|
| Channel                                              | Address            | Value                  | Scaled Up By |  |  |  |
| Event Message Contro                                 | l (See 'given belo | ow for details of use) |              |  |  |  |
| Refresh event list                                   | 40513              | No data required       | N/A          |  |  |  |
| Acknowledge the current event and get the next event | 40514              | No data required       | N/A          |  |  |  |
| Get the next<br>event (without<br>acknowledge)       | 40515              | No data required       | N/A          |  |  |  |

| Diagnostic Subfunctions (Function Code 08)   |                                                                                                    |  |  |  |
|----------------------------------------------|----------------------------------------------------------------------------------------------------|--|--|--|
| Return Query Data (Subfunction00)            | This provides an echo of the submitted message.                                                                             |  |  |  |
| Restart Communication Option (Subfunction01) | This restarts the Modbus communications                                                                                     |  |  |  |
| Force Listen Only Mode (Subfunction04)       | No response is returned. IED enters "Listen Only" mode. This mode can only be excited by the "Restart Communication Option" |  |  |  |

| Write Multiple Registers (Function Code 16) |                                                                              |          |       |  |  |  |  |
|---------------------------------------------|------------------------------------------------------------------------------|----------|-------|--|--|--|--|
| Channel                                     | Address                                                                      | Units    | Scale |  |  |  |  |
| F-PRO Clock Time (UTC)                      | F-PRO Clock Time (UTC) – Note: Must write to all the registers in same query |          |       |  |  |  |  |
| Milliseconds now 40001 0 - 999 1            |                                                                              |          |       |  |  |  |  |
| Seconds now                                 | 40002                                                                        | 0 – 59   | 1     |  |  |  |  |
| Minutes now                                 | 40003                                                                        | 0 – 59   | 1     |  |  |  |  |
| Hours now 40004 0 – 23 1                    |                                                                              |          |       |  |  |  |  |
| Day of year now                             | 40005                                                                        | 1 – 365  | 1     |  |  |  |  |
| Year since 1900                             | 40006                                                                        | 90 – 137 | 1     |  |  |  |  |

| Report Slave ID (Function Code 17)              |                                                                                             |         |                        |  |  |  |  |  |
|-------------------------------------------------|---------------------------------------------------------------------------------------------|---------|------------------------|--|--|--|--|--|
| A fixed response is                             | A fixed response is returned by the IED, including system model, version and issue numbers. |         |                        |  |  |  |  |  |
| Channel                                         | Channel Type Bytes Value                                                                    |         |                        |  |  |  |  |  |
| Model Number                                    | Read Only                                                                                   | 0 and 1 | 0 x 00D8 = 216 decimal |  |  |  |  |  |
| Version Number Read Only 2 and 3 Version number |                                                                                             |         |                        |  |  |  |  |  |
| Issue Number                                    | Issue Number Read Only 4 and 5 Issue number                                                 |         |                        |  |  |  |  |  |

- The F-PRO IED model number is 216.
- Version and issue will each be positive integers, say X and Y.
- The F-PRO is defined as "Model, Version X Issue B"

| Accessing F-PRO Event Information                      |                                                                                                    |  |  |  |  |
|--------------------------------------------------------|----------------------------------------------------------------------------------------------------|--|--|--|--|
| All F-PRO detector event messa controls are available. | ages displayed in the Event Log are available via Modbus. The following                                                                                                    |  |  |  |  |
| Refresh Event List                                     | (Function Code 6, address 40513): Fetches the latest events from the F-PRO's event log and makes them available for Modbus access. The most recent event becomes the current event available for reading.                                                                                                    |  |  |  |  |
| Acknowledge Current Event and Get Next Event           | (Function Code 6, address 40514): Clears the current event from the read registers and places the next event into them. An acknowledged event is no longer available for reading.                                                                                                    |  |  |  |  |
| Get Next Event                                         | (Function Code 6, address 40515): Places the next event in the read registers without acknowledging the current event. The current event will reappear in the list when Refresh Event List is                                                                                                    |  |  |  |  |
| Size of Current Event<br>Message                       | (Function Code 3, address 40516): Indicates the number of 16 bit registers used to contain the current event. Event data is stored with two characters per register. A reading of zero indicates that there are no unacknowledged events available in the current set.  (Note: The Refresh Event List function can be used to check for new |  |  |  |  |
| Read Event Message                                     | (Function Code 3, addresses 40517 - 40576): Contains the current event message.  Two ASCII characters are packed into each 16 bit register. All unused registers in the set are set to 0.                                                                                                    |  |  |  |  |

### **Sample Event Record**

| Register | Value     | Meaning  |                                 |
|----------|-----------|----------|---------------------------------|
|          | High Byte | Low Byte |                                 |
| 40516    | 0x00      | 0x14     | Event text size = 20 (0x14 hex) |
| 40517    | 0x32      | 0x30     | ´2´, ´0´                        |
| 40518    | 0x31      | 0x33     | '1', '3'                        |
| 40519    | 0x53      | 0x65     | 'S', 'e'                        |
| 40520    | 0x70      | 0x31     | 'p', '1'                        |
| 40521    | 0x32      | 0x20     | ′2′, ′ ′                        |
| 40522    | 0x30      | 0x38     | '0', '8'                        |
| 40523    | 0x3A      | 0x31     | ':', '1'                        |
| 40524    | 0x36      | 0x3A     | '6', ' <del>.</del> '           |
| 40525    | 0x31      | 0x36     | '1', '6'                        |
| 40526    | 0x2E      | 0x39     | '.', '9'                        |
| 40527    | 0x36      | 0x36     | '6', '6'                        |
| 40528    | 0x20      | 0x3A     | ((,),                           |
| 40529    | 0x20      | 0x35     | '','5'                          |
| 40530    | 0x30      | 0x2D     | ′0′, ′-'                        |
| 40531    | 0x31      | 0x65     | '1', 'A'                        |
| 40532    | 0x66      | 0x20     | 'B', ' '                        |
| 40533    | 0x4F      | 0x70     | 'O', 'p'                        |
| 40534    | 0x65      | 0x72     | 'e', 'r'                        |
| 40535    | 0x61      | 0x74     | 'a ', 't'                       |
| 40536    | 0x65      | 0x64     | 'e', 'd '                       |

# **Appendix F IEC 103 Device Profile**

Device Properties This document shows the device capabilities and the current value of each parameter for the default unit configuration as defined in the default configuration file

#### **IEC60870 Function Type & COT Descriptions**

| Function Type | Description                                |
|---------------|--------------------------------------------|
| 160           | IEC Overcurrent Protection                 |
| 164           | ERL Overcurrent Protection                 |
| 165           | ERL Voltage Protection                     |
| 166           | ERL Frequency Protection                   |
| 167           | ERL Synchronizing Function                 |
| 168           | ERL High Impedance Differential Protection |
| 169           | ERL Motor Protection                       |
| 170           | ERL Capacitor Protection                   |
| 176           | IEC Transformer Protection                 |
| 178           | ERL Transformer Protection                 |
| 254           | IEC Generic                                |
| 255           | IEC Global                                 |

| Cause of<br>Transmission | Description                          |  |
|--------------------------|--------------------------------------|--|
| 1                        | Spontaneous Events                   |  |
| 2                        | Cyclic                               |  |
| 3                        | Reset Frame Count Bit (FCB)          |  |
| 4                        | Reset Communication Unit (CU)        |  |
| 5                        | Start Restart                        |  |
| 8                        | Time Synchronization                 |  |
| 9                        | General Interrogation                |  |
| 1                        | Termination of General Interrogation |  |
| 1                        | Local Operation                      |  |
| 1                        | Remote Operation                     |  |
| 2                        | Positive Command Acknowledge         |  |
| 2                        | Negative Command Acknowledge         |  |

This section contains the event & command codes defined KEY:-

**FUN** Function Type

**INF** Information Number

**GI** Event supports General Interrogation x = supported

**TYP** ASDU Type

**COT** Cause of Transmission

**DIR** Direction of event Raised Only (RO), Raised / Cleared (RC)or Double Point Travelling, Cleared, Raised or Unknown (DP)

**x** Supported

- Not supported

| FUN | INF | Description                    | GI | TYP | СОТ                  | DIR | F-PRO216 |
|-----|-----|--------------------------------|----|-----|----------------------|-----|----------|
| 160 | 2   | Reset FCB                      | -  | 5   | 3                    | RO  | х        |
| 160 | 3   | Reset CU                       | -  | 5   | 4                    | RO  | х        |
| 160 | 4   | Start/Restart                  | -  | 5   | 5                    | RO  | х        |
| 160 | 5   | Power ON                       | -  | 5   | 6                    | RO  | х        |
|     |     |                                |    |     |                      |     |          |
| 160 | 16  | ARC in progress                | Х  | 1   | 1, 9                 | RC  | х        |
|     |     |                                |    |     |                      |     |          |
| 160 | 19  | LEDs reset                     | -  | 1   | 1, 11, 12, 20, 21    | RO  | х        |
|     |     |                                |    |     |                      |     |          |
| 160 | 22  | Settings changed               | х  | 1   | 1, 9, 11, 12         | RC  | х        |
| 160 | 23  | Setting G1 selected            | х  | 1   | 1, 9, 11, 12, 20, 21 | RC  | х        |
| 160 | 24  | Setting G2 selected            | Х  | 1   | 1, 9, 11, 12, 20, 21 | RC  | х        |
| 160 | 25  | Setting G3 selected            | Х  | 1   | 1, 9, 11, 12, 20, 21 | RC  | х        |
| 160 | 26  | Setting G4 selected            | Х  | 1   | 1, 9, 11, 12, 20, 21 | RC  | x        |
|     |     |                                |    |     |                      |     |          |
| 160 | 27  | Status Input1                  | х  | 1   | 1, 9                 | RC  | х        |
| 160 | 28  | Status Input2                  | Х  | 1   | 1, 9                 | RC  | х        |
| 160 | 29  | Status Input3                  | х  | 1   | 1, 9                 | RC  | х        |
| 160 | 30  | Status Input4                  | х  | 1   | 1, 9                 | RC  | х        |
|     |     | ·                              |    |     |                      |     |          |
| 160 | 36  | Trip Circuit Supervision (TCS- | х  | 1   | 1,9                  | RC  | х        |
|     |     |                                |    |     | ·                    |     |          |
| 160 | 64  | A-starter                      | х  | 2   | 1, 9                 | RC  | х        |
| 160 | 65  | B-starter                      | Х  | 2   | 1, 9                 | RC  | х        |
| 160 | 66  | C-starter                      | Х  | 2   | 1, 9                 | RC  | х        |
| 160 | 67  | E-starter                      | Х  | 2   | 1, 9                 | RC  | х        |
| 160 | 68  | General trip                   | -  | 2   | 1                    | RO  | х        |
| 160 | 69  | A-general trip                 | -  | 2   | 1                    | RO  | х        |
| 160 | 70  | B-general trip                 | -  | 2   | 1                    | RO  | Х        |
| 160 | 71  | C-general trip                 | -  | 2   | 1                    | RO  | х        |
|     |     |                                |    |     |                      |     |          |
| 160 | 84  | General starter                | х  | 2   | 1,9                  | RC  | х        |
| 160 | 85  | Circuit Breaker Fail (50BF)    | -  | 2   | 1                    | RO  | х        |
|     |     |                                |    |     |                      |     |          |
| 160 | 91  | P/F-general HS trip (50)       | -  | 2   | 1                    | RO  | Х        |
| 160 | 92  | E/F-general trip               | -  | 2   | 1                    | RO  | х        |
| 160 | 93  | E/F-general HS trip (50G, 50N) | -  | 2   | 1                    | RO  | х        |
|     |     |                                |    |     |                      |     |          |
| 160 | 128 | CB on by Auto-reclose          | х  | 1   | 1,9                  | RC  | Х        |
|     |     | ,                              |    |     | ,-                   |     |          |

| FUN  | INF | Description                            | GI       | TYP | СОТ | DIR | F-PRO216 |
|------|-----|----------------------------------------|----------|-----|-----|-----|----------|
| 160  | 130 | Reclose Blocked                        | х        | 1   | 1,9 | RC  | х        |
| 160  | 148 | Measurand I <sub>L1,2,3,</sub> P, Q, F | х        | 9   | 2   | -   | х        |
|      |     |                                        |          |     |     |     |          |
| 164  | 160 | 50-1 Picked up                         | -        | 2   | 1   | RC  | Х        |
| 164  | 161 | 50-2 Picked up                         | -        | 2   | 1   | RC  | Х        |
| 164  | 162 | 50-1 Operated                          | -        | 2   | 1   | RO  | Х        |
| 164  | 163 | 50-2 Operated                          | -        | 2   | 1   | RO  | Х        |
| 164  | 164 | 51-1 Picked up                         | -        | 2   | 1   | RC  | Х        |
| 164  | 165 | 51-1 Operated                          | -        | 2   | 1   | RO  | Х        |
| 164  | 166 | 50N-1 Picked up                        | -        | 2   | 1   | RC  | Х        |
| 164  | 167 | 50N-2 Picked up                        | -        | 2   | 1   | RC  | Х        |
| 164  | 168 | 50N-1 Operated                         | -        | 2   | 1   | RO  | Х        |
| 164  | 169 | 50N-2 Operated                         | -        | 2   | 1   | RO  | Х        |
| 164  | 170 | 51N-1 Picked up                        | -        | 2   | 1   | RC  | Х        |
| 164  | 171 | 51N-1 Operated                         | -        | 2   | 1   | RO  | Х        |
| 164  | 172 | 50G-1 Picked up                        | -        | 2   | 1   | RC  | х        |
| 164  | 173 | 50G-2 Picked up                        | -        | 2   | 1   | RC  | х        |
| 164  | 174 | 50G-1 Operated                         | -        | 2   | 1   | RO  | Х        |
| 164  | 175 | 50G-2 Operated                         | -        | 2   | 1   | RO  | Х        |
| 164  | 176 | 51G Picked up                          | -        | 2   | 1   | RC  | Х        |
| 164  | 177 | 51G Operated                           | -        | 2   | 1   | RO  | Х        |
| 164  | 178 | 46/50 Picked up                        | -        | 2   | 1   | RC  | Х        |
| 164  | 179 | 46/50 Operated                         | -        | 2   | 1   | RO  | Х        |
| 164  | 180 | 46/51 Picked up                        | -        | 2   | 1   | RC  | Х        |
| 164  | 181 | 46/51 Operated                         | -        | 2   | 1   | RO  | Х        |
| 164  | 182 | 49 Picked up                           | -        | 2   | 1   | RC  | Х        |
| 164  | 183 | 49 Operated                            | -        | 2   | 1   | RO  | Х        |
| 164  | 184 | 49AL Operated                          | -        | 2   | 1   | RO  | х        |
| 164  | 185 | 50BF-D1 Operated                       | -        | 2   | 1   | RO  | Х        |
| 164  | 186 | 50BF-D2 Operated                       | -        | 2   | 1   | RO  | х        |
| 164  | 187 | 46BC Operated                          | -        | 1   | 1   | RO  | Х        |
| 164  | 188 | I2t Limit Operated                     | -        | 1   | 1   | RO  | Х        |
| 164  | 189 | 81HBL2 Operated                        | -        | 1   | 1   | RO  | Х        |
| 164  | 190 | 60CTS Operated                         | -        | 1   | 1   | RO  | -        |
| 164  | 191 | 60VTS Operated                         | -        | 1   | 1   | RO  | -        |
| 164  | 192 | 51-2 Picked up                         | -        | 2   | 1   | RC  | -        |
| 164  | 193 | 51-2 Operated                          | -        | 2   | 1   | RO  | -        |
| 164  | 194 | 51N-2 Picked up                        | -        | 2   | 1   | RC  | -        |
| 164  | 195 | 51N-2 Operated                         | -        | 2   | 1   | RO  | -        |
| 164  | 196 | Trip Circuit Supervision (TCS-2)       | х        | 1   | 1,9 | RC  | Х        |
| 164  | 197 | 64/50SEF-1 Picked up                   | -        | 2   | 1   | RC  | Х        |
| 164  | 198 | 64/50SEF-2 Picked up                   | _        | 2   | 1   | RC  | Х        |
| 164  | 199 | 64/50SEF-1 Operated                    | _        | 2   | 1   | RO  | х        |
| 164  | 200 | 64/50SEF-2 Operated                    | -        | 2   | 1   | RO  | X        |
| _~ . |     | - ,                                    | <u> </u> |     |     |     |          |

| FUN | INF | Description                  | GI | TYP | СОТ              | DIR | F-PRO216 |
|-----|-----|------------------------------|----|-----|------------------|-----|----------|
| 164 | 201 | 64/51SEF Picked up           | -  | 2   | 1                | RC  | Х        |
| 164 | 202 | 64/51SEF Operated            | -  | 2   | 1                | RO  | Х        |
|     |     |                              |    |     |                  |     |          |
| 164 | 210 | Output1                      | Х  | 1   | 1, 9, 12, 20, 21 | RC  | Х        |
| 164 | 211 | Output2                      | Х  | 1   | 1, 9, 12, 20, 21 | RC  | Х        |
| 164 | 212 | Output3                      | Х  | 1   | 1, 9, 12, 20, 21 | RC  | Х        |
| 164 | 213 | Output4                      | Х  | 1   | 1, 9, 12, 20, 21 | RC  | х        |
| 164 | 214 | Output5                      | Х  | 1   | 1, 9, 12, 20, 21 | RC  | Х        |
| 164 | 215 | Output6                      | Х  | 1   | 1, 9, 12, 20, 21 | RC  | х        |
| 164 | 216 | Output7                      | Х  | 1   | 1, 9, 12, 20, 21 | RC  | Х        |
| 164 | 217 | Output8                      | Х  | 1   | 1, 9, 12, 20, 21 | RC  | Х        |
|     |     |                              |    |     |                  |     |          |
| 164 | 230 | Disturbance record stored    | -  | 1   | 1, 12, 20, 21    | RO  | Х        |
|     |     |                              |    |     |                  |     |          |
| 164 | 241 | I <sub>A</sub> Fault current | Х  | 4   | 1,9              | -   | х        |
| 164 | 242 | I <sub>B</sub> Fault current | Х  | 4   | 1,9              | -   | x        |
| 164 | 243 | I <sub>C</sub> Fault current | Х  | 4   | 1,9              | -   | Х        |
| 164 | 244 | I <sub>N</sub> Fault current | Х  | 4   | 1,9              | -   | Х        |
| 164 | 245 | I <sub>G</sub> Fault current | Х  | 4   | 1,9              | -   | Х        |
| 164 | 246 | ISEF Fault current           | Х  | 4   | 1,9              | -   | Х        |
|     |     |                              |    |     |                  |     |          |
| 164 | 251 | IRIG_B Synchronization       | Х  | 1   | 1,9              | RC  | Х        |
| 164 | 252 | SNTP Synchronization         | Х  | 1   | 1,9              | RC  | Х        |
|     |     |                              |    |     |                  |     |          |
| 255 | 0   | Time Synchronization         | -  | 6   | 8                | -   | Х        |

# **Appendix G DNP3.0 Device Profile**

## **Device Properties**

This document shows the device capabilities and the current value of each parameter for the default unit configuration as defined in the default configuration file.

| 1.1   | DEVICE IDENTIFICATION                          | Capabilities                                                                                                    | Current Value         | If<br>configurable,<br>list methods |
|-------|------------------------------------------------|----------------------------------------------------------------------------------------------------|-----------------------|-------------------------------------|
| 1.1.1 | Device Function:                               | <ul><li>Master</li><li>Outstation</li></ul>                                                                                                    | Outstation            |                                     |
| 1.1.2 | Vendor Name:                                   |                                                                                                    | ERL                   |                                     |
| 1.1.3 | Device Name:                                   |                                                                                                    | F-PRO216              |                                     |
| 1.1.4 | Device manufacturer's hardware version string: |                                                                                                    | v1.0                  |                                     |
| 1.1.5 | Device manufacturer's software version string: |                                                                                                    | V1.4                  |                                     |
| 1.1.6 | Device Profile Document<br>Version Number:     |                                                                                                    | V1.0, Feb 13,<br>2019 |                                     |
| 1.1.7 | DNP Levels Supported for:                      | Masters Only Requests Responses  None Level 1 Level 2 Level 3  Outstations Only Requests and Responses None Level 1 Level 2 Level 3                                      |                       |                                     |
| 1.1.8 | Supported Function Blocks:                     | ☐ Self-Address Reservation ☐ Object 0 – attribute objects ☐ Data Sets ☐ File Transfer ☐ Virtual Terminal ☐ Mapping to IEC 61850 Object Models defined in a DNP3 XML file |                       |                                     |

| 1.1    | DEVICE IDENTIFICATION                   | Capabilities                                                                                                    | Current Value | If<br>configurable,<br>list methods |
|--------|-----------------------------------------|----------------------------------------------------------------------------------------------------|---------------|-------------------------------------|
| 1.1.9  | Notable Additions:                      | <ol> <li>Start-stop (qualifier codes 0x00 and 0x01), limited quantity (qualifier codes 0x07 and 0x08) and indices (qualifier codes 0x17 and 0x28) for Binary Inputs, Binary Outputs and Analog Inputs (object groups 1, 10 and 30)</li> <li>32-bit and 16-bit Analog Inputs with and without flag (variations 1, 2, 3 and 4)</li> <li>32-bit and 16-bit Analog Input events with time (variations 3 and 4)</li> </ol> |               |                                     |
| 1.1.10 | Methods to set Configurable Parameters: |                                                                                                    |               |                                     |

| 1.1 DEVICE IDENTIFICATION                          | Capabilities                                                                                                    | Current Value | If<br>configurable,<br>list methods |
|----------------------------------------------------|----------------------------------------------------------------------------------------------------|---------------|-------------------------------------|
| 1.1.11 DNP3 XML files available On-Line:           | Rd Wr Filename Description of Contents  dnpDP.xml Complete Device Profile  dnpDPcap.xml Device Profile Capabilities  dnpDPcfg.xml Device Profile config. values  refile config. values  * The Complete Device Profile Document contains the capabilities, Current Value, and configurable methods columns.  The Device Profile Capabilities contains only the capabilities and configurable methods columns.  The Device Profile Config. Values contains only the Current Value column. | Not supported |                                     |
| 1.1.12 External DNP3 XML files available Off-line: | Rd Wr Filename Description of Contents  dnpDP.xml Complete Device Profile dnpDPcap.xml Device Profile Capabilities dnpDPcfg.xml Device Profile config. values right in the Complete Device Profile Document contains the capabilities, Current Value, and configurable methods columns. The Device Profile Capabilities contains only the capabilities and configurable methods columns. The Device Profile Config. Values contains only the Current Value column.                      | Not supported |                                     |
| 1.1.13 Connections Supported:                      | ☐ Serial (complete section 1.2) ☐ IP Networking (complete section 1.3) ☐ Other, explain ————————————————————————————————————                                                                                                    |               |                                     |

| 1.2   | SERIAL CONNECTIONS               | Capabilities                                                                                                    | Current Value | If<br>configurable,<br>list methods |
|-------|----------------------------------|----------------------------------------------------------------------------------------------------|---------------|-------------------------------------|
| 1.2.1 | Port Name                        | CON 2                                                                                                    |               |                                     |
| 1.2.2 | Serial Connection<br>Parameters: | ☐ Asynchronous - 8 Data Bits, 1 Start Bit, 1 Stop Bit, No Parity ☐ Other, explain – Asynchronous with selectable parity                 | Parity - None | F-PRO 2000<br>Offliner              |
| 1.2.3 | Baud Rate:                       | Fixed at to Configurable, range to Configurable, selectable from 2400, 4800, 9600, 19200, 38400 and 57600 Configurable, other, describe | 9600          | F-PRO 2000<br>Offliner              |

| 1.2 SERIAL CONNECTIONS                                                                                                    | Capabilities                                             | Current<br>Value | If<br>configurable,<br>list methods |
|----------------------------------------------------------------------------------------------------|----------------------------------------------------------|------------------|-------------------------------------|
| 1.2.4 Hardware Flow Control (Handshaking):  Describe hardware signaling requirements of the interface.  Where a transmitter or receiver is inhibited until a given control signal is asserted, it is considered to require that signal prior to sending or receiving characters.  Where a signal is asserted prior to transmitting, that signal will be maintained active until after the end of transmission.  Where a signal is asserted to enable reception, any data sent to the device when the signal is not active could be discarded. | None  RS-232 / V.24 / V.28 Options:  Before Tx, Asserts: | Not supported    | list methods                        |
|                                                                                                    | RI  Other, explain                                       |                  |                                     |

| 1.2 SE | RIAL CONNECTIONS                      | Capabilities                                                                                                    | Current<br>Value | If<br>configurable,<br>list methods |
|--------|---------------------------------------|----------------------------------------------------------------------------------------------------|------------------|-------------------------------------|
|        |                                       | RS-422 / V.11 Options:  Requires Indication before Rx  Asserts Control before Tx  Other, explain  RS-485 Options:  Requires Rx inactive before Tx  Other, explain                                                                                                    |                  |                                     |
| 1.2.5  | Interval to Request Link<br>Status:   | Not Supported Fixed at seconds Configurable, range to seconds Configurable, selectable from, seconds Configurable, other, describe                                                                                                    |                  |                                     |
| 1.2.6  | Supports DNP3 Collision Avoidance:    | ⊠ No □ Yes, explain                                                                                                    |                  |                                     |
| 1.2.7  | Receiver Inter-character<br>Timeout:  | Not checked     No gap permitted     Fixed at bit times     Fixed at ms     Configurable, range to bit times     Configurable, range to ms     Configurable, Selectable from, bit times     Configurable, Selectable from,,     ms     Configurable, Other, describe     Variable, explain |                  |                                     |
| 1.2.8  | Inter-character gaps in transmission: | None (always transmits with no intercharacter gap)                                                                                                    |                  |                                     |

| 1.3   | IP NETWORKING                                                                  | Capabilities                                                                                                    | Current Value                    | If<br>configurable,<br>list methods |
|-------|--------------------------------------------------------------------------------|----------------------------------------------------------------------------------------------------|----------------------------------|-------------------------------------|
| 1.3.1 | Port Name                                                                      | CON 1 Network                                                                                                    |                                  |                                     |
| 1.3.2 | Type of End Point:                                                             | ☐ TCP Initiating (Master Only) ☐ TCP Listening (Outstation Only) ☐ TCP Dual (required for Masters) ☐ UDP Datagram (required)                                                                                                    | Not configured for DNP           | F-PRO 2000<br>Offliner              |
| 1.3.3 | IP Address of this Device:                                                     |                                                                                                    | 192.168.0.63                     | F-PRO 2000<br>Offliner              |
| 1.3.4 | Subnet Mask:                                                                   |                                                                                                    | 255.255.255.0                    | F-PRO 2000<br>Offliner              |
| 1.3.5 | Gateway IP Address:                                                            |                                                                                                    | 192.168.0.1                      | F-PRO 2000<br>Offliner              |
| 1.3.6 | Accepts TCP Connections or UDP Datagrams from:                                 | Allows all (show as *.*.* in 1.3.7)     Limits based on an IP address     Limits based on list of IP addresses     Limits based on a wildcard IP address     Limits based on list of wildcard IP addresses     Other validation, explain | Limits based on<br>an IP address | F-PRO 2000<br>Offliner              |
| 1.3.7 | IP Address(es) from which<br>TCP Connections or UDP<br>Datagrams are accepted: |                                                                                                    | 192.168.1.1                      | F-PRO 2000<br>Offliner              |
| 1.3.8 | TCP Listen Port Number:                                                        | Not Applicable (Master w/o dual end point)     Fixed at 20,000     Configurable, range 1025 to 32737     Configurable, selectable from     Configurable, other, describe                                                                 | 20,000                           | F-PRO 2000<br>Offliner              |

| 1.3 IP | NETWORKING                                                                          | Capabilities                                                                                                    | Current Value | If<br>configurable,<br>list methods |
|--------|-------------------------------------------------------------------------------------|----------------------------------------------------------------------------------------------------|---------------|-------------------------------------|
| 1.3.9  | TCP Listen Port Number of remote device:                                            | Not Applicable (Outstation w/o dual end point) Fixed at 20,000 Configurable, range to Configurable, selectable from Configurable, other, describe     | NA            |                                     |
| 1.3.10 | TCP Keep-alive timer:                                                               | Fixed atms  Configurable, range 5 to 3,600 s and 0 to disable Configurable, selectable from,ms Configurable, other, describe                          | Disabled      | F-PRO 2000<br>Offliner              |
| 1.3.11 | Local UDP port:                                                                     | Fixed at 20,000 Configurable, range 1025 to 32737 Configurable, selectable from Configurable, other, describe Let system choose (Master only)         | 20,000        | F-PRO 2000<br>Offliner              |
| 1.3.12 | Destination UDP port for DNP3 Requests (Master Only):                               |                                                                                                    | NA            |                                     |
| 1.3.13 | Destination UDP port for initial unsolicited null responses (UDP only Outstations): | None Fixed at 20,000 Configurable, range to Configurable, selectable from Configurable, other, describe_                                              | NA            |                                     |
| 1.3.14 | Destination UDP port for responses:                                                 | None ☐ Fixed at 20,000 ☐ Configurable, range 1025 to 32737 ☐ Configurable, selectable from ☐ Configurable, other, ☐ describe ☐ Use source port number | 20,000        | F-PRO 2000<br>Offliner              |

| 1.3 IP | NETWORKING                                      | Capabilities                                                                                                    | Current Value                        | If<br>configurable,<br>list methods |
|--------|-------------------------------------------------|----------------------------------------------------------------------------------------------------|--------------------------------------|-------------------------------------|
| 1.3.15 | Multiple master connections (Outstations Only): | Supports multiple masters     (Outstations only)  If supported, the following methods     may be used:     Method 1 (based on IP address) -     required     Method 2 (based on IP port number)     - recommended     Method 3 (browsing for static data) -     optional | Method 1<br>(based on IP<br>address) | F-PRO 2000<br>Offliner              |
| 1.3.16 | Time synchronization support:                   | □ DNP3 LAN procedure (function code 24) □ DNP3 Write Time (not recommended over LAN) □ Other, explain □ Not Supported                                                                                                    |                                      |                                     |

| 1.4   | LINK LAYER                                                         | Capabilities                                                                                                    | Current Value | If<br>configurable,<br>list methods                                         |
|-------|--------------------------------------------------------------------|----------------------------------------------------------------------------------------------------|---------------|-----------------------------------------------------------------------------|
| 1.4.1 | Data Link Address:                                                 | Fixed at  Configurable, range 1 to 65519  Configurable, selectable from  Configurable, other, describe                                                                              | 1             | F-PRO 2000<br>Offliner                                                      |
| 1.4.2 | DNP3 Source Address<br>Validation:                                 | Never     Always, one address allowed     (shown in 1.4.3)     Always, any one of multiple     addresses allowed     (each selectable as shown in 1.4.3)     Sometimes,     explain |               |                                                                             |
| 1.4.3 | DNP3 Source Address(es)<br>expected when Validation is<br>Enabled: | Configurable to any 16 bit DNP Data Link Address value Configurable, range to Configurable, selectable from Configurable, other, describe                                           | NA            |                                                                             |
| 1.4.4 | Self Address Support using address OxFFFC:                         | ☐ Yes (only allowed if configurable) ☐ No                                                                                                    | NA            |                                                                             |
| 1.4.5 | Sends Confirmed User Data<br>Frames:                               | ☐ Always ☐ Sometimes, explain ☐ Never ☐ Configurable, either always or never                                                                                                    |               | F-PRO 2000<br>Offliner<br>(to disable,<br>set Data Link<br>Timeout to<br>0) |
| 1.4.6 | Data Link Layer<br>Confirmation Timeout:                           | ☐ None ☐ Fixed at _ ms ☐ Configurable, range 0 to 2,000ms ☐ Configurable, selectable from, ms ☐ Configurable, other, describe ☐ Variable, explain                                   | 500 ms        | F-PRO 2000<br>Offliner                                                      |

| 1.4 LIN | NK LAYER                                                                  | Capabilities                                                                                                    | Current Value | If<br>configurable,<br>list methods |
|---------|---------------------------------------------------------------------------|----------------------------------------------------------------------------------------------------|---------------|-------------------------------------|
| 1.4.7   | Maximum Data Link Retries:                                                | ☐ Never Retries ☐ Fixed at 3 ☐ Configurable, range to ☐ Configurable, selectable from ☐ Configurable, other, describe | 3             |                                     |
| 1.4.8   | Maximum number of octets<br>Transmitted in a Data Link<br>Frame:          | Fixed at 292 Configurable, range to Configurable, selectable from Configurable, other, describe                       | 292           |                                     |
| 1.4.9   | Maximum number of octets<br>that can be Received in a<br>Data Link Frame: | Fixed at 292 Configurable, range to Configurable, selectable from Configurable, other, describe                       | 292           |                                     |

| 1.5   | APPLICATION LAYER                                                                                        | Capabilities                                                                                                    | Current Value | If<br>configurable,<br>list methods |
|-------|----------------------------------------------------------------------------------------------------|----------------------------------------------------------------------------------------------------|---------------|-------------------------------------|
| 1.5.1 | Maximum number of octets<br>Transmitted in an<br>Application Layer Fragment<br>other than File Transfer: | Fixed at 2048 Configurable, range to Configurable, selectable from Configurable, other, describe                                                     | 2048          |                                     |
| 1.5.2 | Maximum number of octets<br>Transmitted in an<br>Application Layer Fragment<br>containing File Transfer: | Fixed at to Configurable, range to Configurable, selectable from Configurable, other, describe                                                       | NA            |                                     |
| 1.5.3 | Maximum number of octets that can be Received in an Application Layer Fragment:                          | Fixed at 2048 Configurable, range to Configurable, selectable from Configurable, other, describe                                                     | 2048          |                                     |
| 1.5.4 | Timeout waiting for<br>Complete Application Layer<br>Fragment:                                           | None  ☐ None ☐ Fixed at 2,000 ms ☐ Configurable, range to ms ☐ Configurable, selectable from, ms ☐ Configurable, other, describe ☐ Variable, explain | 2,000 ms      |                                     |
| 1.5.5 | Maximum number of objects allowed in a single control request for CROB (group 12):                       | Fixed at 16 Configurable, range to Configurable, selectable from Configurable, other, describe Variable, explain                                     | 16            |                                     |

| 1.5 AP | PLICATION LAYER                                                                                | Capabilities                                                                                                    | Current Value                   | If<br>configurable,<br>list methods |
|--------|------------------------------------------------------------------------------------------------|----------------------------------------------------------------------------------------------------|---------------------------------|-------------------------------------|
| 1.5.6  | Maximum number of objects allowed in a single control request for Analog Outputs (group 41):   | Fixed at to to to to Configurable, selectable from,                                                              | Analog Outputs<br>not supported |                                     |
| 1.5.7  | Maximum number of objects allowed in a single control request for Data Sets (groups 85,86,87): | Fixed at to Configurable, range to Configurable, selectable from Configurable, other, describe Variable, explain | Data Sets not<br>supported      |                                     |
| 1.5.8  | Supports mixing object groups (AOBs, CROBs and Data Sets) in the same control request:         | ☐ Not applicable – controls are not supported ☐ Yes ☐ No                                                         | Analog Outputs<br>not supported |                                     |

| 1.6   | FILL OUT THE FOLLOWING<br>ITEMS FOR OUTSTATIONS<br>ONLY                      | Capabilities                                                                                                    | Current Value | If<br>configurable,<br>list methods |
|-------|------------------------------------------------------------------------------|----------------------------------------------------------------------------------------------------|---------------|-------------------------------------|
| 1.6.1 | Timeout waiting for<br>Application Confirm of<br>solicited response message: | ☐ None ☐ Fixed at 5,000 ms ☐ Configurable, range toms ☐ Configurable, selectable from,, ms ☐ Configurable, other, describe ☐ Variable, explain            | 5,000 ms      |                                     |
| 1.6.2 | How often is time synchronization required from the master?                  | Never needs time     Within seconds after IIN1.4     is set     Periodically every seconds                                                                |               |                                     |
| 1.6.3 | Device Trouble Bit IIN1.6:                                                   | ☐ Never used ☐ Reason for setting: <u>Unable to access</u> requested data or execute CROB, assuming a valid request has been received                     |               |                                     |
| 1.6.4 | File Handle Timeout:                                                         | Not applicable, files not supported Fixed at ms Configurable, range toms Configurable, selectable from,ms Configurable, other, describe Variable, explain |               |                                     |
| 1.6.5 | Event Buffer Overflow<br>Behavior:                                           | ☐ Discard the oldest event ☐ Discard the newest event ☐ Other, explain ————————————————————————————————————                                               |               |                                     |

| _     | 1.6 FILL OUT THE FOLLOWING Capabilities ITEMS FOR OUTSTATIONS ONLY |                                                                                | Current Value | If<br>configurable,<br>list methods |
|-------|--------------------------------------------------------------------|--------------------------------------------------------------------------------|---------------|-------------------------------------|
| 1.6.6 | Event Buffer Organization:                                         | i. Single buffer for the Object<br>Groups 2 and 32, size 200.                  |               |                                     |
| 1.6.7 | Sends Multi-Fragment<br>Responses:                                 | ⊠ Yes<br>□ No                                                                  |               |                                     |
| 1.6.8 | DNP Command Settings preserved through a device reset:             | ☐ Assign Class ☐ Analog Deadbands ☐ Data Set Prototypes ☐ Data Set Descriptors | Not supported |                                     |

| 1.7   | OUTSTATION UNSOLICITED RESPONSE SUPPORT | Capabilities                                               | Current Value | If<br>configurable,<br>list methods |
|-------|-----------------------------------------|------------------------------------------------------------|---------------|-------------------------------------|
| 1.7.1 | Supports Unsolicited<br>Reporting:      | ☑ Not Supported ☐ Configurable, selectable from On and Off | NA            |                                     |

| 1.8   | OUTSTATION<br>PERFORMANCE                                          | Capabilities                                                                                                    | Current Value                                                                                      | If<br>configurable,<br>list methods |
|-------|--------------------------------------------------------------------|----------------------------------------------------------------------------------------------------|----------------------------------------------------------------------------------------------------|-------------------------------------|
| 1.8.1 | Maximum Time Base Drift<br>(milliseconds per minute):              |                                                                                                    | NA, not<br>synchronized by<br>DNP                                                                  |                                     |
| 1.8.2 | When does outstation set IIN1.4?                                   | Never     Asserted at startup until first Time     Synchronization request received     Periodically, rangeto     seconds     Periodically, selectable from,, seconds     Rangeto seconds after last time sync     Selectable from,, seconds after last time sync     When time error may have drifted by rangeto ms     When time error may have drifted by selectable from,, | NA                                                                                                 |                                     |
| 1.8.3 | Maximum Internal Time<br>Reference Error when set<br>via DNP (ms): |                                                                                                    | NA                                                                                                 |                                     |
| 1.8.4 | Maximum Delay<br>Measurement error (ms):                           |                                                                                                    | NA                                                                                                 |                                     |
| 1.8.5 | Maximum Response time<br>(ms):                                     |                                                                                                    | 300 ms – TCP<br>mode<br>(for the case all<br>supported points<br>mapped to the<br>DNP point lists) | F-PRO 2000<br>Offliner              |

| 1.8 OI | UTSTATION PERFORMANCE                                                                                 | Capabilities | Current Value                                                                                       | If<br>configurable,<br>list methods |
|--------|----------------------------------------------------------------------------------------------------|--------------|----------------------------------------------------------------------------------------------------|-------------------------------------|
| 1.8.6  | Maximum time from start-<br>up to IIN 1.4 assertion (ms):                                             |              | NA                                                                                                  |                                     |
| 1.8.7  | Maximum Event Time-tag<br>error for local Binary and<br>Double-bit I/O (ms):                          |              | <ul> <li>0.5208 ms<br/>for 60Hz<br/>systems</li> <li>0.6250 ms<br/>for 50 Hz<br/>systems</li> </ul> |                                     |
| 1.8.8  | Maximum Event Time-tag<br>error for local I/O other than<br>Binary and Double-bit data<br>types (ms): |              | <ul> <li>0.5208 ms<br/>for 60Hz<br/>systems</li> <li>0.6250 ms<br/>for 50 Hz<br/>systems</li> </ul> |                                     |

### **CAPABILITIES AND CURRENT SETTINGS FOR DEVICE DATABASE**

The following tables identify the capabilities and current settings for each DNP3 data type. Each data type also provides a table defining the data points available in the device, default point lists configuration and a description of how this information can be obtained in case of customized point configuration.

| Nur   | INGLE-BIT BINARY INPUTS tic (Steady-State) Group mber: 1 nt Group Number: 2 | Capabilities                                                                                                    | Current Value                                                                                                 | If<br>configurable,<br>list methods |
|-------|-----------------------------------------------------------------------------|----------------------------------------------------------------------------------------------------|----------------------------------------------------------------------------------------------------|-------------------------------------|
| 1.9.1 | Static Variation reported when variation 0 requested:                       | ☐ Variation 1 – Single-bit Packed format ☐ Variation 2 – Single-bit with flag ☐ Based on point Index (add column to table below)                      |                                                                                                    |                                     |
| 1.9.2 | Event Variation reported when variation 0 requested:                        | ☐ Variation 1 – without time ☐ Variation 2 – with absolute time ☐ Variation 3 – with relative time ☐ Based on point Index (add column to table below) |                                                                                                    |                                     |
| 1.9.3 | Event reporting mode:                                                       | ☐ Only most recent ☐ All events                                                                                                    |                                                                                                    |                                     |
| 1.9.4 | Binary Inputs included in<br>Class 0 response:                              | Always     Never     Only if point is assigned to Class 1,     2, or 3     Based on point Index (add column to table below)                           |                                                                                                    | F-PRO 2000<br>Offliner              |
| 1.9.5 | Definition of Binary Input<br>Point List:                                   | ☐ Fixed, list shown in table below ☐ Configurable ☐ Other, explain                                                                                    | Complete list is shown in the table below; points excluded from the default configuration are marked with '*' | F-PRO 2000<br>Offliner              |

NOTES

1. Binary Inputs are scanned with 1 ms resolution.

2. Binary Input data points are user selectable; the data points available in the device for any given Binary Input point selection can be obtained through the F-PRO 2000 Offliner software (see SCADA Setting Summary).

| Point<br>Index | Name             | Default Class Assigned to Events (1, 2, 3 or none) | Name for<br>State when<br>value is 0 | Name for<br>State when<br>value is 1 | Description |
|----------------|------------------|----------------------------------------------------|--------------------------------------|--------------------------------------|-------------|
| 0              | External Input 1 | 1                                                  | Inactive                             | Active                               |             |
| 1              | External Input 2 | 1                                                  | Inactive                             | Active                               |             |
| 2              | External Input 3 | 1                                                  | Inactive                             | Active                               |             |
| 3              | External Input 4 | 1                                                  | Inactive                             | Active                               |             |
| 4              | Virtual Input 1  | 1                                                  | Inactive                             | Active                               |             |
| 5              | Virtual Input 2  | 1                                                  | Inactive                             | Active                               |             |
| 6              | Virtual Input 3  | 1                                                  | Inactive                             | Active                               |             |
| 7              | Virtual Input 4  | 1                                                  | Inactive                             | Active                               |             |
| 8              | Virtual Input 5  | 1                                                  | Inactive                             | Active                               |             |
| 9              | Virtual Input 6  | 1                                                  | Inactive                             | Active                               |             |
| 10             | Virtual Input 7  | 1                                                  | Inactive                             | Active                               |             |
| 11             | Virtual Input 8  | 1                                                  | Inactive                             | Active                               |             |
| 12             | Virtual Input 9  | 1                                                  | Inactive                             | Active                               |             |
| 13             | Virtual Input 10 | 1                                                  | Inactive                             | Active                               |             |
| 14             | Virtual Input 11 | 1                                                  | Inactive                             | Active                               |             |
| 15             | Virtual Input 12 | 1                                                  | Inactive                             | Active                               |             |
| 16             | Virtual Input 13 | 1                                                  | Inactive                             | Active                               |             |
| 17             | Virtual Input 14 | 1                                                  | Inactive                             | Active                               |             |
| 18             | Virtual Input 15 | 1                                                  | Inactive                             | Active                               |             |
| 19             | Virtual Input 16 | 1                                                  | Inactive                             | Active                               |             |

| Point<br>Index | Name             | Default Class Assigned to Events (1, 2, 3 or none) | Name for<br>State when<br>value is 0 | Name for<br>State when<br>value is 1 | Description |
|----------------|------------------|----------------------------------------------------|--------------------------------------|--------------------------------------|-------------|
| 20             | Virtual Input 17 | 1                                                  | Inactive                             | Active                               |             |
| 21             | Virtual Input 18 | 1                                                  | Inactive                             | Active                               |             |
| 22             | Virtual Input 19 | 1                                                  | Inactive                             | Active                               |             |
| 23             | Virtual Input 20 | 1                                                  | Inactive                             | Active                               |             |
| 24             | Virtual Input 21 | 1                                                  | Inactive                             | Active                               |             |
| 25             | Virtual Input 22 | 1                                                  | Inactive                             | Active                               |             |
| 26             | Virtual Input 23 | 1                                                  | Inactive                             | Active                               |             |
| 27             | Virtual Input 24 | 1                                                  | Inactive                             | Active                               |             |
| 28             | Virtual Input 25 | 1                                                  | Inactive                             | Active                               |             |
| 29             | Virtual Input 26 | 1                                                  | Inactive                             | Active                               |             |
| 30             | Virtual Input 27 | 1                                                  | Inactive                             | Active                               |             |
| 31             | Virtual Input 28 | 1                                                  | Inactive                             | Active                               |             |
| 32             | Virtual Input 29 | 1                                                  | Inactive                             | Active                               |             |
| 33             | Virtual Input 30 | 1                                                  | Inactive                             | Active                               |             |
| 34             | ProLogic 1       | 1                                                  | Inactive                             | Active                               |             |
| 35             | ProLogic 2       | 1                                                  | Inactive                             | Active                               |             |
| 36             | ProLogic 3       | 1                                                  | Inactive                             | Active                               |             |
| 37             | ProLogic 4       | 1                                                  | Inactive                             | Active                               |             |
| 38             | ProLogic 5       | 1                                                  | Inactive                             | Active                               |             |
| 39             | ProLogic 6       | 1                                                  | Inactive                             | Active                               |             |
| 40             | ProLogic 7       | 1                                                  | Inactive                             | Active                               |             |

| Point<br>Index | Name            | Default Class Assigned to Events (1, 2, 3 or none) | Name for<br>State when<br>value is 0 | Name for<br>State when<br>value is 1 | Description |
|----------------|-----------------|----------------------------------------------------|--------------------------------------|--------------------------------------|-------------|
| 41             | ProLogic 8      | 1                                                  | Inactive                             | Active                               |             |
| 42             | ProLogic 9      | 1                                                  | Inactive                             | Active                               |             |
| 43             | ProLogic 10     | 1                                                  | Inactive                             | Active                               |             |
| 44             | ProLogic 11     | 1                                                  | Inactive                             | Active                               |             |
| 45             | ProLogic 12     | 1                                                  | Inactive                             | Active                               |             |
| 46             | ProLogic 13     | 1                                                  | Inactive                             | Active                               |             |
| 47             | ProLogic 14     | 1                                                  | Inactive                             | Active                               |             |
| 48             | ProLogic 15     | 1                                                  | Inactive                             | Active                               |             |
| 49             | ProLogic 16     | 1                                                  | Inactive                             | Active                               |             |
| 50             | ProLogic 17     | 1                                                  | Inactive                             | Active                               |             |
| 51             | ProLogic 18     | 1                                                  | Inactive                             | Active                               |             |
| 52             | ProLogic 19     | 1                                                  | Inactive                             | Active                               |             |
| 53             | ProLogic 20     | 1                                                  | Inactive                             | Active                               |             |
| 54             | 50-1 Operated   | 1                                                  | Inactive                             | Active                               |             |
| 55             | 50-1 Operated A | 1                                                  | Inactive                             | Active                               |             |
| 56             | 50-1 Operated B | 1                                                  | Inactive                             | Active                               |             |
| 57             | 50-1 Operated C | 1                                                  | Inactive                             | Active                               |             |
| 58             | 50-2 Operated   | 1                                                  | Inactive                             | Active                               |             |
| 59             | 50-2 Operated A | 1                                                  | Inactive                             | Active                               |             |
| 60             | 50-2 Operated B | 1                                                  | Inactive                             | Active                               |             |
| 61             | 50-2 Operated C | 1                                                  | Inactive                             | Active                               |             |

| Point<br>Index | Name                | Default Class<br>Assigned to<br>Events (1, 2, 3 or<br>none) | Name for<br>State when<br>value is 0 | Name for<br>State when<br>value is 1 | Description |
|----------------|---------------------|-------------------------------------------------------------|--------------------------------------|--------------------------------------|-------------|
| 62             | 51 Operated         | 1                                                           | Inactive                             | Active                               |             |
| 63             | 51 Operated A       | 1                                                           | Inactive                             | Active                               |             |
| 64             | 51 Operated B       | 1                                                           | Inactive                             | Active                               |             |
| 65             | 51 Operated C       | 1                                                           | Inactive                             | Active                               |             |
| 66             | 50N-1 Operated      | 1                                                           | Inactive                             | Active                               |             |
| 67             | 50N-2 Operated      | 1                                                           | Inactive                             | Active                               |             |
| 68             | 51N Operated        | 1                                                           | Inactive                             | Active                               |             |
| 69             | 50G-1 Operated      | 1                                                           | Inactive                             | Active                               |             |
| 70             | 50G-2 Operated      | 1                                                           | Inactive                             | Active                               |             |
| 71             | 51G Operated        | 1                                                           | Inactive                             | Active                               |             |
| 72             | 46/50 Operated      | 1                                                           | Inactive                             | Active                               |             |
| 73             | 46/51 Operated      | 1                                                           | Inactive                             | Active                               |             |
| 74             | 64/50SEF-1 Operated | 1                                                           | Inactive                             | Active                               |             |
| 75             | 64/50SEF-2 Operated | 1                                                           | Inactive                             | Active                               |             |
| 76             | 64/51SEF Operated   | 1                                                           | Inactive                             | Active                               |             |
| 77             | 49 Operated         | 1                                                           | Inactive                             | Active                               |             |
| 78             | 49 Alarm Operated   | 1                                                           | Inactive                             | Active                               |             |
| 79             | 50BF-D1 Operated    | 1                                                           | Inactive                             | Active                               |             |
| 80             | 50BF-D2 Operated    | 1                                                           | Inactive                             | Active                               |             |
| 81             | 46BC Operated       | 1                                                           | Inactive                             | Active                               |             |
| 82             | 81HBL2 Operated     | 1                                                           | Inactive                             | Active                               |             |

| Point<br>Index | Name               | Default Class<br>Assigned to<br>Events (1, 2, 3 or<br>none) | Name for<br>State when<br>value is 0 | Name for<br>State when<br>value is 1 | Description |
|----------------|--------------------|-------------------------------------------------------------|--------------------------------------|--------------------------------------|-------------|
| 83             | 74TCS-1 Operated   | 1                                                           | Inactive                             | Active                               |             |
| 84             | 74TCS-2 Operated   | 1                                                           | Inactive                             | Active                               |             |
| 85             | I2T Limit Operated | 1                                                           | Inactive                             | Active                               |             |
| 86             | 79 Initiate        | 1                                                           | Inactive                             | Active                               |             |
| 87             | 79 Reclose         | 1                                                           | Inactive                             | Active                               |             |
| 88             | 79 Lockout         | 1                                                           | Inactive                             | Active                               |             |
| 89             | 79 Block           | 1                                                           | Inactive                             | Active                               |             |
| 90             | Output Contact 1   | 1                                                           | Open                                 | Closed                               |             |
| 91             | Output Contact 2   | 1                                                           | Open                                 | Closed                               |             |
| 92             | Output Contact 3   | 1                                                           | Open                                 | Closed                               |             |
| 93             | Output Contact 4   | 1                                                           | Open                                 | Closed                               |             |
| 94             | Output Contact 5   | 1                                                           | Open                                 | Closed                               |             |
| 95             | Output Contact 6   | 1                                                           | Open                                 | Closed                               |             |
| 96             | Output Contact 7   | 1                                                           | Open                                 | Closed                               |             |
| 97             | Output Contact 8   | 1                                                           | Open                                 | Closed                               |             |

| Nun    | BINARY OUTPUT STATUS AND CONTROL RELAY OUTPUT BLOCK  ary Output Status Group aber: 10 B Group Number: 12 | Capabilities                                                                                                    | Current Value | If<br>configurable,<br>list methods             |
|--------|----------------------------------------------------------------------------------------------------|----------------------------------------------------------------------------------------------------|---------------|-------------------------------------------------|
| 1.10.1 | Minimum pulse time<br>allowed with Trip, Close,<br>and Pulse On commands:                                | Fixed at 0,000 ms (hardware may limit this further)  Based on point Index (add column to table below)              |               |                                                 |
| 1.10.2 | Maximum pulse time<br>allowed with Trip, Close,<br>and Pulse On commands:                                | Fixed at <u>0,000</u> ms (hardware may limit this further)  Based on point Index (add column to table below)       |               |                                                 |
| 1.10.3 | Binary Output Status included in Class 0 response:                                                       | Always  ☐ Never ☐ Only if point is assigned to Class 1, 2, or 3 ☐ Based on point Index (add column to table below) |               |                                                 |
| 1.10.4 | Reports Output Command<br>Event Objects:                                                                 | Never     Only upon a successful Control     Upon all control attempts                                             | Not supported |                                                 |
| 1.10.5 | Event Variation reported when variation 0 requested:                                                     | ☐ Variation 1 – without time ☐ Variation 2 – with absolute time ☐ Based on point Index (add column to table below) | Not supported | F-PRO 2000<br>Offliner<br>(See Note 2<br>below) |
| 1.10.6 | Command Event Variation reported when variation 0 requested:                                             | ☐ Variation 1 – without time ☐ Variation 2 – with absolute time ☐ Based on point Index (add column to table below) | Not supported | F-PRO 2000<br>Offliner<br>(See Note 2<br>below) |
| 1.10.7 | Event reporting mode:                                                                                    | Only most recent All events                                                                                        | Not supported | F-PRO 2000<br>Offliner<br>(See Note 2<br>below) |

| 1. | Binary | <b>Outputs</b> | are scanned | with 5 | 500 ms | resolution. |
|----|--------|----------------|-------------|--------|--------|-------------|
|----|--------|----------------|-------------|--------|--------|-------------|

2. Events are not supported for Binary Outputs (group 10), but most of Binary Output points can be mapped to Binary Inputs (group 2) with full Event and Class Data support. See F-PRO 2000 Offliner/DNP Configuration/Point Map screen for complete point lists and configuration options.

#### **NOTES**

- 3. Virtual Inputs (default Binary Output points 14-43) can be used to control relay output contacts. See F-PRO 2000 Offliner/Setting Group X/Output Matrix screen for configuration options.
- 4. Binary Output data points are user selectable; the data points available in the device for any given Binary Output point selection can be obtained through the F-PRO 2000 Offliner software (see SCADA Setting Summary).

|             |                  |                | S              | upp                     | orte           | ed C      | ontr           | ol C            | per  | atio  | ns        |                                    |                                         |                                         | Assigr<br>Eve | t Class<br>ned to<br>ents<br>or none) |                             |
|-------------|------------------|----------------|----------------|-------------------------|----------------|-----------|----------------|-----------------|------|-------|-----------|------------------------------------|-----------------------------------------|-----------------------------------------|---------------|---------------------------------------|-----------------------------|
| Point Index | Name             | Select/Operate | Direct Operate | Direct Operate - No Ack | Pulse On / NUL | Pulse Off | Latch On / NUL | Latch Off / NUL | Trip | Close | Count > 1 | Cancel Currently Running Operation | Name for<br>State<br>when<br>value is 0 | Name for<br>State<br>when<br>value is 1 | Change        | Comma<br>nd                           | Description                 |
| 0           | Output Contact 1 | -              | -              | -                       | -              | -         | -              | -               | -    | -     | -         | -                                  | Open                                    | Closed                                  | None          | None                                  |                             |
| 1           | Output Contact 2 | -              | -              | -                       | -              | -         | -              | -               | -    | -     | -         | -                                  | Open                                    | Closed                                  | None          | None                                  |                             |
| 2           | Output Contact 3 | -              | -              | -                       | -              | -         | -              | -               | -    | -     | -         | -                                  | Open                                    | Closed                                  | None          | None                                  |                             |
| 3           | Output Contact 4 | -              | -              | -                       | -              | -         | -              | -               | -    | -     | -         | -                                  | Open                                    | Closed                                  | None          | None                                  |                             |
| 4           | Output Contact 5 | -              | -              | -                       | -              | -         | -              | -               | 1    | -     | -         | -                                  | Open                                    | Closed                                  | None          | None                                  |                             |
| 5           | Output Contact 6 | -              | -              | -                       | -              | -         | -              | -               | -    | -     | -         | -                                  | Open                                    | Closed                                  | None          | None                                  |                             |
| 6           | Output Contact 7 | -              | -              | -                       | -              | -         | -              | -               | -    | -     | -         | -                                  | Open                                    | Closed                                  | None          | None                                  |                             |
| 7           | Output Contact 8 | -              | -              | -                       | -              | -         | -              | -               | -    | -     | -         | -                                  | Open                                    | Closed                                  | None          | None                                  |                             |
| 8           | Virtual Input 1  | Υ              | Υ              | Υ                       | Υ              | -         | Υ              | Υ               | -    | -     | -         | -                                  | Inactive                                | Active                                  | None          | None                                  | Pulse duration fixed at 1 s |
| 9           | Virtual Input 2  | Υ              | Υ              | Υ                       | Υ              | -         | Υ              | Υ               | 1    | -     | -         | -                                  | Inactive                                | Active                                  | None          | None                                  | Pulse duration fixed at 1 s |
| 10          | Virtual Input 3  | Υ              | Υ              | Υ                       | Υ              | -         | Υ              | Υ               | -    | -     | -         | -                                  | Inactive                                | Active                                  | None          | None                                  | Pulse duration fixed at 1 s |

| 11 | Virtual Input 4  | Υ | Υ | Υ | Υ | - | Υ | Υ | - | - | - | - | Inactive | Active | None | None | Pulse duration fixed at 1 s |
|----|------------------|---|---|---|---|---|---|---|---|---|---|---|----------|--------|------|------|-----------------------------|
| 12 | Virtual Input 5  | Υ | Υ | Υ | Υ | - | Υ | Υ | - | - | - | - | Inactive | Active | None | None | Pulse duration fixed at 1 s |
| 13 | Virtual Input 6  | Υ | Υ | Υ | Υ | - | Υ | Υ | - | - | - | - | Inactive | Active | None | None | Pulse duration fixed at 1 s |
| 14 | Virtual Input 7  | Υ | Υ | Υ | Υ | - | Υ | Υ | - | - | - | - | Inactive | Active | None | None | Pulse duration fixed at 1 s |
| 15 | Virtual Input 8  | Υ | Υ | Υ | Υ | - | Υ | Υ | ı | - | - | - | Inactive | Active | None | None | Pulse duration fixed at 1 s |
| 16 | Virtual Input 9  | Υ | Υ | Υ | Υ | - | Υ | Υ | - | 1 | - | - | Inactive | Active | None | None | Pulse duration fixed at 1 s |
| 17 | Virtual Input 10 | Υ | Υ | Υ | Υ | - | Υ | Υ | - | 1 | - | - | Inactive | Active | None | None | Pulse duration fixed at 1 s |
| 18 | Virtual Input 11 | Υ | Υ | Υ | Υ | - | Υ | Υ | - | 1 | - | - | Inactive | Active | None | None | Pulse duration fixed at 1 s |
| 19 | Virtual Input 12 | Υ | Υ | Υ | Υ | - | Υ | Υ | - | - | - | - | Inactive | Active | None | None | Pulse duration fixed at 1 s |
| 20 | Virtual Input 13 | Υ | Υ | Υ | Υ | - | Υ | Υ | ı | - | - | - | Inactive | Active | None | None | Pulse duration fixed at 1 s |
| 21 | Virtual Input 14 | Υ | Υ | Υ | Υ | - | Υ | Υ | - | - | - | - | Inactive | Active | None | None | Pulse duration fixed at 1 s |
| 22 | Virtual Input 15 | Υ | Υ | Υ | Υ | - | Υ | Υ | - | - | - | - | Inactive | Active | None | None | Pulse duration fixed at 1 s |
| 23 | Virtual Input 16 | Υ | Υ | Υ | Υ | - | Υ | Υ | - | - | - | - | Inactive | Active | None | None | Pulse duration fixed at 1 s |
| 24 | Virtual Input 17 | Υ | Υ | Υ | Υ | - | Υ | Υ | - | - | - | - | Inactive | Active | None | None | Pulse duration fixed at 1 s |
| 25 | Virtual Input 18 | Υ | Υ | Υ | Υ | - | Υ | Υ | - | - | - | - | Inactive | Active | None | None | Pulse duration fixed at 1 s |
| 26 | Virtual Input 19 | Υ | Υ | Υ | Υ | - | Υ | Υ | - | - | - | - | Inactive | Active | None | None | Pulse duration fixed at 1 s |
| 27 | Virtual Input 20 | Υ | Υ | Υ | Υ | - | Υ | Υ | - | - | - | - | Inactive | Active | None | None | Pulse duration fixed at 1 s |
| 28 | Virtual Input 21 | Υ | Υ | Υ | Υ | - | Υ | Υ | - | - | - | - | Inactive | Active | None | None | Pulse duration fixed at 1 s |
| 29 | Virtual Input 22 | Υ | Υ | Υ | Υ | - | Υ | Υ | - | - | - | - | Inactive | Active | None | None | Pulse duration fixed at 1 s |
| 30 | Virtual Input 23 | Υ | Υ | Υ | Υ | - | Υ | Υ | - | - | - | - | Inactive | Active | None | None | Pulse duration fixed at 1 s |
| 31 | Virtual Input 24 | Υ | Υ | Υ | Υ | - | Υ | Υ | - | - | - | - | Inactive | Active | None | None | Pulse duration fixed at 1 s |
| 32 | Virtual Input 25 | Υ | Υ | Υ | Υ | - | Υ | Υ | - | - | - | - | Inactive | Active | None | None | Pulse duration fixed at 1 s |
| 33 | Virtual Input 26 | Υ | Υ | Υ | Υ | - | Υ | Υ | - | - | - | - | Inactive | Active | None | None | Pulse duration fixed at 1 s |
| 34 | Virtual Input 27 | Υ | Υ | Υ | Υ | - | Υ | Υ | - | - | - | - | Inactive | Active | None | None | Pulse duration fixed at 1 s |
| 35 | Virtual Input 28 | Υ | Υ | Υ | Υ | - | Υ | Υ | - | - | - | - | Inactive | Active | None | None | Pulse duration fixed at 1 s |
| 36 | Virtual Input 29 | Υ | Υ | Υ | Υ | - | Υ | Υ | - | - | - | - | Inactive | Active | None | None | Pulse duration fixed at 1 s |
| 37 | Virtual Input 30 | Υ | Υ | Υ | Υ | - | Υ | Υ | - | - | - | - | Inactive | Active | None | None | Pulse duration fixed at 1 s |

| Nun    | ANALOG INPUT POINTS ic (Steady-State) Group hber: 30 ht Group Number: 32 | Capabilities                                                                                                    | Current Value | If<br>configurable,<br>list methods |
|--------|--------------------------------------------------------------------------|----------------------------------------------------------------------------------------------------|---------------|-------------------------------------|
| 1.11.1 | Static Variation reported when variation 0 requested:                    | ☐ Variation 1 – 32-bit with flag ☐ Variation 2 – 16-bit with flag ☐ Variation 3 – 32-bit without flag ☐ Variation 4 – 16-bit without flag ☐ Variation 5 – single-precision floating point with flag ☐ Variation 6 – double-precision floating point with flag ☐ Based on point Index (add column to table below)                                                                                                    |               |                                     |
| 1.11.2 | Event Variation reported when variation 0 requested:                     | □ Variation 1 – 32-bit without time     □ Variation 2 – 16-bit without time     □ Variation 3 – 32-bit with time     □ Variation 4 – 16-bit with time     □ Variation 5 – single-precision floating point w/o time     □ Variation 6 – double-precision floating point w/o time     □ Variation 7 – single-precision floating point with time     □ Variation 8 – double-precision floating point with time     □ Variation 8 – double-precision floating point with time     □ Based on point Index (add column to table below) |               |                                     |
| 1.11.3 | Event reporting mode:                                                    | ☐ Only most recent ☐ All events                                                                                                    |               |                                     |
| 1.11.4 | Analog Inputs Included in Class 0 response:                              | Always  ☐ Never ☐ Only if point is assigned to Class 1,                                                                                                    |               |                                     |

| 1.11 ANALOG INPUT POINTS Static (Steady-State) Group Number: 30 Event Group Number: 32                    | Capabilities                                                                                                    | Current Value                              | If configurable, list methods |
|----------------------------------------------------------------------------------------------------|----------------------------------------------------------------------------------------------------|--------------------------------------------|-------------------------------|
| 1.11.5 How Deadbands are set:                                                                             | A. Global Fixed  B. Configurable through DNP  C. Configurable via other means  D. Other, explain  Based on point Index - column specifies which of the options applies, B, C, or D | _                                          | F-PRO 2000<br>Offliner        |
| 1.11.6 Analog Deadband Algorithm:  simple - just compares the difference from the previous reported value | ☐ Simple ☐ Integrating ☐ Other, explain ————————————————————————————————————                                                                                                    | _                                          |                               |
| 1.11.7 Definition of Analog Input<br>Point List:                                                          | ☐ Fixed, list shown in table below ☐ Configurable ☐ Other, explain                                                                                                    | Default list is<br>shown in table<br>below | F-PRO 2000<br>Offliner        |

1. Analog Inputs are scanned with 500 ms resolution.

2. Nominal values in calculations for the following table are based on Secondary either 1 A or 5A secondary current \* CT ratio for current channels dependent upon the format of CT installed in the F-PRO.

#### NOTES

3. Analog Input data points are user selectable; the data points available in the device for any given Analog Input point selection can be obtained through the F-PRO 2000 Offliner software (see SCADA Setting Summary).

|                |                 | Default                                                | Transmi     | tted Value <sup>1</sup> | Scalin                                      | g <sup>2</sup> |                |                                   | Dead                              |                       |
|----------------|-----------------|--------------------------------------------------------|-------------|-------------------------|---------------------------------------------|----------------|----------------|-----------------------------------|-----------------------------------|-----------------------|
| Point<br>Index | Name            | Class<br>Assigned<br>to Events<br>(1, 2, 3 or<br>none) | Minimu<br>m | Maximum                 | Multiplie<br>r<br>(default<br>/<br>(range)) | Offset         | Scale<br>Units | Resolution  3  (default/ maximal) | band<br>(default<br>/<br>(range)) | Dead<br>band<br>Units |
| 1.             | la<br>Magnitude | 2                                                      | 0           | Configurable            | 0.01 /<br>(0.00001<br>- 10.0)               | 0.0            | А              | 0.01 /<br>0.00001                 | 2.0 /<br>(0.1 to<br>100.0)        | % of nominal          |
| 2.             | Ia Angle        | 2                                                      | -18,000     | 18,000                  | 0.1 /<br>(0.01 –<br>1.0)                    | 0.0            | degrees        | 0.1 / 0.01                        | 0.5 /<br>(0.1 to<br>180.0)        | degrees               |
| 3.             | Ib<br>Magnitude | 2                                                      | 0           | Configurable            | 0.01 /<br>(0.00001<br>- 10.0)               | 0.0            | А              | 0.01 /<br>0.00001                 | 2.0 /<br>(0.1 to<br>100.0)        | % of nominal          |
| 4.             | Ib Angle        | 2                                                      | -18,000     | 18,000                  | 0.1 /<br>(0.01 –<br>1.0)                    | 0.0            | degrees        | 0.1 / 0.01                        | 0.5 /<br>(0.1 to<br>180.0)        | degrees               |
| 5.             | lc<br>Magnitude | 2                                                      | 0           | Configurable            | 0.01 /<br>(0.00001<br>- 10.0)               | 0.0            | А              | 0.01 /<br>0.00001                 | 2.0 /<br>(0.1 to<br>100.0)        | % of nominal          |
| 6.             | Ic Angle        | 2                                                      | -18,000     | 18,000                  | 0.1 /<br>(0.01 –                            | 0.0            | degrees        | 0.1 / 0.01                        | 0.5 /<br>(0.1 to                  | degrees               |

For example, a pressure sensor is able to measure 0 to 500 kPa. The outstation provides a linear conversion of the sensor's output signal to integers in the range of 0 to 25000 or floating-point values of 0 to 500.000. The sensor and outstation are used in an application where the maximum possible pressure is 380 kPa. For this input, the minimum transmitted value would be stated as 0/0.0 and the maximum transmitted value would be stated as 19000/380.000.

- The scaling information for each point specifies how data transmitted in integer variations (16 bit and 32 bit) is converted to engineering units when received by the Master (i.e. scaled according to the equation: scaled value = multiplier \* raw + offset). Scaling is not applied to Floating point variations since they are already transmitted in engineering units.
- **3** Resolution is the smallest change that may be detected in the value due to quantization errors and is given in the units shown in the previous column. This parameter does not represent the accuracy of the measurement.

The minimum and maximum transmitted values are the lowest and highest values that the outstation will report in DNP analog input objects. These values are integers if the outstation transmits only integers. If the outstation is capable of transmitting both integers and floating-point, then integer and floating-point values are required for the minimums and maximums.

|                |                           | Default                                                | Transmi     | itted Value <sup>1</sup> | Scalir                                      | g <sup>2</sup> |                |                                   | Dand                                      |                       |
|----------------|---------------------------|--------------------------------------------------------|-------------|--------------------------|---------------------------------------------|----------------|----------------|-----------------------------------|-------------------------------------------|-----------------------|
| Point<br>Index | Name                      | Class<br>Assigned<br>to Events<br>(1, 2, 3 or<br>none) | Minimu<br>m | Maximum                  | Multiplie<br>r<br>(default<br>/<br>(range)) | Offset         | Scale<br>Units | Resolution  3  (default/ maximal) | Dead<br>band<br>(default<br>/<br>(range)) | Dead<br>band<br>Units |
|                |                           |                                                        |             |                          | 1.0)                                        |                |                |                                   | 180.0)                                    |                       |
| 7.             | In<br>Magnitude           | 2                                                      | 0           | Configurable             | 0.01 /<br>(0.00001<br>- 10.0)               | 0.0            | А              | 0.01 /<br>0.00001                 | 2.0 /<br>(0.1 to<br>100.0)                | % of<br>nominal       |
| 8.             | In Angle                  | 2                                                      | -18,000     | 18,000                   | 0.1 /<br>(0.01 –<br>1.0)                    | 0.0            | degrees        | 0.1 / 0.01                        | 0.5 /<br>(0.1 to<br>180.0)                | degrees               |
| 9.             | lg<br>Magnitude           | 2                                                      | 0           | Configurable             | 0.01 /<br>(0.00001<br>- 10.0)               | 0.0            | А              | 0.01 /<br>0.00001                 | 2.0 /<br>(0.1 to<br>100.0)                | % of<br>nominal       |
| 10.            | Ig Angle                  | 2                                                      | -18,000     | 18,000                   | 0.1 /<br>(0.01 –<br>1.0)                    | 0.0            | degrees        | 0.1 / 0.01                        | 0.5 /<br>(0.1 to<br>180.0)                | degrees               |
| 11.            | lsef<br>Magnitude         | 2                                                      | 0           | Configurable             | 0.01 /<br>(0.00001<br>- 10.0)               | 0.0            | А              | 0.01 /<br>0.00001                 | 2.0 /<br>(0.1 to<br>100.0)                | % of nominal          |
| 12.            | Isef Angle                | 2                                                      | -18,000     | 18,000                   | 0.1 /<br>(0.01 –<br>1.0)                    | 0.0            | degrees        | 0.1 / 0.01                        | 0.5 /<br>(0.1 to<br>180.0)                | degrees               |
| 13.            | l1<br>Magnitude           | 2                                                      | 0           | Configurable             | 0.01 /<br>(0.00001<br>- 10.0)               | 0.0            | А              | 0.01 /<br>0.00001                 | 2.0 /<br>(0.1 to<br>100.0)                | % of nominal          |
| 14.            | I2<br>Magnitude           | 2                                                      | 0           | Configurable             | 0.01 /<br>(0.00001<br>- 10.0)               | 0.0            | А              | 0.01 /<br>0.00001                 | 2.0 /<br>(0.1 to<br>100.0)                | % of nominal          |
| 15.            | I0<br>Magnitude           | 2                                                      | 0           | Configurable             | 0.01 /<br>(0.00001<br>- 10.0)               | 0.0            | A              | 0.01 /<br>0.00001                 | 2.0 /<br>(0.1 to<br>100.0)                | % of nominal          |
| 16.            | Thermal<br>State          | 2                                                      | 0           | 10,000                   | 0.1 /<br>(0.01 –<br>1.0)                    | 0.0            | %              | 0.1 / 0.01                        | 1.0 /<br>(0.1 to<br>100.0)                | % of nominal          |
| 17.            | I2t<br>Accumulat<br>ed    | 2                                                      | 0           | Configurable             | 1.0 / (0.1<br>- 10.0)                       | 0.0            | kA^2s          | 1.0 / 0.1                         | 1000.0 /<br>(0.1 to<br>99999.9<br>)       | kA^2s                 |
| 18.            | I2t for Last<br>Operation | 2                                                      | 0           | Configurable             | 1.0 / (0.1<br>- 10.0)                       | 0.0            | kA^2s          | 1.0 / 0.1                         | 100.0 /<br>(0.1 to<br>99999.9<br>)        | kA^2s                 |

| Static<br>Numb | OCTET STRING POINTS (Steady-State) Group per: 110 Group Number: 111 | Capabilities                                                                                                    | Current Value | If<br>configurable,<br>list methods |
|----------------|---------------------------------------------------------------------|----------------------------------------------------------------------------------------------------|---------------|-------------------------------------|
| 1.12.1         | Event reporting mode *:                                             | ☐ Only most recent ☐ All events                                                                                                    | Not supported |                                     |
|                | Octet Strings Included in<br>Class 0 response:                      | ☐ Always ☐ Never ☐ Only if point is assigned to Class 1, 2, or 3 ☐ Based on point Index (add column to table below)                                         | Not supported |                                     |
|                | Definition of Octet String<br>Point List:                           | Fixed, list shown in table below Configurable (current list may be shown in table below) Other, explain <u>Used for Event Log access as described below</u> |               |                                     |

<sup>\*</sup> Object 110 and 111 are Octet String Object used to provide access to the Event Log text of the relay. Object 110 always contains the most recent event in the relay. Object 111 is the corresponding change event object. As stated in the DNP specifications, the variation of the response object represents the length of the string. The string represents the ASCII values of the event text.

#### **IMPLEMENTATION TABLE**

The following implementation table identifies which object groups and variations, function codes and qualifiers the device supports in both requests and responses. The *Request* columns identify all requests that may be sent by a Master, or all requests that must be parsed by an Outstation. The *Response* columns identify all responses that must be parsed by a Master, or all responses that may be sent by an Outstation.

| NOTE | The implementation table must list all functionality required by the device whether Master or Outstation as defined within the DNP3 IED Conformance Test Procedures. Any functionality beyond the highest subset level supported is indicated by highlighted rows. Any Object Groups not provided by an outstation or not processed by a Master are indicated by strikethrough (note these Object Groups will still be parsed). |
|------|----------------------------------------------------------------------------------------------------|
|------|----------------------------------------------------------------------------------------------------|

|              | DNP OI     | BJECT GROUP & VARIATION                 | REQUEST Outs            | tation parses                                                                 | RESPONSE Ou                            | tstation can issue           |
|--------------|------------|-----------------------------------------|-------------------------|-------------------------------------------------------------------------------|----------------------------------------|------------------------------|
| Group<br>Num | Var<br>Num | Description                             | Function Codes<br>(dec) | Qualifier Codes<br>(hex)                                                      | Function<br>Codes (dec)                | Qualifier Codes<br>(hex)     |
| 1            | 0          | Binary Input – Any Variation            | 1<br>(read)             | 06 (no range, or all) 00, 01 (start-stop) 07, 08 (limited qty) 17, 28 (index) | 129<br>(response)                      | <b>00, 01</b> (start-stop)   |
| 1            | 1          | Binary Input – Packed format            | 1<br>(read)             | 06 (no range, or all) 00, 01 (start-stop) 07, 08 (limited qty) 17, 28 (index) | 129<br>(response)                      | <b>00, 01</b> (start-stop)   |
| 1            | 2          | Binary Input – With flags               | 1<br>(read)             | 06 (no range, or all) 00, 01 (start-stop) 07, 08 (limited qty) 17, 28 (index) | 129<br>(response)                      | <b>00, 01</b> (start-stop)   |
| 2            | 0          | Binary Input Event – Any Variation      | 1<br>(read)             | <b>06</b> (no range, or all) <b>07, 08</b> (limited qty)                      | <b>129</b> (response)                  | <b>17,</b> (index) <b>28</b> |
| 2            | 1          | Binary Input Event – Without time       | 1<br>(read)             | <b>06</b> (no range, or all) <b>07, 08</b> (limited qty)                      | 129 (response)<br>130 (unsol.<br>resp) | 17, 28 (index)               |
| 2            | 2          | Binary Input Event – With absolute time | 1<br>(read)             | <b>06</b> (no range, or all) <b>07, 08</b> (limited qty)                      | 129 (response)<br>130 (unsol.<br>resp) | <b>17, 28</b> (index)        |
| 2            | 3          | Binary Input Event – With relative      | <b>1</b> (read)         | <b>06</b> (no range, or                                                       | <b>129</b> (response)                  | <b>17, 28</b> (index)        |

|              | DNP O      | BJECT GROUP & VARIATION                               | REQUEST Outs                                                             | tation parses                                                                 | RESPONSE Ou             | Outstation can issue               |  |  |
|--------------|------------|-------------------------------------------------------|--------------------------------------------------------------------------|-------------------------------------------------------------------------------|-------------------------|------------------------------------|--|--|
| Group<br>Num | Var<br>Num | Description                                           | Function Codes<br>(dec)                                                  | Qualifier Codes<br>(hex)                                                      | Function<br>Codes (dec) | Qualifier Codes<br>(hex)           |  |  |
|              |            | time                                                  |                                                                          | all) <b>07, 08</b> (limited qty)                                              | 130 (unsol. resp)       |                                    |  |  |
| 10           | 0          | Binary Output – Any Variation                         | 1 (read)                                                                 | 06 (no range, or all) 00, 01 (start-stop) 07, 08 (limited qty) 17, 28 (index) | 129<br>(response)       | <b>00, 01</b> (start-stop)         |  |  |
| 10           | 2          | Binary Output – Output Status with flag               | 1 (read)                                                                 | 06 (no range, or all) 00, 01 (start-stop) 07, 08 (limited qty) 17, 28 (index) | 129<br>(response)       | <b>00, 01</b> (start-stop)         |  |  |
| 12           | 1          | Binary Command – Control relay<br>output block (CROB) | 3 (select) 4 (operate) 5 (direct op) 6 (dir. op, no ack)                 | <b>17, 28</b> (index)                                                         | 129<br>(response)       | Echo of request                    |  |  |
| 20           | 0          | Counter – Any Variation                               | 1 (read) 7 (freeze) 8 (freeze noack) 9 (freeze clear) 10 (frz. Cl noack) | <b>06</b> (no range, or all)                                                  | 129<br>(response)       |                                    |  |  |
| 20           | 1          | Counter – 32 bit with flag                            |                                                                          |                                                                               | 129<br>(response)       | <del>00, 01</del> (start-<br>stop) |  |  |
| 20           | 2          | Counter – 16-bit with flag                            |                                                                          |                                                                               | 129<br>(response)       | <del>00, 01</del> (start-<br>stop) |  |  |
| 20           | 5          | Counter - 32 bit without flag                         |                                                                          |                                                                               | 129<br>(response)       | <del>00, 01</del> (start-<br>stop) |  |  |
| 20           | 6          | Counter – 16-bit without flag                         |                                                                          |                                                                               | 129<br>(response)       | <del>00, 01</del> (start-<br>stop) |  |  |
| 21           | 0          | Frozen Counter - Any Variation                        | 1 (read)                                                                 | <b>06</b> (no range, or all)                                                  |                         |                                    |  |  |
| 21           | 1          | Frozen Counter – 32-bit with flag                     |                                                                          |                                                                               | 129<br>(response)       | <del>00, 01</del> (start-<br>stop) |  |  |
| 21           | 2          | Frozen Counter – 16-bit with flag                     |                                                                          |                                                                               | 129<br>(response)       | 00, 01 (start-stop)                |  |  |
| 21           | 9          | Frozen Counter – 32-bit without flag                  |                                                                          |                                                                               | 129<br>(response)       | 00, 01 (start-<br>stop)            |  |  |

| DNP OBJECT GROUP & VARIATION |            |                                      | REQUEST Outstation parses |                                                                               | RESPONSE Outstation can issue          |                            |
|------------------------------|------------|--------------------------------------|---------------------------|-------------------------------------------------------------------------------|----------------------------------------|----------------------------|
| Group<br>Num                 | Var<br>Num | Description                          | Function Codes<br>(dec)   | Qualifier Codes<br>(hex)                                                      | Function<br>Codes (dec)                | Qualifier Codes<br>(hex)   |
| 21                           | 10         | Frozen Counter – 16-bit without flag |                           |                                                                               | 129<br>(response)                      | 00, 01 (start-stop)        |
| 22                           | 0          | Counter Event – Any Variation        | 1 (read)                  | <b>06</b> (no range, or all) <b>07</b> , <b>08</b> (limited qty)              |                                        |                            |
| 22                           | 1          | Counter Event – 32 bit with flag     |                           |                                                                               | 129 (response)<br>130 (unsol.<br>resp) | 17, 28<br>(index)          |
| 22                           | 2          | Counter Event – 16-bit with flag     |                           |                                                                               | 129 (response)<br>130 (unsol.<br>resp) | 17, 28 (index)             |
| 30                           | 0          | Analog Input – Any Variation         | 1<br>(read)               | 06 (no range, or all) 00, 01 (start-stop) 07, 08 (limited qty) 17, 28 (index) | 129<br>(response)                      | <b>00, 01</b> (start-stop) |
| 30                           | 1          | Analog Input – 32-bit with flag      | 1 (read)                  | 06 (no range, or all) 00, 01 (start-stop) 07, 08 (limited qty) 17, 28 (index) | 129<br>(response)                      | <b>00, 01</b> (start-stop) |
| 30                           | 2          | Analog Input – 16-bit with flag      | 1<br>(read)               | 06 (no range, or all) 00, 01 (start-stop) 07, 08 (limited qty) 17, 28 (index) | 129<br>(response)                      | <b>00, 01</b> (start-stop) |
| 30                           | 3          | Analog Input – 32-bit without flag   | 1<br>(read)               | 06 (no range, or all) 00, 01 (start-stop) 07, 08 (limited qty) 17, 28 (index) | 129<br>(response)                      | <b>00, 01</b> (start-stop) |
| 30                           | 4          | Analog Input – 16-bit without flag   | 1<br>(read)               | 06 (no range, or all) 00, 01 (start-stop) 07, 08 (limited qty) 17, 28 (index) | 129<br>(response)                      | <b>00, 01</b> (start-stop) |
| 32                           | 0          | Analog Input Event – Any Variation   | 1<br>(read)               | <b>06</b> (no range, or all) <b>07, 08</b> (limited qty)                      | 129 (response)                         | <b>17, 28</b> (index)      |

|              | DNP O      | BJECT GROUP & VARIATION                           | REQUEST Outs                                                                                            | tation parses                                            | RESPONSE Ou                            | tstation can issue                |
|--------------|------------|---------------------------------------------------|----------------------------------------------------------------------------------------------------|----------------------------------------------------------|----------------------------------------|-----------------------------------|
| Group<br>Num | Var<br>Num | Description                                       | Function Codes<br>(dec)                                                                                 | Qualifier Codes<br>(hex)                                 | Function<br>Codes (dec)                | Qualifier Codes<br>(hex)          |
| 32           | 1          | Analog Input Event – 32-bit without time          | 1<br>(read)                                                                                             | <b>06</b> (no range, or all) <b>07, 08</b> (limited qty) | 129 (response)<br>130 (unsol.<br>resp) | 17, 28<br>(index)                 |
| 32           | 2          | Analog Input Event – 16-bit without time          | 1<br>(read)                                                                                             | <b>06</b> (no range, or all) <b>07, 08</b> (limited qty) | 129 (response)<br>130 (unsol.<br>resp) | 17, 28<br>(index)                 |
| 32           | 3          | Analog Input Event – 32-bit with time             | 1<br>(read)                                                                                             | <b>06</b> (no range, or all) <b>07, 08</b> (limited qty) | 129 (response)                         | 17, 28<br>(index)                 |
| 32           | 4          | Analog Input Event – 16-bit with time             | 1<br>(read)                                                                                             | <b>06</b> (no range, or all) <b>07, 08</b> (limited qty) | 129 (response)                         | 17, 28<br>(index)                 |
| 40           | 0          | Analog Output Status – Any<br>Variation           | 1<br>(read)                                                                                             | <b>06</b> (no range, or all)                             | 129<br>(response)                      |                                   |
| 40           | 2          | Analog Output Status – 16-bit with flag           |                                                                                                    |                                                          | 129<br>(response)                      | <b>00, 01</b> (start-stop)        |
| 41           | 2          | Analog Output – 16-bit                            | <ul> <li>3 (select)</li> <li>4 (operate)</li> <li>5 (direct op)</li> <li>6 (dir. op, no ack)</li> </ul> | 17, 28<br>(index)                                        | 129<br>(response)                      | Echo of request                   |
| 50           | 1          | Time and Date — Absolute time                     | <b>2</b> (write)                                                                                        | <b>07</b> (limited qty = 1)                              | 129<br>(response)                      |                                   |
| 51           | 1          | Time and Date CTO – Absolute time, synchronized   |                                                                                                    |                                                          | 129 (response)<br>130 (unsol.<br>resp) | 07 (limited qty) (qty = 1)        |
| 51           | 2          | Time and Date CTO – Absolute time, unsynchronized |                                                                                                    |                                                          | 129 (response)<br>130 (unsol.<br>resp) | <b>07</b> (limited qty) (qty = 1) |
| 52           | 1          | Time Delay – Coarse                               |                                                                                                    |                                                          | 129<br>(response)                      | <b>07</b> (limited qty) (qty = 1) |
| 52           | 2          | Time delay – Fine                                 |                                                                                                    |                                                          | 129<br>(response)                      | 07 (limited qty) (qty = 1)        |
| 60           | 1          | Class Objects – Class 0 data                      | 1<br>(read)                                                                                             | <b>06</b> (no range, or all)                             | 129<br>(response)                      | <b>00, 01</b> (start-stop)        |
| 60           | 2          | Class Objects – Class 1 data                      | 1<br>(read)                                                                                             | <b>06</b> (no range, or all)                             | 129 (response)                         | <b>17, 28</b> (index)             |
| 60           | 3          | Class Objects – Class 2 data                      | 1<br>(read)                                                                                             | <b>06</b> (no range, or all)                             | 129 (response)                         | <b>17, 28</b> (index)             |

| DNP OBJECT GROUP & VARIATION |            | REQUEST Outstation parses            |                  | RESPONSE Outstation can issue |                       | an issue            |                                         |                    |                  |
|------------------------------|------------|--------------------------------------|------------------|-------------------------------|-----------------------|---------------------|-----------------------------------------|--------------------|------------------|
| Group<br>Num                 | Var<br>Num | Description                          | Function<br>(dec |                               | Qualifier<br>(hex     | _                   | Function<br>Codes (dec)                 |                    | er Codes<br>nex) |
| 60                           | 4          | Class Objects – Class 3 data         | 1<br>(read)      |                               | <b>06</b> (no ra all) | nge, or             | <b>129</b> (response)                   | <b>17,</b> (index) | 28               |
| 80                           | 1          | Internal Indications – Packet format | <b>2</b> (write) |                               | 00<br>stop) (ind      | (start-<br>dex = 7) | <b>129</b> (response)                   |                    |                  |
| 110                          | 0          | Octet string                         | 1<br>(read)      |                               | <b>06</b> (no ran     | <del>ige, or</del>  | <del>129</del><br><del>(response)</del> | 07                 | (limited<br>qty) |
| 111                          | 0          | Octet string event                   | 1<br>(read)      |                               | <b>96</b> (no ran     | <del>ige, or</del>  | <del>129</del><br><del>(response)</del> | 07                 | (limited<br>qty) |
|                              | No O       | bject (function code only)           | 13 restart)      | (cold                         |                       |                     | 129<br>(response)                       |                    |                  |
|                              | No O       | bject (function code only)           | 14 restart)      | (warm                         |                       |                     | <b>129</b> (response)                   |                    |                  |
|                              | No O       | bject (function code only)           | <b>23</b> meas.) | (delay                        |                       |                     | 129<br>(response)                       |                    |                  |

# **Appendix H Mechanical Drawings**

# **H.1 Front View**

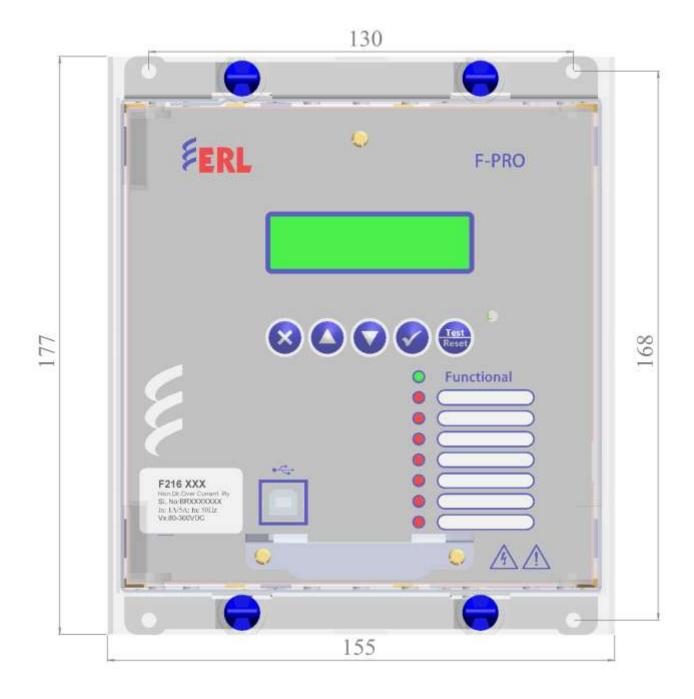

# **H.2 Rear View**

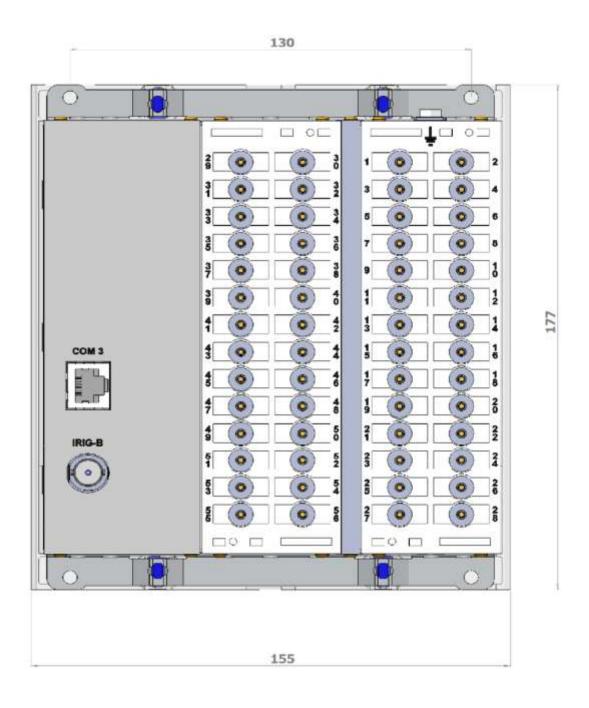

# **Appendix I AC Schematic Drawing**

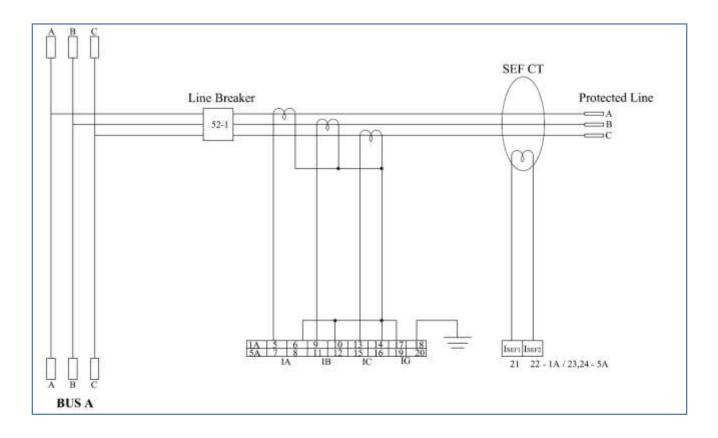

# **Appendix J DC Schematic Drawing**

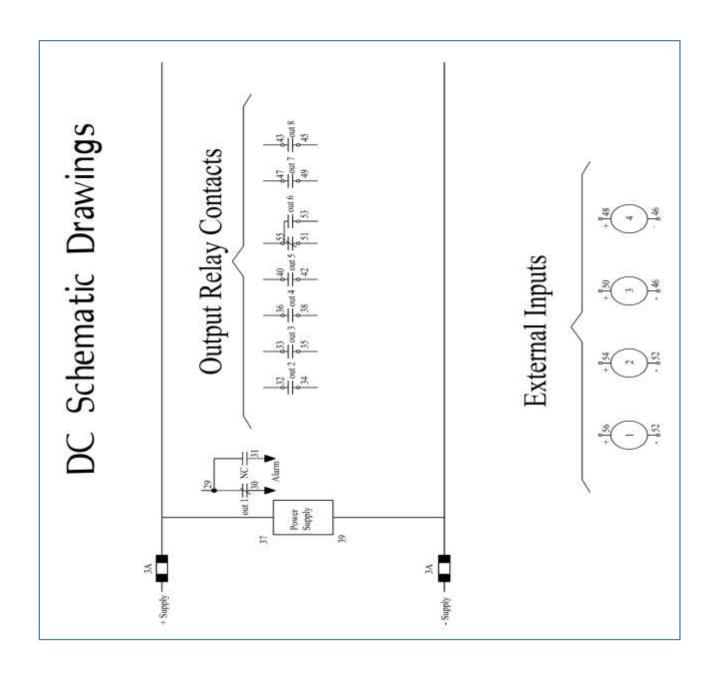

# **Appendix K Function Logic Diagram**

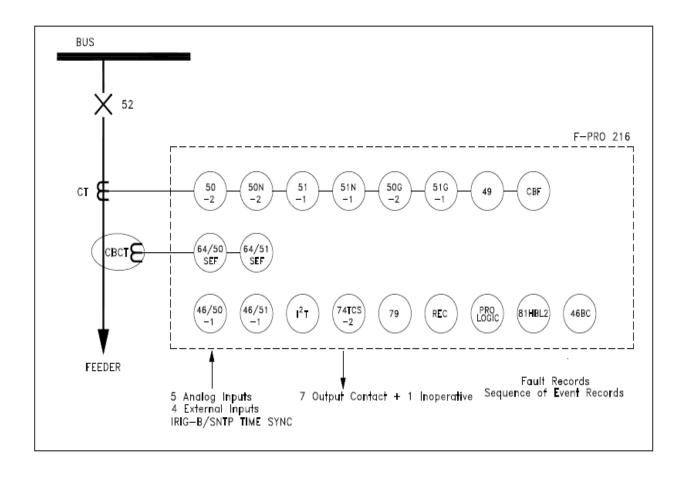

# **Appendix L Connection Diagram**

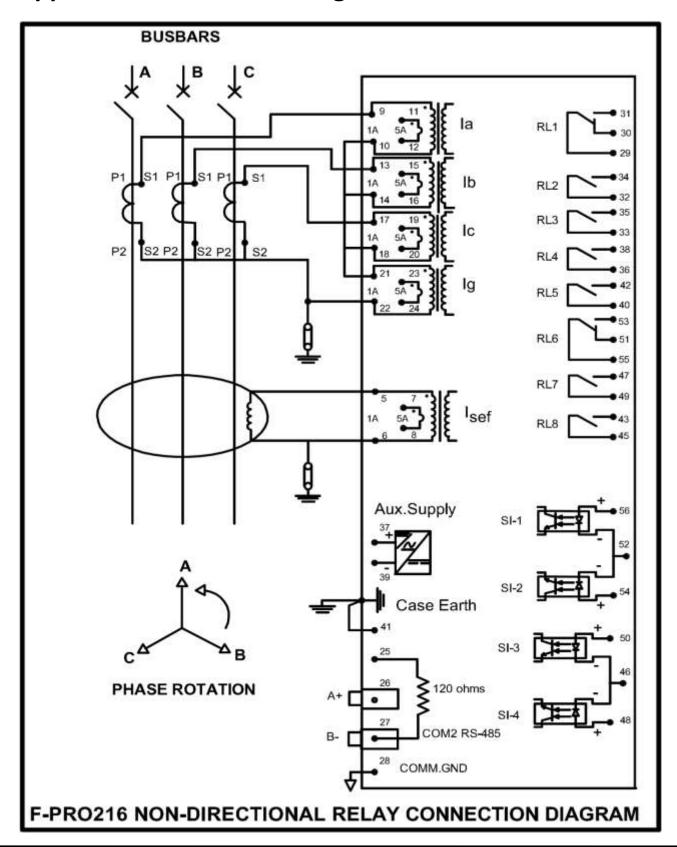

# **Appendix-M F-PRO Setting Example**

# Protection, Timers and I/O Status

The relay does not block any protection functions or external inputs during the setting save or active group change, but the external output contacts are reset for one cycle.

The relay applies the setting parameters, resets all protection functions, resets all timers and continues to process the protection algorithms but does not apply any action to the output contacts for one cycle. For close—in (heavy) fault conditions that occur at the time of a setting change the relay performance has a maximum increase in output delay of one cycle. For light fault conditions the relay performance does not have a noticeable change. There is normally a one cycle decision making process. The relay algorithms have been processing and when the one cycle blocking ends and the contacts are closed immediately.

#### **Latch Status**

The relay does not reset any ProLogic or Virtual Input latch functions during the setting save or active group change. Retaining latch status allows the relay continuous access to specific latched logic states. This is useful when the relay has ProLogic, Group Logic or Virtual Input functions used to block protection or ancillary functions for specific operating conditions.

#### **Event Status Reset**

The relay resets all the events that are currently high and reports states of all the events that remain high after a setting change.

# Viewing Active Setting Group

To view active setting group via the RCP, go to *Utilities > Setting Group*. It is configurable only through Service / Change access level.

#### **Front Panel Active Setting Group**

View the active setting group with the relay front panel display. The active setting group can be changed through the front panel of the relay.

To view the active setting group enter

View>Configuration>Setting Group> Active.

The same can be changed when accessed through Change or Service access.

Level only. We can also edit and/or view the other setting groups while active setting group is different.

### M.1 Failure Modes

#### A – DSP System Fail:

When a DSP system fails, the relay functionalLED(Green)goes OFF. The RL14(Form C) contact on the rear panel closes to activate a remote alarm. All other contacts are forced inactive. The relay restarts automatically and becomes functional, which lit up functional LED (Green) and opens RL14.

#### **B – Microprocessor Self-Check Fail:**

The software watchdog monitors all the modules and if one or more modules fail(s), the processor restarts the Relay. At this moment, the relay functional LED goes OFF and RL14 (Form C) contact on the rear panel closes to activate a remote alarm. The relay restarts automatically and becomes functional, which lit up functional LED (Green) and opens RL14.

# **Appendix N IEC 61850 Data Mapping Specification**

This chapter describes IEC 61850 logical devices and nodes defined in ICD file of F-PRO 216 relay.

# **N.1 Protocol Implementation Conformance Statement (PICS)**

#### Introduction

#### General

The following ACSI conformance statements are used to provide an overview and details about <FPRO, Feeder Protection System>, with firmware <V1.0>:

- ACSI basic conformance statement,
- ACSI models conformance statement,
- ACSI service conformance statement

The statements specify the communication features mapped to IEC 61850-8-1.

#### **ACSI** basic conformance statement

The basic conformance statement is defined in Table N.1.

Table N.1 - Basic conformance statement

|                     |                                                        | Client/<br>Subscriber | Server/<br>Publisher | Value/<br>Comments |
|---------------------|--------------------------------------------------------|-----------------------|----------------------|--------------------|
| Client-Server roles |                                                        |                       |                      |                    |
| B11                 | Server side (of TWO-PARTY-<br>APPLICATION-ASSOCIATION) | _                     | Y                    |                    |
| B12                 | Client side of (TWO-PARTY-<br>APPLICATION-ASSOCIATION) | _                     | N                    |                    |
| SCSMs               | supported                                              |                       |                      |                    |
| B21                 | <b>SCSM</b> : IEC 6185-8-1 used                        | _                     | Y                    |                    |
| B22                 | <b>SCSM</b> : IEC 6185-9-1 used                        | _                     | N                    |                    |
| B23                 | <b>SCSM</b> : IEC 6185-9-2 used                        | _                     | N                    |                    |

|         |                                      | Client/    | Server/   | Value/   |  |
|---------|--------------------------------------|------------|-----------|----------|--|
|         |                                      | Subscriber | Publisher | Comments |  |
| B24     | SCSM: other                          | _          | N         |          |  |
|         |                                      |            |           |          |  |
| Generi  | c substation event model (GSE)       |            |           |          |  |
| B31     | Publisher side                       | _          | Y         |          |  |
| B32     | Subscriber side                      | _          | Υ         |          |  |
|         |                                      |            |           |          |  |
| Transn  | nission of sampled value model (SVC) |            |           |          |  |
| B41     | Publisher side                       | _          | N         |          |  |
| B42     | Subscriber side                      | _          | N         |          |  |
| _       |                                      |            |           |          |  |
| Y = sup | Y = supported                        |            |           |          |  |
| Nore    | mpty = not supported                 |            |           |          |  |

#### **ACSI** models conformance statement

The ACSI models conformance statement is defined in Table N.2.

Table N.2 – ACSI models conformance statement

|                                          |                         | Client/<br>Subscriber | Server/<br>Publisher | Value/<br>Comments |
|------------------------------------------|-------------------------|-----------------------|----------------------|--------------------|
| If Server or Client side (B11) supported |                         |                       |                      |                    |
| M1                                       | Logical device          |                       | Y                    |                    |
| M2                                       | Logical node            |                       | Y                    |                    |
| M3                                       | Data                    |                       | Y                    |                    |
| M4                                       | Data set                |                       | Υ                    |                    |
| M5                                       | Substitution            |                       | N                    |                    |
| M6                                       | Setting group control   |                       | N                    |                    |
|                                          | Reporting               |                       |                      |                    |
| M7                                       | Buffered report control |                       | Υ                    |                    |
| M7-1                                     | sequence-number         |                       | Υ                    |                    |

|           |                           | Client/<br>Subscriber | Server/<br>Publisher | Value/<br>Comments |
|-----------|---------------------------|-----------------------|----------------------|--------------------|
| M7-2      | report-time-stamp         |                       | Y                    |                    |
| M7-3      | reason-for-inclusion      |                       | Y                    |                    |
| M7-4      | data-set-name             |                       | Y                    |                    |
| M7-5      | data-reference            |                       | Y                    |                    |
| M7-6      | buffer-overflow           |                       | Y                    |                    |
| M7-7      | entryID                   |                       | Y                    |                    |
| M7-8      | BufTm                     |                       | Y                    |                    |
| M7-9      | IntgPd                    |                       | Y                    |                    |
| M7-10     | Gl                        |                       | Υ                    |                    |
| M8        | Unbuffered report control |                       | Y                    |                    |
| M8-1      | sequence-number           |                       | Y                    |                    |
| M8-2      | report-time-stamp         |                       | Y                    |                    |
| M8-3      | reason-for-inclusion      |                       | Y                    |                    |
| M8-4      | data-set-name             |                       | Y                    |                    |
| M8-5      | data-reference            |                       | Y                    |                    |
| M8-6      | BufTm                     |                       | Y                    |                    |
| M8-7      | IntgPd                    |                       | Y                    |                    |
| M8-8      | GI                        |                       | Y                    |                    |
|           | Logging                   |                       | N                    |                    |
| M9        | Log control               |                       | N                    |                    |
| M9-1      | IntgPd                    |                       | N                    |                    |
| M10       | Log                       |                       | N                    |                    |
| M11       | Control                   |                       | N                    |                    |
| If GSE (E | 331/32) is supported      |                       |                      |                    |
| M12       | GOOSE                     |                       | Υ                    |                    |
| M12-1     | entryID                   |                       | Υ                    |                    |
| M12-2     | DataRefInc                |                       | Υ                    |                    |
| M13       | GSSE                      |                       | N                    |                    |

| If SVC (E                             | 341/42) is supported                        |   |  |  |  |
|---------------------------------------|---------------------------------------------|---|--|--|--|
| M14                                   | Multicast SVC                               | N |  |  |  |
| M15                                   | Unicast SVC                                 | N |  |  |  |
| If Serve                              | If Server or Client side (B11/12) supported |   |  |  |  |
| M16                                   | Time                                        | Y |  |  |  |
| M17                                   | File Transfer                               | Y |  |  |  |
| Y = service is supported              |                                             |   |  |  |  |
| N or empty = service is not supported |                                             |   |  |  |  |

#### **ACSI service conformance statement**

The ACSI service conformance statement is defined in Table N.3 (depending on the statements in Table N.1).

Table N.3 – ACSI service Conformance statement

|            | Services                           | AA:<br>TP/M<br>C | Clien<br>t (C) | Serve<br>r (S) | Comments |  |  |  |
|------------|------------------------------------|------------------|----------------|----------------|----------|--|--|--|
| Server     | Server (Clause 6)                  |                  |                |                |          |  |  |  |
| S1         | ServerDirectory                    | TP               |                | Υ              |          |  |  |  |
| Applic     | Application association (Clause 7) |                  |                |                |          |  |  |  |
| S2         | Associate                          |                  |                | Υ              |          |  |  |  |
| <b>S</b> 3 | Abort                              |                  |                | Y              |          |  |  |  |
| S4         | Release                            |                  |                | Υ              |          |  |  |  |
| Logica     | l device (Clause 8)                |                  |                |                |          |  |  |  |
| S5         | LogicalDeviceDirectory             | TP               |                | Υ              |          |  |  |  |
| Logica     | l node (Clause 9)                  |                  |                |                |          |  |  |  |
| S6         | LogicalNodeDirectory               | TP               |                | Υ              |          |  |  |  |
| S7         | GetAllDataValues                   | TP               |                | Υ              |          |  |  |  |
| Data (     | Data (Clause 10)                   |                  |                |                |          |  |  |  |
| S8         | GetDataValues                      | TP               |                | Υ              |          |  |  |  |
| S9         | SetDataValues                      | TP               |                | N              |          |  |  |  |

|           | Services                  | AA:<br>TP/M<br>C | Clien<br>t (C) | Serve<br>r (S) | Comments |  |  |
|-----------|---------------------------|------------------|----------------|----------------|----------|--|--|
| S10       | GetDataDirectory          | TP               |                | Y              |          |  |  |
| S11       | GetDataDefinition         | TP               |                | Υ              |          |  |  |
| Data s    | Data set (Clause 11)      |                  |                |                |          |  |  |
| S12       | GetDataSetValues          | TP               |                | Υ              |          |  |  |
| S13       | SetDataSetValues          | TP               |                | N              |          |  |  |
| S14       | CreateDataSet             | TP               |                | N              |          |  |  |
| S15       | DeleteDataSet             | TP               |                | N              |          |  |  |
| S16       | GetDataSetDirectory       | TP               |                | Υ              |          |  |  |
| Substi    | tution (Clause 12)        |                  |                |                |          |  |  |
| S17       | SetDataValues             | TP               |                | N              |          |  |  |
| Settin    | g group control (Clause : | 13)              |                |                |          |  |  |
| S18       | SelectActiveSG            | TP               |                | N              |          |  |  |
| S19       | SelectEditSG              | TP               |                | N              |          |  |  |
| S20       | SetSGValues               | TP               |                | N              |          |  |  |
| S21       | ConfirmEditSGValues       | TP               |                | N              |          |  |  |
| S22       | GetSGValues               | TP               |                | Υ              |          |  |  |
| S23       | GetSGCBValues             | TP               |                | N              |          |  |  |
| Repor     | ting (Clause 14)          |                  |                |                |          |  |  |
| Buffer    | ed report control block ( | BRCB)            |                |                |          |  |  |
| S24       | Report                    | TP               |                | Υ              |          |  |  |
| S24-1     | data-change<br>(dchg)     |                  |                | Y              |          |  |  |
| S24-2     | quality-change<br>(qchg)  |                  |                | N              |          |  |  |
| S24-<br>3 | data-update<br>(dupd)     |                  |                | N              |          |  |  |
| S25       | GetBRCBValues             | TP               |                | Y              |          |  |  |
| S26       | SetBRCBValues             | TP               |                | Υ              |          |  |  |

| Unbu      | ffered report control bloc | k (URC   | 3) |   |  |
|-----------|----------------------------|----------|----|---|--|
| S27       | Report                     | ТР       |    | Υ |  |
| S27-1     | data-change<br>(dchg)      |          |    | Y |  |
| S27-2     | quality-change<br>(qchg)   |          |    | N |  |
| S27-<br>3 | data-update<br>(dupd)      |          |    | N |  |
| S28       | GetURCBValues              | TP       |    | Υ |  |
| S29       | SetURCBValues              | TP       |    | Υ |  |
|           |                            |          |    |   |  |
| Loggi     | ng (Clause 14)             |          |    |   |  |
| Log c     | ontrol block               |          |    |   |  |
| S30       | GetLCBValues               | TP       |    | N |  |
| S31       | SetLCBValues               | TP       |    | N |  |
| Log       |                            |          |    |   |  |
| S32       | QueryLogByTime             | TP       |    | N |  |
| S33       | QueryLogAfter              | TP       |    | N |  |
| S34       | GetLogStatusValues         | TP       |    | N |  |
|           |                            |          |    |   |  |
| Gene      | ric substation event mod   | lel (GSE | )  |   |  |
| G009      | SE-CONTROL-BLOCK           |          |    |   |  |
| S35       | SendGOOSEMessage           | МС       |    | Υ |  |
| S36       | GetGoReference             | TP       |    | N |  |
| S37       | GetGOOSEElementNum<br>ber  | TP       |    | N |  |
| S38       | GetGoCBValues              | TP       |    | Υ |  |
| S39       | SetGoCBValues              | TP       |    | Υ |  |
| GSSE-     | GSSE-CONTROL-BLOCK         |          |    |   |  |
| S40       | SendGSSEMessage            | МС       |    | N |  |
| S41       | GetReference               | TP       |    | N |  |
|           |                            |          | 1  |   |  |

| S42        | GetGSSEElementNumb                                    | ТР |  | N |  |  |  |
|------------|-------------------------------------------------------|----|--|---|--|--|--|
| S43        | GetGsCBValues                                         | TP |  | N |  |  |  |
| S44        | SetGsCBValues                                         | TP |  | N |  |  |  |
| Trai       | Transmission of sampled value model (SVC) (Clause 16) |    |  |   |  |  |  |
| Mul        | lticast SVC                                           |    |  |   |  |  |  |
| S45        | SendMSVMessage                                        | МС |  | N |  |  |  |
| S46        | GetMSVCBValues                                        | TP |  | N |  |  |  |
| S47        | ' SetMSVCBValues                                      | TP |  | N |  |  |  |
| Uni        | cast SVC                                              |    |  |   |  |  |  |
| S48        | SendUSVMessage                                        | ТР |  | N |  |  |  |
| S49        | GetUSVCBValues                                        | TP |  | N |  |  |  |
| S50        | ) SetUSVCBValues                                      | TP |  | N |  |  |  |
| Con        | trol                                                  |    |  |   |  |  |  |
| S5<br>1    | Select                                                |    |  | N |  |  |  |
| S5<br>2    | SelectWithValue                                       | TP |  | N |  |  |  |
| S5<br>3    | Cancel                                                | TP |  | N |  |  |  |
| S5<br>4    | Operate                                               | TP |  | N |  |  |  |
| S5<br>5    | CommandTermination                                    | TP |  | N |  |  |  |
| S5<br>6    | TimeActivatedOperate                                  | TP |  | N |  |  |  |
| File       | transfer (Clause 20)                                  |    |  |   |  |  |  |
| S5<br>7    | GetFile                                               | TP |  | Y |  |  |  |
| S5<br>8    | SetFile                                               | TP |  | Υ |  |  |  |
| <b>S</b> 5 | DeleteFile                                            | TP |  | Υ |  |  |  |

| 9   |                        |    |      |    |                                |
|-----|------------------------|----|------|----|--------------------------------|
| S6  | GetFileAttributeValues | TP | Υ    |    |                                |
| 0   |                        |    |      |    |                                |
| Tim | е                      |    |      |    |                                |
| T1  | Time resolution of     |    | 10   |    | nearest negative power of 2 in |
|     | internal clock         |    | (1 m | s) | seconds                        |
| T2  | Time accuracy of       |    | 10   |    | ТО                             |
|     | internal clock         |    | (1 m | s) |                                |
|     |                        |    |      |    | T1                             |
|     |                        |    |      |    | Т2                             |
|     |                        |    |      |    | Т3                             |
|     |                        |    |      |    | Т4                             |
|     |                        |    |      |    | T5                             |
| Т3  | Supported TimeStamp    | -  | 10   |    | nearest negative power of 2 in |
|     | resolution             |    | (1 m | s) | seconds                        |

# **N.2 Model Implementation Conformance Statement (MICS)**

#### Introduction

This model implementation conformance statement is applicable for FPRO, Feeder Protection System, with firmware V1.4.

This MICS document specifies the modeling extensions compared to IEC 61850 edition 1. For the exact details on the standardized model please compare the ICD substation configuration file: "ERLFPRO2xx.icd", Version V1.4

Clause 2 contains the list of implemented logical nodes. Clause 3 describes the new and extended logical nodes.

## **Logical Nodes List**

The following table contains the list of logical nodes implemented in the device:

| L: System Logical Nodes                           |
|---------------------------------------------------|
| LPHD (Physical device information)                |
| LLN0 (Logical node zero)                          |
| P: Logical Nodes for protection functions         |
| PIOC (Instantaneous overcurrent)                  |
| PTOC (Time overcurrent)                           |
| NPIOC( Instantaneous neutral overcurrent)         |
| NPTOC(Time neutral overcurrent)                   |
| GPIOC(Measured Instantaneous neutral overcurrent) |
| GPTOC(Measured Time neutral overcurrent)          |
| PSDE (Sensitive directional earthfault)           |
| PSDE (Time Sensitive directional earthfault)      |
| PTTR (Thermal overload)                           |
| PHAR (Harmonic restraint)                         |
| R: Logical nodes for protection related functions |
| RBRF (Breaker failure)                            |
| RREC (Auto reclosing)                             |
| RBCD ( Broken conductor detection )               |

RTCS ( Trip circuit supervision )

RCBC (Circuit breaker condition )

G: Logical Nodes for generic references

GGIO (Generic process I/O)

M: Logical Nodes for metering and measurement

MMXU (Measurement)

MSQI (Sequence and imbalance)

### **Logical Node Extensions**

The following table use

- M: Data is mandatory in the IEC-61850-7-4.
- O: Data is optional in the IEC-61850-7-4 and is used in the device.
- E: Data is an extension to the IEC-61850-7-4.

# **New Logical Nodes**

New logical nodes have the descriptions in the Name plate.

#### **LPHD**

| LN class  |                |                             |       |         |  |  |  |
|-----------|----------------|-----------------------------|-------|---------|--|--|--|
| Attribute | Attribute Type | Explanation                 | M/O/E | Remarks |  |  |  |
| LPHD1     |                | Physical device information |       |         |  |  |  |
| Data      |                |                             |       |         |  |  |  |

| Common Logical Node Information |                  |                                  |       |  |  |  |
|---------------------------------|------------------|----------------------------------|-------|--|--|--|
| Attribute                       | Attribute Type   | Explanation                      | M/O/E |  |  |  |
| phyHealth                       | INS_2_ phyHealth | Physical device health           | М     |  |  |  |
| proxy                           | SPS_1_Proxy      | Indicate if this device is proxy | М     |  |  |  |
| phyNam                          | DPL_2_phyNam     | Device physical name plate       | М     |  |  |  |

### LLN0

| LN class      |                    |              |       |         |  |  |  |
|---------------|--------------------|--------------|-------|---------|--|--|--|
| Attribute     | Attribute Type     | Explanation  | M/O/E | Remarks |  |  |  |
| LLNO          |                    | Logic node 0 |       |         |  |  |  |
| Data          | Data               |              |       |         |  |  |  |
| Common Logica | l Node Information |              |       |         |  |  |  |
| Attribute     | Attribute Type     | Explanation  | M/O/E |         |  |  |  |
| Mod           | INC                | Mode         | М     | Mod     |  |  |  |
| Beh           | INS                | Behaviour    | М     | Beh     |  |  |  |
| Health        | INS                | Health       | М     | Health  |  |  |  |
| NamPlt        | LPL                | Name plate   | М     | NamPlt  |  |  |  |

## **PHAR Harmonic Restraint**

| LN class           |                                 |                        |       |         |  |  |  |  |
|--------------------|---------------------------------|------------------------|-------|---------|--|--|--|--|
| Attribute          | Attribute Type                  | Explanation            | M/O/E | Remarks |  |  |  |  |
| D81H2PHAR          |                                 | Inrush blocking        |       |         |  |  |  |  |
| Data               |                                 |                        |       |         |  |  |  |  |
| Common Logi        | Common Logical Node Information |                        |       |         |  |  |  |  |
| Attribute          | Attribute Type                  | Explanation            | M/O/E |         |  |  |  |  |
| Mod                | INC                             | Mode                   | М     |         |  |  |  |  |
| Beh                | INS                             | Behaviour              | М     |         |  |  |  |  |
| Health             | INS                             | Health                 | М     |         |  |  |  |  |
| NamPlt             | LPL                             | Name plate             | М     |         |  |  |  |  |
| Status Information |                                 |                        |       |         |  |  |  |  |
| Str                | ACD                             | 81HBL2 inrush operated | М     |         |  |  |  |  |

## **PTTR Thermal Overload**

| LN class           |                    |                   |       |         |  |  |  |
|--------------------|--------------------|-------------------|-------|---------|--|--|--|
| Attribute          | Attribute Type     | Explanation       | M/O/E | Remarks |  |  |  |
| D49PTTR            |                    | Thermal overload  |       |         |  |  |  |
| Data               |                    |                   |       |         |  |  |  |
| Common Lo          | gical Node Informa | tion              |       |         |  |  |  |
| Attribute          | Attribute Type     | Explanation       | M/O/E |         |  |  |  |
| Mod                | INC                | Mode              | М     |         |  |  |  |
| Beh                | INS                | Behaviour         | М     |         |  |  |  |
| Health             | INS                | Health            | М     |         |  |  |  |
| NamPlt             | LPL                | Name plate        | М     |         |  |  |  |
| Status Information |                    |                   |       |         |  |  |  |
| Str                | ACD                | 49- Pickedup      | 0     |         |  |  |  |
| Ор                 | ACT                | 49 - Operated     | М     |         |  |  |  |
| ALm Thm            | ACT                | 49 Alarm Operated | 0     |         |  |  |  |

## **PSDE Sensitive Directional Earthfault**

| LN class           |                  |                                  |       |         |  |  |  |
|--------------------|------------------|----------------------------------|-------|---------|--|--|--|
| Attribute          | Attribute Type   | Explanation                      | M/O/E | Remarks |  |  |  |
| D6450PSDE          |                  | Sensitive directional earthfault |       |         |  |  |  |
| Data               |                  |                                  |       |         |  |  |  |
| Common Lo          | gical Node Infor | mation                           |       |         |  |  |  |
| Attribute          | Attribute Type   | Explanation                      | M/O/E |         |  |  |  |
| Mod                | INC              | Mode                             | М     |         |  |  |  |
| Beh                | INS              | Behaviour                        | М     |         |  |  |  |
| Health             | INS              | Health                           | М     |         |  |  |  |
| NamPlt             | LPL              | Name plate                       | М     |         |  |  |  |
| Status Information |                  |                                  |       |         |  |  |  |
| Str                | ACD              | 64/50SEF- Pickedup               | М     |         |  |  |  |
| Ор                 | ACT              | 64/50SEF – Operated              | 0     |         |  |  |  |

## **PSDE Time Sensitive Directional Earthfault**

| LN class                        |                |                                       |       |         |  |  |  |
|---------------------------------|----------------|---------------------------------------|-------|---------|--|--|--|
| Attribute                       | Attribute Type | Explanation                           | M/O/E | Remarks |  |  |  |
| D6451PSDE                       |                | Time Sensitive directional earthfault |       |         |  |  |  |
| Data                            |                |                                       |       |         |  |  |  |
| Common Logical Node Information |                |                                       |       |         |  |  |  |
| Attribute                       | Attribute Type | Explanation                           | M/O/E |         |  |  |  |
| Mod                             | INC            | Mode                                  | М     |         |  |  |  |
| Beh                             | INS            | Behaviour                             | М     |         |  |  |  |
| Health                          | INS            | Health                                | М     |         |  |  |  |
| NamPlt                          | LPL            | Name plate                            | М     |         |  |  |  |
| Status Information              |                |                                       |       |         |  |  |  |
| Str                             | ACD            | 64/51SEF- Pickedup                    | М     |         |  |  |  |
| Ор                              | ACT            | 64/51SEF – Operated                   | 0     |         |  |  |  |

## **PIOC Instantaneous Neutral Overcurrent**

| LN class           |                  |                                   |       |         |  |
|--------------------|------------------|-----------------------------------|-------|---------|--|
| Attribute          | Attribute Type   | Explanation                       | M/O/E | Remarks |  |
| D50NPIOC           |                  | Instantaneous neutral overcurrent |       |         |  |
| Data               |                  |                                   |       |         |  |
| Common L           | ogical Node Info | rmation                           |       |         |  |
| Attribute          | Attribute Type   | Explanation                       | M/O/E |         |  |
| Mod                | INC              | Mode                              | М     |         |  |
| Beh                | INS              | Behaviour                         | М     |         |  |
| Health             | INS              | Health                            | М     |         |  |
| NamPlt             | LPL              | Name plate                        | М     |         |  |
| Status Information |                  |                                   |       |         |  |
| Str                | ACD              | 50N- Pickedup                     | 0     |         |  |
| Ор                 | ACT              | 50N – Operated                    | М     |         |  |

# **NPTOC Time Neutral Overcurrent**

| LN class           |                   |                          |       |         |  |
|--------------------|-------------------|--------------------------|-------|---------|--|
| Attribute          | Attribute Type    | Explanation              | M/O/E | Remarks |  |
| D51NPTOC           |                   | Time neutral overcurrent |       |         |  |
| Data               |                   |                          |       |         |  |
| Common Lo          | gical Node Inform | ation                    |       |         |  |
| Attribute          | Attribute Type    | Explanation              | M/O/E |         |  |
| Mod                | INC               | Mode                     | М     |         |  |
| Beh                | INS               | Behaviour                | М     |         |  |
| Health             | INS               | Health                   | М     |         |  |
| NamPlt             | LPL               | Name plate               | М     |         |  |
| Status Information |                   |                          |       |         |  |
| Str                | ACD               | 51N- Pickedup            | М     |         |  |
| Ор                 | ACT               | 51N – Operated           | М     |         |  |

## **PTOC Time Over Current**

| LN class           |                   |                          |       |         |  |
|--------------------|-------------------|--------------------------|-------|---------|--|
| Attribute          | Attribute Type    | Explanation              | M/O/E | Remarks |  |
| D51PTOC            |                   | IDMTL phase over current |       |         |  |
| Data               |                   |                          |       |         |  |
| Common I           | Logical Node Info | ormation                 |       |         |  |
| Attribute          | Attribute Type    | Explanation              | M/O/E |         |  |
| Mod                | INC               | Mode                     | М     |         |  |
| Beh                | INS               | Behaviour                | М     |         |  |
| Health             | INS               | Health                   | М     |         |  |
| NamPlt             | LPL               | Name plate               | М     |         |  |
| Status Information |                   |                          |       |         |  |
| Str                | ACD               | 51- Pickedup             | М     |         |  |
| Ор                 | ACT               | 51 – Operated            | M     |         |  |

# **PIOC Instantaneous Over Current**

| LN class           |                   |                                  |       |         |
|--------------------|-------------------|----------------------------------|-------|---------|
| Attribute          | Attribute Type    | Explanation                      | M/O/E | Remarks |
| D50PIOC            |                   | Instantaneous phase over current |       |         |
| Data               |                   |                                  |       |         |
| Common             | Logical Node Info | ormation                         |       |         |
| Attribute          | Attribute Type    | Explanation                      | M/O/E |         |
| Mod                | INC               | Mode                             | М     |         |
| Beh                | INS               | Behaviour                        | М     |         |
| Health             | INS               | Health                           | М     |         |
| NamPlt             | LPL               | Name plate                       | М     |         |
| Status Information |                   |                                  |       |         |
| Str                | ACD               | 50- Pickedup                     | 0     |         |
| Ор                 | ACT               | 50 – Operated                    | М     |         |

## **GPIOC Measured Instantaneous Neutral Overcurrent**

| LN class           |                  |                                            |       |         |  |  |
|--------------------|------------------|--------------------------------------------|-------|---------|--|--|
| Attribute          | Attribute Type   | Explanation                                | M/O/E | Remarks |  |  |
| D50GPIOC           |                  | Measured Instantaneous neutral overcurrent |       |         |  |  |
| Data               |                  |                                            |       |         |  |  |
| Common L           | ogical Node Info | rmation                                    |       |         |  |  |
| Attribute          | Attribute Type   | Explanation                                | M/O/E |         |  |  |
| Mod                | INC              | Mode                                       | М     |         |  |  |
| Beh                | INS              | Behaviour                                  | М     |         |  |  |
| Health             | INS              | Health                                     | М     |         |  |  |
| NamPlt             | LPL              | Name plate                                 | М     |         |  |  |
| Status Information |                  |                                            |       |         |  |  |
| Str                | ACD              | 50G- Pickedup                              | 0     |         |  |  |
| Ор                 | ACT              | 50G – UOperated                            | М     |         |  |  |

## **RBCD Broken Conductor Detection**

| LN class      |                   |                                    |       |         |  |
|---------------|-------------------|------------------------------------|-------|---------|--|
| Attribute     | Attribute Type    | Explanation                        | M/O/E | Remarks |  |
| D46BCRBCD     |                   | Broken conductor detection         |       |         |  |
| Data          |                   |                                    |       |         |  |
| Common Log    | gical Node Inforn | nation                             |       |         |  |
| Attribute     | Attribute Type    | Explanation                        | M/O/E |         |  |
| Mod           | INC               | Mode                               | М     |         |  |
| Beh           | INS               | Behaviour                          | М     |         |  |
| Health        | INS               | Health                             | М     |         |  |
| NamPlt        | LPL               | Name plate                         | М     |         |  |
| Status Inforn | nation            |                                    |       | ı       |  |
| Ор            | ACT               | 46BC - Broken Conductor Operated E |       |         |  |

## **RBRF Breaker Failure**

| LN class           |                   |                      |       |         |  |
|--------------------|-------------------|----------------------|-------|---------|--|
| Attribute          | Attribute Type    | Explanation          | M/O/E | Remarks |  |
| D50BFRBRF          |                   | Breaker failure      |       |         |  |
| Data               |                   |                      |       |         |  |
| Common Lo          | gical Node Infori | mation               |       |         |  |
| Attribute          | Attribute Type    | Explanation          | M/O/E |         |  |
| Mod                | INC               | Mode                 | М     |         |  |
| Beh                | INS               | Behaviour            | М     |         |  |
| Health             | INS               | Health               | М     |         |  |
| NamPlt             | LPL               | Name plate           | М     |         |  |
| Status Information |                   |                      |       |         |  |
| ОрЕх               | ACT               | 50BF delay2 Operated | С     |         |  |
| Opln               | ACT               | 50BF delay1 Operated | С     |         |  |

## **RREC Auto Reclose**

| LN class     |                    |                             |       |         |
|--------------|--------------------|-----------------------------|-------|---------|
| Attribute    | Attribute Type     | Explanation                 | M/O/E | Remarks |
| D79RREC      |                    | Multi shot auto reclose     |       |         |
| Data         |                    |                             |       |         |
| Common Lo    | ogical Node Inforr | mation                      |       |         |
| Attribute    | Attribute Type     | Explanation                 | M/O/E |         |
| Mod          | INC                | Mode                        | М     |         |
| Beh          | INS                | Behaviour                   | М     |         |
| Health       | INS                | Health                      | М     |         |
| NamPlt       | LPL                | Name plate                  | М     |         |
| Status Infor | rmation            |                             | l     |         |
| Auto         | ACT                | 79IN External Switch Status | 0     |         |
| Ор           | ACT                | 79 Auto reclosure Operated  | М     |         |
| AuroRecSt    | ACT                | 79AR Lockout Information    | М     |         |
| BlkRec       | ACT                | 79AR Block                  | 0     |         |

## **RTCS Trip Circuit Supervision**

| LN class           | LN class          |                          |       |         |  |
|--------------------|-------------------|--------------------------|-------|---------|--|
| Attribute          | Attribute<br>Type | Explanation              | M/O/E | Remarks |  |
| D74TCSRTCS         |                   | Trip circuit supervision |       |         |  |
| Data               |                   |                          |       |         |  |
| Common Logi        | cal Node Info     | ormation                 |       |         |  |
| Attribute          | Attribute<br>Type | Explanation              | M/O/E |         |  |
| Mod                | INC               | Mode                     | М     |         |  |
| Beh                | INS               | Behaviour                | М     |         |  |
| Health             | INS               | Health                   | М     |         |  |
| NamPlt             | LPL               | Name plate               | М     |         |  |
| Status Information |                   |                          |       |         |  |
| Ор                 | ACT               | 74TCS Operated           | Е     |         |  |

## **RCBC Circuit Breaker Condition**

| LN class        | LN class          |                            |       |         |  |  |
|-----------------|-------------------|----------------------------|-------|---------|--|--|
| Attribute       | Attribute<br>Type | Explanation                | M/O/E | Remarks |  |  |
| 12TRCBC         |                   | Circuit breaker condition  |       |         |  |  |
| Data            |                   |                            |       |         |  |  |
| Common Logic    | cal Node Info     | ormation                   |       |         |  |  |
| Attribute       | Attribute<br>Type | Explanation                | M/O/E |         |  |  |
| Mod             | INC               | Mode                       | М     |         |  |  |
| Beh             | INS               | Behaviour                  | М     |         |  |  |
| Health          | INS               | Health                     | М     |         |  |  |
| NamPlt          | LPL               | Name plate                 | М     |         |  |  |
| Measured Values |                   |                            |       |         |  |  |
| I2TAcc          | MV                | I2T Accumulated            | E     |         |  |  |
| I2TLstOp        | MV                | I2T Value - Last Operation | Е     |         |  |  |
| Status Informa  | ation             | •                          | •     | ,       |  |  |
| Ор              | ACT               | I2T Operated               | E     |         |  |  |

## MMXU1

| LN class     |                    |                             |       |         |
|--------------|--------------------|-----------------------------|-------|---------|
| Attribute    | Attribute Type     | Explanation                 | M/O/E | Remarks |
| ANAMMX<br>U1 |                    | Physical device information |       |         |
| Data         |                    |                             | ·     |         |
| Common L     | ogical Node Inform | ation                       |       |         |
| Attribute    | Attribute Type     | Explanation                 | M/O/E |         |
| Mod          | INC_2_Mod          | Mode                        | М     |         |
| Beh          | INS_1_Beh          | Behaviour                   | М     |         |
| Health       | INS_1_Health       | Health                      | М     |         |
| NamPlt       | LPL_4_NamPlt       | Name Plate                  | М     |         |
| A            | WYE_1_Z            | Phase Currents              | M     |         |

## MMXU2

| LN class     |                |                             |       |         |
|--------------|----------------|-----------------------------|-------|---------|
| Attribute    | Attribute Type | Explanation                 | M/O/E | Remarks |
| ANAMMX<br>U2 |                | Physical device information |       |         |

| Data      |                   |                 |       |  |
|-----------|-------------------|-----------------|-------|--|
| Common Lo | gical Node Inform | ation           |       |  |
| Attribute | Attribute Type    | Explanation     | M/O/E |  |
| Mod       | INC_2_Mod         | Mode            | M     |  |
| Beh       | INS_1_Beh         | Behaviour       | M     |  |
| Health    | INS_1_Health      | Health          | М     |  |
| NamPlt    | LPL_4_NamPl       | Name Plate      | М     |  |
| A         | WYE_1_Z           | Netural Current | M     |  |

## MMXU3

| LN class                        |                |                             |       |         |
|---------------------------------|----------------|-----------------------------|-------|---------|
| Attribute                       | Attribute Type | Explanation                 | M/O/E | Remarks |
| ANAMMX<br>U2                    |                | Physical device information |       |         |
| Data                            |                |                             |       |         |
| Common Logical Node Information |                |                             |       |         |
| Attribute                       | Attribute Type | Explanation                 | M/O/E |         |
| Mod                             | INC_2_Mod      | Mode                        | М     |         |
| Beh                             | INS_1_Beh      | Behaviour                   | М     |         |

| Health | INS_1_Health | Health       | M |  |
|--------|--------------|--------------|---|--|
| NamPlt | LPL_4_NamPlt | Name Plate   | M |  |
| A      | WYE_1_Z      | Isef Current | M |  |

## MSQI

| LN class  |                    |                             |       |         |
|-----------|--------------------|-----------------------------|-------|---------|
| Attribute | Attribute Type     | Explanation                 | M/O/E | Remarks |
| SEQMSQI1  |                    | Physical device information |       |         |
| Data      |                    |                             |       | I       |
| Common Lo | ogical Node Inform | ation                       |       |         |
| Attribute | Attribute Type     | Explanation                 | M/O/E |         |
| Mod       | INC_2_Mod          | Mode                        | M     |         |
| Beh       | INS_1_Beh          | Behaviour                   | M     |         |
| Health    | INS_1_Health       | Health                      | M     |         |
| NamPlt    | LPL_4_NamPlt       | Name Plate                  | M     |         |
| SeqA      | WYE_1_Z            | I1,I2,I0                    | M     |         |

# **N.3 Data Mapping Specifications**

## F-PRO Logical Device

F-PRO has the following IEC 61850 logical devices defined in its ICD file:

- **1.** Protection
- 2. Measurements
- 3. Records
- 4. System
- 5. Fault Data
- **6.** Virtual Elements

## **F-PRO logical nodes**

Table 1 defines the list of logical nodes (LN) for the F-PRO logical devices.

Note:

System logical nodes (group L) are not shown here.

| LD Name               | LN Name     | LN Description               | F-PRO<br>Protection<br>Function | Comments                                                |
|-----------------------|-------------|------------------------------|---------------------------------|---------------------------------------------------------|
| F-<br>PROMeasurements | ANAMMXU1    | Measurements                 | Metering<br>Data                | Analog Channel Input<br>Measurement(IA,IB,IC and<br>IN) |
| F-<br>PROMeasurements | ANAMMXU2    | Measurements                 | Metering<br>Data                | Analog Channel Input<br>Measurement(IG)                 |
| F-<br>PROMeasurements | ANAMMXU3    | Measurements                 | Metering<br>Data                | Analog Channel Input<br>Measurement(ISEF)               |
| F-<br>PROMeasurements | SEQMSQI1    | Sequence & Imbalance         | Metering<br>Data                | Sequence components of and I1, I2, I0)                  |
| F-PROProtection       | D50PI OC1   | Instantaneous<br>Overcurrent | Dev 50-1                        | Instantaneous Overcurrent stage-1                       |
| F-PROProtection       | D50PI OC2   | Instantaneous<br>Overcurrent | Dev 50-2                        | Instantaneous Overcurrent stage-2                       |
| F-PROProtection       | D51PTOC1    | Time<br>Overcurrent          | Dev 51-1                        | IDMTL Phase Overcurrent<br>Stage-1                      |
| F-PROProtection       | D50NPI OC1  | Instantaneous<br>Overcurrent | Dev 50N-1                       | Instantaneous Neutral Overcurrent stage-1 (Derived)     |
| F-PROProtection       | D50NPI OC2  | Instantaneous<br>Overcurrent | Dev 50N-2                       | Instantaneous Neutral Overcurrent stage-2 (Derived)     |
| F-PROProtection       | D51NP TOC1  | Time<br>Overcurrent          | Dev 51N-1                       | IDMTL Neutral Overcurrent Stage-1 (Derived)             |
| F-PROProtection       | D50GPI OC1  | Instantaneous<br>Overcurrent | Dev 50G-1                       | Instantaneous Neutral Overcurrent stage-                |
| F-PROProtection       | D50GPI OC2  | Instantaneous<br>Overcurrent | Dev 50G-2                       | Instantaneous Neutral<br>Overcurrent stage-2            |
| F-PROProtection       | D51GP TOC1  | Time<br>Overcurrent          | Dev 51G-1                       | IDMTL Neutral Overcurrent Stage-1(Measured)             |
| F-PROProtection       | D4650P IOC1 | Instantaneous<br>Overcurrent | Dev 46/50                       | Instantaneous Negative<br>Sequence Overcurrent          |
| F-PROProtection       | D4651P TOC1 | Time<br>Overcurrent          | Dev 46/51                       | IDMTL Negative Sequence Overcurrent                     |
| F-PROProtection       | D49PTTR1    | Thermal                      | Dev 49                          | Thermal overload                                        |
| F-PROProtection       | D50BFRBRF1  | Breaker Failure              | Dev 50BF                        | Breaker Failure                                         |
| F-PROProtection       | D50RPIOC1   | Instantaneous                | Dev 50R_1                       | Inst REF/SEF Overcurrent_1                              |
| F-PROProtection       | D50RPIOC2   | Instantaneous                | Dev 50R_1                       | Inst REF/SEF Overcurrent_1                              |

| LD Name                  | LN Name                     | LN Description              | F-PRO<br>Protection<br>Function       | Comments                              |
|--------------------------|-----------------------------|-----------------------------|---------------------------------------|---------------------------------------|
| F-PROProtection          | D51RPTOC1                   | Time                        | Dev 51R                               | IDMTL REF/SEF Overcurrent             |
| F-PROProtection          | D46BCRBCD1                  | Broken<br>Conductor         | Dev 46BC                              | Broken conductor                      |
| F-PROProtection          | D74TCSRTCS1                 | Trip Circuit<br>Supervision | Dev 74TCS                             | Trip Circuit Supervision              |
| F-PROProtection          | D81H2PHAR1                  | Harmonic<br>Restraint       | Dev 81HBL2                            | 2 <sup>nd</sup> Harmonic Inrush Block |
| F-PROProtection          | I2TRCBC1                    | Thermal<br>Overload         | Dev I2t                               | CB Monitoring                         |
| F-PROProtection          | D79RREC1                    | Auto reclosing              | Dev 79                                | Auto reclose                          |
| F-PROProtection          | TRCALH1                     | General Alarm               | NA                                    | General Alarm                         |
| F-PRORecords             | DRRDRE1                     | Disturbance<br>Recorder     | Disturbance<br>Record                 | Transients Records                    |
| F-PROFaultData           | FLTDATA1                    | DATA                        | NA                                    | Fault Current Details                 |
| F-PROSystem              | LLNO/(SGCB)<br>(predefined) | Logical Node<br>Zero        | Setting Group                         | Used for Control of Setting<br>Group  |
| F-PROSystem              | EIGGIO1                     | Generic Process I/O         | External<br>Inputs                    | Status of External Inputs (1-4)       |
| F-PROSystem              | OCGGIO1                     | Generic Process I/O         | Output<br>Contacts                    | Status of Output Contacts (1-8)       |
| F-PROSystem              | PLGGIO1                     | Generic Process<br>I/O      | Prologics                             | Status of Protection Logics (1-20)    |
| F-PROSystem              | LEDGGIO1                    | Generic Process<br>I/O      | HMI LED<br>Monitoring                 | LED status (1-8)                      |
| F-PROSystem              | HEALTHGGIO<br>1             | Generic Process I/O         | Relay Health<br>& IRIGB<br>Monitoring | Relay Health Status (1-2)             |
| F-<br>PROVirtualElements | VIGGIO1                     | Generic Process I/O         | Virtual Input<br>Status               | Virtual Inputs status<br>(1-30)       |
| F-<br>PROVirtualElements | VIGGIO2                     | General Process<br>I/O      | Virtual Inputs<br>control             | Virtual Inputs status<br>(1-30)       |
| F-<br>PROVirtualElements | VIGGIO3                     | General Process<br>I/O      | Virtual<br>outputs<br>control         | Virtual Inputs status(1-<br>30)       |

## **Logical Node specifications**

The following sections provide detailed information on the F-PRO logical nodes of the F-PRO logical Functions as defined in the previous section.

#### **ANAMMXU1**

This section defines logical node data for the logical node ANAMMXU1 of the F- PRO Measurements logical device.

#### Note:

Common Logical Node information is n ot shown here. Only the data that are provided from the F-PRO application to the IEC 61850 subsystem are listed here.

| Data Name                  | Description   |
|----------------------------|---------------|
| MMXU1.MX.A.phsA.cVal.mag.f | IA- Magnitude |
| MMXU1.MX.A.phsA.cVal.ang.f | IA- Angle     |
| MMXU1.MX.A.phsB.cVal.mag.f | IB- Magnitude |
| MMXU1.MX.A.phsB.cVal.ang.f | IB- Angle     |
| MMXU1.MX.A.phsC.cVal.mag.f | IC- Magnitude |
| MMXU1.MX.A.phsC.cVal.ang.f | IC- Angle     |
| MMXU1.MX.A.neut.cVal.mag.f | IN- Magnitude |
| MMXU1.MX.A.neut.cVal.ang.f | IN- Angle     |

#### **ANAMMXU2**

This section defines logical node data for the logical node ANAMMXU2 of the F- PRO Measurements logical device.

| Data Name                  | Description   |
|----------------------------|---------------|
| MMXU2.MX.A.neut.cVal.mag.f | IG- Magnitude |
| MMXU2.MX.A.neut.cVal.ang.f | IG- Angle     |

#### **ANAMMXU3**

This section defines logical node data for the logical node ANAMMXU3 of the F- PRO Measurements logical device.

| Data Name                 | Description   |
|---------------------------|---------------|
| MMXU3.MX.A.res.cVal.mag.f | IR- Magnitude |
| MMXU3.MX.A.res.cVal.ang.f | IR- Angle     |

## **SEQMSQI1**

This section defines logical node data for the logical node SEQMSQI1 of the F-PRO measurements logical device.

| Data Name                         | Description                         |
|-----------------------------------|-------------------------------------|
| MHAI1\$MX\$seqA\$C1\$cVal\$mag\$f | Positive Sequence Current magnitude |
| MHAI1\$MX\$seqA\$C2\$cVal\$mag\$f | Negative Sequence Current magnitude |
| MHAI1\$MX\$seqA\$C3\$cVal\$mag\$f | Zero Sequence Current magnitude     |

## D50PIOC1

This section defines logical node data for the logical node D50PIOC1 of the F-PRO Protection logical device.

| Data Name               | Description                    |
|-------------------------|--------------------------------|
| D50PIOC1.ST.Str.General | Starter(50-1 Picked up)        |
| D50PIOC1.ST.Str.phsA    | Starter(50-1 Picked up)Phase A |
| D50PIOC1.ST.Str.phsB    | Starter(50-1 Picked up)Phase B |
| D50PIOC1.ST.Str.phsC    | Starter(50-1 Picked up)Phase C |
| D50PIOC1.ST.Op.General  | Operate(50-1 Operated)         |
| D50PIOC1.ST.Op.phsA     | Operate(50-1 Operated)Phase A  |
| D50PIOC1.ST.Op.phsB     | Operate(50-1 Operated)Phase B  |
| D50PIOC1.ST.Op.phsC     | Operate(50-1 Operated)Phase C  |

## D50PIOC2

This section defines logical node data for the logical node D50PIOC2 of the F-PRO Protection logical device

| Data Name               | Description                    |
|-------------------------|--------------------------------|
| D50PIOC2.ST.Str.General | Starter(50-2 Picked up )       |
| D50PIOC2.ST.Str.phsA    | Starter(50-2 Picked up)Phase A |
| D50PIOC2.ST.Str.phsB    | Starter(50-2 Picked up)Phase B |
| D50PIOC2.ST.Str.phsC    | Starter(50-2 Picked up)Phase C |
| D50PIOC2.ST.Op.General  | Operate(50-2 Operated)         |
| D50PIOC2.ST.Op.phsA     | Operate(50-2 Operated)Phase A  |
| D50PIOC2.ST.Op.phsB     | Operate(50-2 Operated)Phase B  |
| D50PIOC2.ST.Op.phsC     | Operate(50-2 Operated)Phase C  |

### D51PTOC1

This section defines logical node data for the logical node D51POTOC1 of the F-PRO Protection logical device.

| Data Name               | Description                  |
|-------------------------|------------------------------|
| D51PTOC1.ST.Str.general | Starter(51 Picked up)        |
| D51PTOC1.ST.Str.phsA    | Starter(51 Picked up)Phase A |
| D51PTOC1.ST.Str.phsB    | Starter(51 Picked up)Phase B |
| D51PTOC1.ST.Str.phsC    | Starter(51 Picked up)Phase C |
| D51PTOC1.ST.Op.general  | Operate(51 Operated)         |
| D51PTOC1.ST.Op.phsA     | Operate(51 Operated)Phase A  |
| D51PTOC1.ST.Op.phsB     | Operate(51 Operated)Phase B  |
| D51PTOC1.ST.Op.phsC     | Operate(51 Operated)Phase C  |

## D50NPIOC1

This section defines logical node data for the logical node D50NPIOC1 of the F-PRO Protection logical device

| Data Name                | Description              |
|--------------------------|--------------------------|
| D50NPIOC1.ST.Str.general | Starter(50N-1 Picked up) |
| D50NPIOC1.ST.Op.general  | Operate(50N-1 Operated)  |

### **D50NPIOC2**

This section defines logical node data for the logical node D50NPIOC2 of the F-PRO Protection logical device.

| Data Name                | Description              |
|--------------------------|--------------------------|
| D50NPIOC2.ST.Str.general | Starter(50N-2 Picked up) |
| D50NPIOC2.ST.Op.general  | Operate(50N-2 Operated)  |

### **D51NPTOC1**

This section defines logical node data for the logical node D51NPTOC1 of the F-PRO Protection logical device.

| Data Name                | Description            |
|--------------------------|------------------------|
| D51NPTOC1.ST.Str.general | Starter(51N Picked up) |
| D51NPTOC1.ST.Op.general  | Operate(51N Operated)  |

### D50GPIOC1

This section defines logical node data for the logical node D50NPIOC1 of the F-PRO Protection logical device.

| Data Name                | Description              |
|--------------------------|--------------------------|
| D50GPIOC1.ST.Str.general | Starter(50G-1 Picked up) |
| D50GPIOC1.ST.Op.general  | Operate(50G-1 Operated)  |

### D50GPIOC2

This section defines logical node data for the logical node D50NPIOC2 of the F-PRO Protection logical device.

| Data Name                | Description              |
|--------------------------|--------------------------|
| D50GPIOC2.ST.Str.general | Starter(50G-2 Picked up) |
| D50GPIOC2.ST.Op.general  | Operate(50G-2 Operated)  |

#### **D51GPTOC1**

This section defines logical node data for the logical node D51GPTOC1 of the F-PRO Protection logical device.

| Data Name                | Description            |
|--------------------------|------------------------|
| D51GPTOC1.ST.Str.general | Starter(51G Picked up) |
| D51GPTOC1.ST.Op.general  | Operate(51G Operated)  |

## **D50RPIOC1**

This section defines logical node data for the logical node D50RPIOC1 of the F-PRO Protection logical device.

| Data Name                   | Description               |
|-----------------------------|---------------------------|
| D50RPIOC1\$ST\$Str\$general | Starter(D6450-1Picked up) |
| D50RPIOC1\$ST\$Op\$general  | Starter(D6450-1Operated)  |

## D50RPIOC2

This section defines logical node data for the logical node D50RPIOC2 of the F-PRO Protection logical device.

| Data Name                   | Description               |
|-----------------------------|---------------------------|
| D50RPIOC2\$ST\$Str\$general | Starter(D6450-2Picked up) |
| D50RPIOC2\$ST\$Op\$general  | Starter(D6450-2Operated)  |

#### D51RPTOC1

This section defines logical node data for the logical node D51RPTOC1 of the F-PRO Protection logical device.

| Data Name                   | Description               |
|-----------------------------|---------------------------|
| D51RPTOC1\$ST\$Str\$general | Starter(D6451-1Picked up) |
| D51RPTOC1\$ST\$Op\$general  | Operate(D6451-1Operated)  |

### **D4650PIOC1**

This section defines logical node data for the logical node D4650PIOC1 of the F-PRO Protection logical device.

| Data Name                 | Description              |
|---------------------------|--------------------------|
| D4650PIOC1.ST.Str.general | Starter(46/50 Picked up) |
| D4650PIOC1.ST.Op.general  | Operate (46/50 Operated) |

## D4651PTOC1

This section defines logical node data for the logical node D4651PTOC3 of the F-PRO Protection logical device.

| Data Name                 | Description            |
|---------------------------|------------------------|
| D4651PIOC1.ST.Str.general | Starter(46/51 Starter) |
| D4651PIOC1.ST.Op.general  | Operate (46/51 Trip)   |

## D49PTTR1

This section defines logical node data for the logical node D49PTTR1 of the F-PRO Protection logical device.

| Data Name                     | Description                              |
|-------------------------------|------------------------------------------|
| D49PTTR1\$ST\$Str\$general    | Starter(49 Starter)                      |
| D49PTTR1\$ST\$Str\$dirGeneral | Directional Starter(49 Starter)          |
| D49PTTR1\$ST\$Str\$phsA       | Starter(49 Starter)Phase A               |
| D49PTTR1\$ST\$Str\$dirphsA    | Directional Starter (49 Starter) Phase A |
| D49PTTR1\$ST\$Str\$phsB       | Starter(49 Starter)Phase B               |
| D49PTTR1\$ST\$Str\$dirphsB    | Directional Starter (49 Starter) Phase B |
| D49PTTR1\$ST\$Str\$phsC       | Starter(49 Starter)Phase C               |
| D49PTTR1\$ST\$Str\$dirphsC    | Directional Starter (49 Starter) Phase C |
| D49PTTR1\$ST\$Op\$general     | Operate(49 Trip)                         |
| D49PTTR1\$ST\$Op\$phsA        | Operate(49 Trip)Phase A                  |
| D49PTTR1\$ST\$Op\$phsB        | Operate(49 Trip)Phase B                  |
| D49PTTR1\$ST\$Op\$phsC        | Operate(49 Trip)Phase C                  |

#### D50BFRBRF1

This section defines logical node data for the logical node D50BFRBRF1 of the F-PRO Protection logical device.

| Data Name                     | Description                     |
|-------------------------------|---------------------------------|
| D50BFRBRF1\$ST\$OpEx\$general | Operate(50BF D-1 Trip)          |
| D50BFRBRF1\$ST\$OpEx\$PhsA    | Operate (5BF D-1 Trip) Phase A  |
| D50BFRBRF1\$ST\$OpEx\$PhsB    | Operate (50BF D-1 Trip) Phase B |
| D50BFRBRF1\$ST\$OpEx\$PhsC    | Operate (50BF D-1 Trip) Phase C |
| D50BFRBRF1\$ST\$Op\$general   | Operate(50BF D-2 Trip)          |
| D50BFRBRF1\$ST\$Op\$PhsA      | Operate (5BF D-2 Trip) Phase A  |
| D50BFRBRF1\$ST\$Op\$PhsB      | Operate (50BF D-2 Trip) Phase B |
| D50BFRBRF1\$ST\$Op\$PhsC      | Operate (50BF D-2 Trip) Phase C |

### D46BCRBCD1

This section defines logical node data for the logical node D46BCRBCD1 of the F-PRO Protection logical device.

| Data Name                   | Description       |
|-----------------------------|-------------------|
| D46BCRBCD1\$ST\$Op\$general | Operate(46BCTrip) |

#### D74TCSRTCS1

This section defines logical node data for the logical node D74TCSRTCS1 of the F-PRO Protection logical device.

| Data Name                     | Description     |
|-------------------------------|-----------------|
| D74TCSRTCS1\$ST\$Op1\$general | Operate(74TCS1) |
| D74TCSRTCS1\$ST\$Op2\$general | Operate(74TCS2) |

### D81H2PHAR1

This section defines logical node data for the logical node D81H2PHAR1 of the F-PRO Protection logical device.

| Data Name                      | Description          |
|--------------------------------|----------------------|
| D81H2PHAR1\$ST\$Op\$general    | Operate(81HBL2Trip)  |
| D81H2PHAR1\$ST\$Op\$dirgeneral | Operate(81HBL2 Trip) |

#### I2TRCBC1

This section defines logical node data for the logical node I2TRCBC1 of the F-PRO Protection logical device.

| Data Name                 | Description            |
|---------------------------|------------------------|
| I2TRCBC1\$ST\$Op\$general | Operate (i^2 OPERATED) |

#### D79RREC1

This section defines logical node data for the logical node D79RREC1 of the F-PRO Protection logical device

| Data Name                      | Description                 |
|--------------------------------|-----------------------------|
| D79RREC1\$ST\$BlkRec\$stVal    | 79AR Block                  |
| D79RREC1\$ST\$Auto\$stVal      | 79AR External Switch Status |
| D79RREC1\$ST\$Op\$general      | 79AR operated               |
| D79RREC1\$ST\$AutoRecSt\$stVal | 79AR shot                   |

### TRCALH1

This section defines logical node data for the logical node TRCALH1 of the F-PRO Protection logical device.

| Data Name                 | Description               |
|---------------------------|---------------------------|
| TRCALH1\$ST\$GrAlm\$stVal | General function operated |
| TRCALH1\$ST\$GrWrn\$stVal | General function Pickup   |

### **EIGGIO1**

This section defines logical node data for the logical node EIGGIO1 of the F-PRO Protection logical device.

| Data Name                | Description                                          |
|--------------------------|------------------------------------------------------|
| EIGGIO1\$ST\$Ind1\$stVal | General Indication (binary input) – External Input 1 |
| EIGGIO1\$ST\$Ind2\$stVal | General Indication (binary input) – External Input 2 |
| EIGGIO1\$ST\$Ind3\$stVal | General Indication (binary input) – External Input 3 |
| EIGGIO1\$ST\$Ind4\$stVal | General Indication (binary input) – External Input 4 |

## OCGGIO1

This section defines logical node data for the logical node OCGGIO1 of the F-PRO Protection logical device.

| Data Name                | Description                                          |
|--------------------------|------------------------------------------------------|
| OCGGIO1\$ST\$Ind1\$stVal | General Indication (binary input) – Output Contact 1 |
| OCGGIO1\$ST\$Ind2\$stVal | General Indication (binary input) – Output Contact 2 |
| OCGGIO1\$ST\$Ind3\$stVal | General Indication (binary input) – Output Contact 3 |
| OCGGIO1\$ST\$Ind4\$stVal | General Indication (binary input) – Output Contact 4 |
| OCGGIO1\$ST\$Ind5\$stVal | General Indication (binary input) – Output Contact 5 |
| OCGGIO1\$ST\$Ind6\$stVal | General Indication (binary input) – Output Contact 6 |
| OCGGIO1\$ST\$Ind7\$stVal | General Indication (binary input) – Output Contact 7 |
| OCGGIO1\$ST\$Ind8\$stVal | General Indication (binary input) – Output Contact 8 |

### PLGGIO1

This section defines logical node data for the logical node PLGGIO1 of the F-PRO Protection logical device.

| Data Name                 | Description                                     |
|---------------------------|-------------------------------------------------|
| PLGGIO1\$ST\$Ind1\$stVal  | General Indication (binary input) – ProLogic 1  |
| PLGGIO1\$ST\$Ind2\$stVal  | General Indication (binary input) – ProLogic 2  |
| PLGGIO1\$ST\$Ind3\$stVal  | General Indication (binary input) – ProLogic 3  |
| PLGGIO1\$ST\$Ind4\$stVal  | General Indication (binary input) – ProLogic 4  |
| PLGGIO1\$ST\$Ind5\$stVal  | General Indication (binary input) – ProLogic 5  |
| PLGGIO1\$ST\$Ind6\$stVal  | General Indication (binary input) – ProLogic 6  |
| PLGGIO1\$ST\$Ind7\$stVal  | General Indication (binary input) – ProLogic 7  |
| PLGGIO1\$ST\$Ind8\$stVal  | General Indication (binary input) – ProLogic 8  |
| PLGGIO1\$ST\$Ind9\$stVal  | General Indication (binary input) – ProLogic 9  |
| PLGGIO1\$ST\$Ind10\$stVal | General Indication (binary input) – ProLogic 10 |
| PLGGIO1\$ST\$Ind11stVal   | General Indication (binary input) – ProLogic 11 |
| PLGGIO1\$ST\$Ind12\$stVal | General Indication (binary input) – ProLogic 12 |
| PLGGIO1\$ST\$Ind13\$stVal | General Indication (binary input) – ProLogic 13 |
| PLGGIO1\$ST\$Ind14\$stVal | General Indication (binary input) – ProLogic 14 |
| PLGGIO1\$ST\$Ind15\$stVal | General Indication (binary input) – ProLogic 15 |

| Data Name                 | Description                                     |
|---------------------------|-------------------------------------------------|
| PLGGIO1\$ST\$Ind16\$stVal | General Indication (binary input) – ProLogic 16 |
| PLGGIO1\$ST\$Ind17\$stVal | General Indication (binary input) – ProLogic 17 |
| PLGGIO1\$ST\$Ind18\$stVal | General Indication (binary input) – ProLogic 18 |
| PLGGIO1\$ST\$Ind19\$stVal | General Indication (binary input) – ProLogic 19 |
| PLGGIO1\$ST\$Ind20\$stVal | General Indication (binary input) – ProLogic 20 |

## LEDGGIO1

This section defines logical node data for the logical node LEDGGIO1 of the F-PRO Protection logical device.

| Data Name                 | Description                              |
|---------------------------|------------------------------------------|
| LEDGGIO1\$ST\$Ind1\$stVal | General Indication (binary input) –LED 1 |
| LEDGGIO1\$ST\$Ind2\$stVal | General Indication (binary input) –LED 2 |
| LEDGGIO1\$ST\$Ind3\$stVal | General Indication (binary input) –LED 3 |
| LEDGGIO1\$ST\$Ind4\$stVal | General Indication (binary input) –LED 4 |
| LEDGGIO1\$ST\$Ind5\$stVal | General Indication (binary input) –LED 5 |
| LEDGGIO1\$ST\$Ind6\$stVal | General Indication (binary input) –LED 6 |
| LEDGGIO1\$ST\$Ind7\$stVal | General Indication (binary input) –LED 7 |
| LEDGGIO1\$ST\$Ind8\$stVal | General Indication (binary input) –LED 8 |

## VIGGIO1

This section defines logical node data for the logical node VIGGIO1 of the F-PRO Protection logical device.

| Data Name                | Description                                         |
|--------------------------|-----------------------------------------------------|
| VIGGIO1\$ST\$Ind1\$stVal | General Indication (binary input) – Virtual Input 1 |
| VIGGIO1\$ST\$Ind2\$stVal | General Indication (binary input) – Virtual Input 2 |
| VIGGIO1\$ST\$Ind3\$stVal | General Indication (binary input) – Virtual Input 3 |
| VIGGIO1\$ST\$Ind4\$stVal | General Indication (binary input) – Virtual Input 4 |
| VIGGIO1\$ST\$Ind5\$stVal | General Indication (binary input) – Virtual Input 5 |
| VIGGIO1\$ST\$Ind6\$stVal | General Indication (binary input) – Virtual Input 6 |
| VIGGIO1\$ST\$Ind7\$stVal | General Indication (binary input) – Virtual Input 7 |
| VIGGIO1\$ST\$Ind8\$stVal | General Indication (binary input) – Virtual Input 8 |
| VIGGIO1\$ST\$Ind9\$stVal | General Indication (binary input) – Virtual Input 9 |

| Data Name                 | Description                                          |
|---------------------------|------------------------------------------------------|
| VIGGIO1\$ST\$Ind10\$stVal | General Indication (binary input) – Virtual Input 10 |
| VIGGIO1\$ST\$Ind11\$stVal | General Indication (binary input) – Virtual Input 11 |
| VIGGIO1\$ST\$Ind12\$stVal | General Indication (binary input) – Virtual Input 12 |
| VIGGIO1\$ST\$Ind13\$stVal | General Indication (binary input) – Virtual Input 13 |
| VIGGIO1\$ST\$Ind14\$stVal | General Indication (binary input) – Virtual Input 14 |
| VIGGIO1\$ST\$Ind15\$stVal | General Indication (binary input) – Virtual Input 15 |
| VIGGIO1\$ST\$Ind16\$stVal | General Indication (binary input) – Virtual Input 16 |
| VIGGIO1\$ST\$Ind17\$stVal | General Indication (binary input) – Virtual Input 17 |
| VIGGIO1\$ST\$Ind18\$stVal | General Indication (binary input) – Virtual Input 18 |
| VIGGIO1\$ST\$Ind19\$stVal | General Indication (binary input) – Virtual Input 19 |
| VIGGIO1\$ST\$Ind20\$stVal | General Indication (binary input) – Virtual Input 20 |
| VIGGIO1\$ST\$Ind21\$stVal | General Indication (binary input) – Virtual Input 21 |
| VIGGIO1\$ST\$Ind22\$stVal | General Indication (binary input) – Virtual Input 22 |
| VIGGIO1\$ST\$Ind23\$stVal | General Indication (binary input) – Virtual Input 23 |
| VIGGIO1\$ST\$Ind24\$stVal | General Indication (binary input) – Virtual Input 24 |
| VIGGIO1\$ST\$Ind25\$stVal | General Indication (binary input) – Virtual Input 25 |
| VIGGIO1\$ST\$Ind26\$stVal | General Indication (binary input) – Virtual Input 26 |
| VIGGIO1\$ST\$Ind27\$stVal | General Indication (binary input) – Virtual Input 27 |
| VIGGIO1\$ST\$Ind28\$stVal | General Indication (binary input) – Virtual Input 28 |
| VIGGIO1\$ST\$Ind29\$stVal | General Indication (binary input) – Virtual Input 29 |
| VIGGIO1\$ST\$Ind30\$stVal | General Indication (binary input) – Virtual Input 30 |

## VIGGIO2

This section defines logical node data for the logical node VIGGIO2 of the F-PRO Protection logical device.

| Data Name                | Description                                         |
|--------------------------|-----------------------------------------------------|
| VIGGIO2\$ST\$Ind1\$stVal | General Indication (binary input) – Virtual Input 1 |
| VIGGIO2\$ST\$Ind2\$stVal | General Indication (binary input) – Virtual Input 2 |
| VIGGIO2\$ST\$Ind3\$stVal | General Indication (binary input) – Virtual Input 3 |
| VIGGIO2\$ST\$Ind4\$stVal | General Indication (binary input) – Virtual Input 4 |
| VIGGIO2\$ST\$Ind5\$stVal | General Indication (binary input) – Virtual Input 5 |
| VIGGIO2\$ST\$Ind6\$stVal | General Indication (binary input) – Virtual Input 6 |

| Data Name                 | Description                                          |
|---------------------------|------------------------------------------------------|
| VIGGIO2\$ST\$Ind7\$stVal  | General Indication (binary input) – Virtual Input 7  |
| VIGGIO2\$ST\$Ind8\$stVal  | General Indication (binary input) – Virtual Input 8  |
| VIGGIO2\$ST\$Ind9\$stVal  | General Indication (binary input) – Virtual Input 9  |
| VIGGIO2\$ST\$Ind10\$stVal | General Indication (binary input) – Virtual Input 10 |
| VIGGIO2\$ST\$Ind11\$stVal | General Indication (binary input) – Virtual Input 11 |
| VIGGIO2\$ST\$Ind12\$stVal | General Indication (binary input) – Virtual Input 12 |
| VIGGIO2\$ST\$Ind13\$stVal | General Indication (binary input) – Virtual Input 13 |
| VIGGIO2\$ST\$Ind14\$stVal | General Indication (binary input) – Virtual Input 14 |
| VIGGIO2\$ST\$Ind15\$stVal | General Indication (binary input) – Virtual Input 15 |
| VIGGIO2\$ST\$Ind16\$stVal | General Indication (binary input) – Virtual Input 16 |
| VIGGIO2\$ST\$Ind17\$stVal | General Indication (binary input) – Virtual Input 17 |
| VIGGIO2\$ST\$Ind18\$stVal | General Indication (binary input) – Virtual Input 18 |
| VIGGIO2\$ST\$Ind19\$stVal | General Indication (binary input) – Virtual Input 19 |
| VIGGIO2\$ST\$Ind20\$stVal | General Indication (binary input) – Virtual Input 20 |
| VIGGIO2\$ST\$Ind21stVal   | General Indication (binary input) – Virtual Input 21 |
| VIGGIO2\$ST\$Ind22\$stVal | General Indication (binary input) – Virtual Input 22 |
| VIGGIO2\$ST\$Ind23\$stVal | General Indication (binary input) – Virtual Input 23 |
| VIGGIO2\$ST\$Ind24\$stVal | General Indication (binary input) – Virtual Input 24 |
| VIGGIO2\$ST\$Ind25\$stVal | General Indication (binary input) – Virtual Input 25 |
| VIGGIO2\$ST\$Ind26\$stVal | General Indication (binary input) – Virtual Input 26 |
| VIGGIO2\$ST\$Ind27\$stVal | General Indication (binary input) – Virtual Input 27 |
| VIGGIO2\$ST\$Ind28\$stVal | General Indication (binary input) – Virtual Input    |
| VIGGIO2\$ST\$Ind29\$stVal | General Indication (binary input) – Virtual Input    |
| VIGGIO2\$ST\$Ind30\$stVal | General Indication (binary input) – Virtual Input    |

## VIGGIO3

This section defines logical node data for the logical node VIGGIO3 of the F-PRO Protection logical device.

| Data Name                | Description                                         |
|--------------------------|-----------------------------------------------------|
| VIGGIO3\$ST\$Ind1\$stVal | General Indication (binary input) – Virtual Input 1 |
| VIGGIO3\$ST\$Ind2\$stVal | General Indication (binary input) – Virtual Input 2 |
| VIGGIO3\$ST\$Ind3\$stVal | General Indication (binary input) – Virtual Input 3 |
| VIGGIO3\$ST\$Ind4\$stVal | General Indication (binary input) – Virtual Input 4 |

| VIGGIO3\$ST\$Ind5\$stVal  | General Indication (binary input) – Virtual Input 5  |
|---------------------------|------------------------------------------------------|
| VIGGIO3\$ST\$Ind6\$stVal  | General Indication (binary input) – Virtual Input 6  |
| VIGGIO3\$ST\$Ind7\$stVal  | General Indication (binary input) – Virtual Input 7  |
| VIGGIO3\$ST\$Ind8\$stVal  | General Indication (binary input) – Virtual Input 8  |
| VIGGIO3\$ST\$Ind9\$stVal  | General Indication (binary input) – Virtual Input 9  |
| VIGGIO3\$ST\$Ind10\$stVal | General Indication (binary input) – Virtual Input 10 |
| VIGGIO3\$ST\$Ind11\$stVal | General Indication (binary input) – Virtual Input 11 |
| VIGGIO3\$ST\$Ind12\$stVal | General Indication (binary input) – Virtual Input 12 |
| VIGGIO3\$ST\$Ind13\$stVal | General Indication (binary input) – Virtual Input 13 |
| VIGGIO3\$ST\$Ind14\$stVal | General Indication (binary input) – Virtual Input 14 |
| VIGGIO3\$ST\$Ind15\$stVal | General Indication (binary input) – Virtual Input 15 |
| VIGGIO3\$ST\$Ind16\$stVal | General Indication (binary input) – Virtual Input 16 |
| VIGGIO3\$ST\$Ind17\$stVal | General Indication (binary input) – Virtual Input 17 |
| VIGGIO3\$ST\$Ind18\$stVal | General Indication (binary input) – Virtual Input 18 |
| VIGGIO3\$ST\$Ind19\$stVal | General Indication (binary input) – Virtual Input 19 |
| VIGGIO3\$ST\$Ind20\$stVal | General Indication (binary input) – Virtual Input 20 |
| VIGGIO3\$ST\$Ind21stVal   | General Indication (binary input) – Virtual Input 21 |
| VIGGIO3\$ST\$Ind22\$stVal | General Indication (binary input) – Virtual Input 22 |
| VIGGIO3\$ST\$Ind23\$stVal | General Indication (binary input) – Virtual Input 23 |
| VIGGIO3\$ST\$Ind24\$stVal | General Indication (binary input) – Virtual Input 24 |
| VIGGIO3\$ST\$Ind25\$stVal | General Indication (binary input) – Virtual Input 25 |
| VIGGIO3\$ST\$Ind26\$stVal | General Indication (binary input) – Virtual Input 26 |
| VIGGIO3\$ST\$Ind27\$stVal | General Indication (binary input) – Virtual Input 27 |
| VIGGIO3\$ST\$Ind28\$stVal | General Indication (binary input) – Virtual Input 28 |
| VIGGIO3\$ST\$Ind29\$stVal | General Indication (binary input) – Virtual Input 29 |
| VIGGIO3\$ST\$Ind30\$stVal | General Indication (binary input) – Virtual Input 30 |
|                           |                                                      |